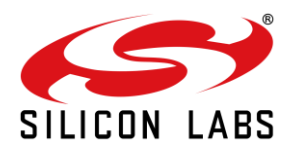

# **RS9116W BLE AT Command Programming Reference Manual**

Version 2.0 11/05/2020

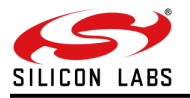

## **Table of Contents**

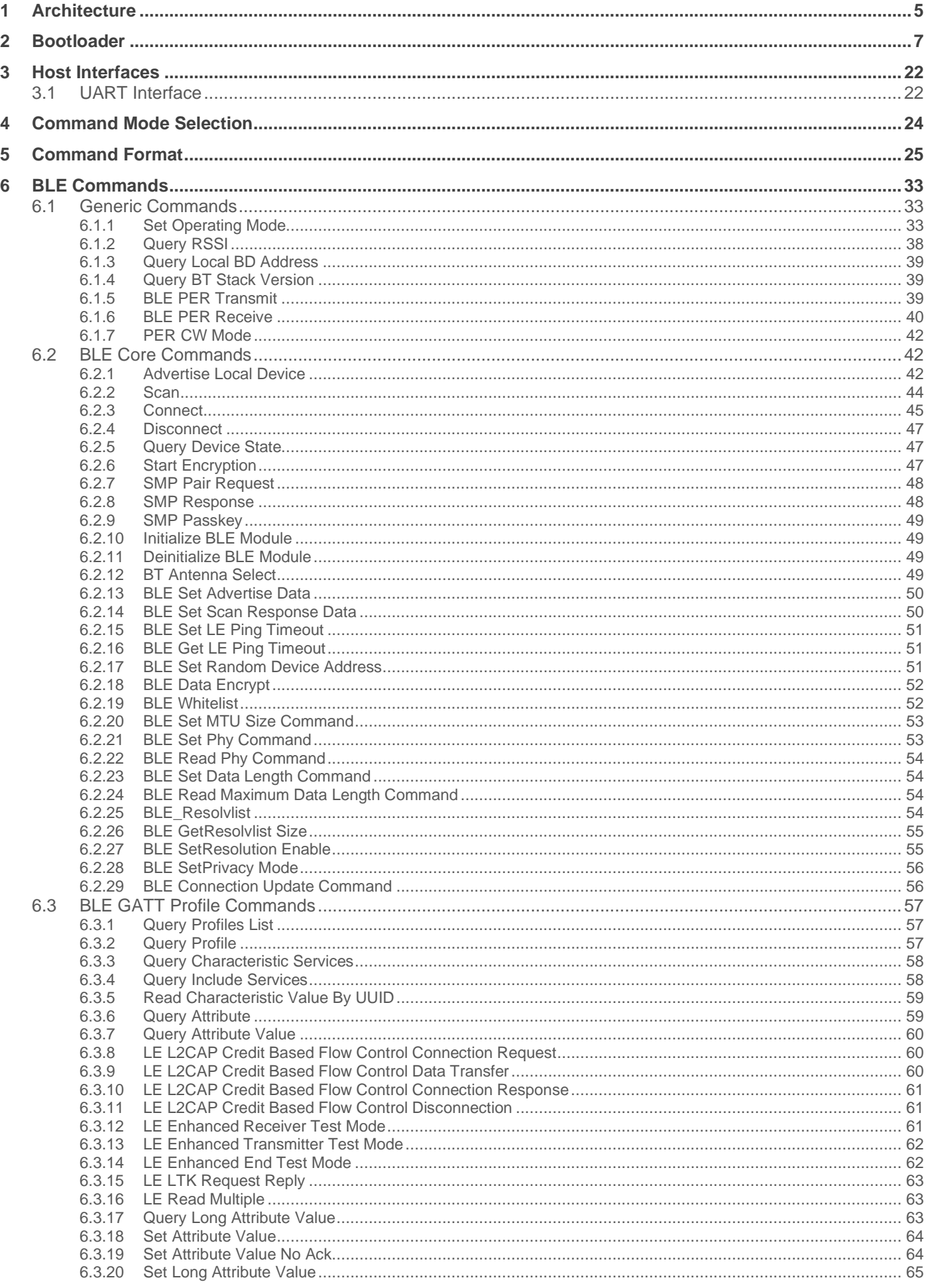

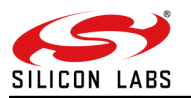

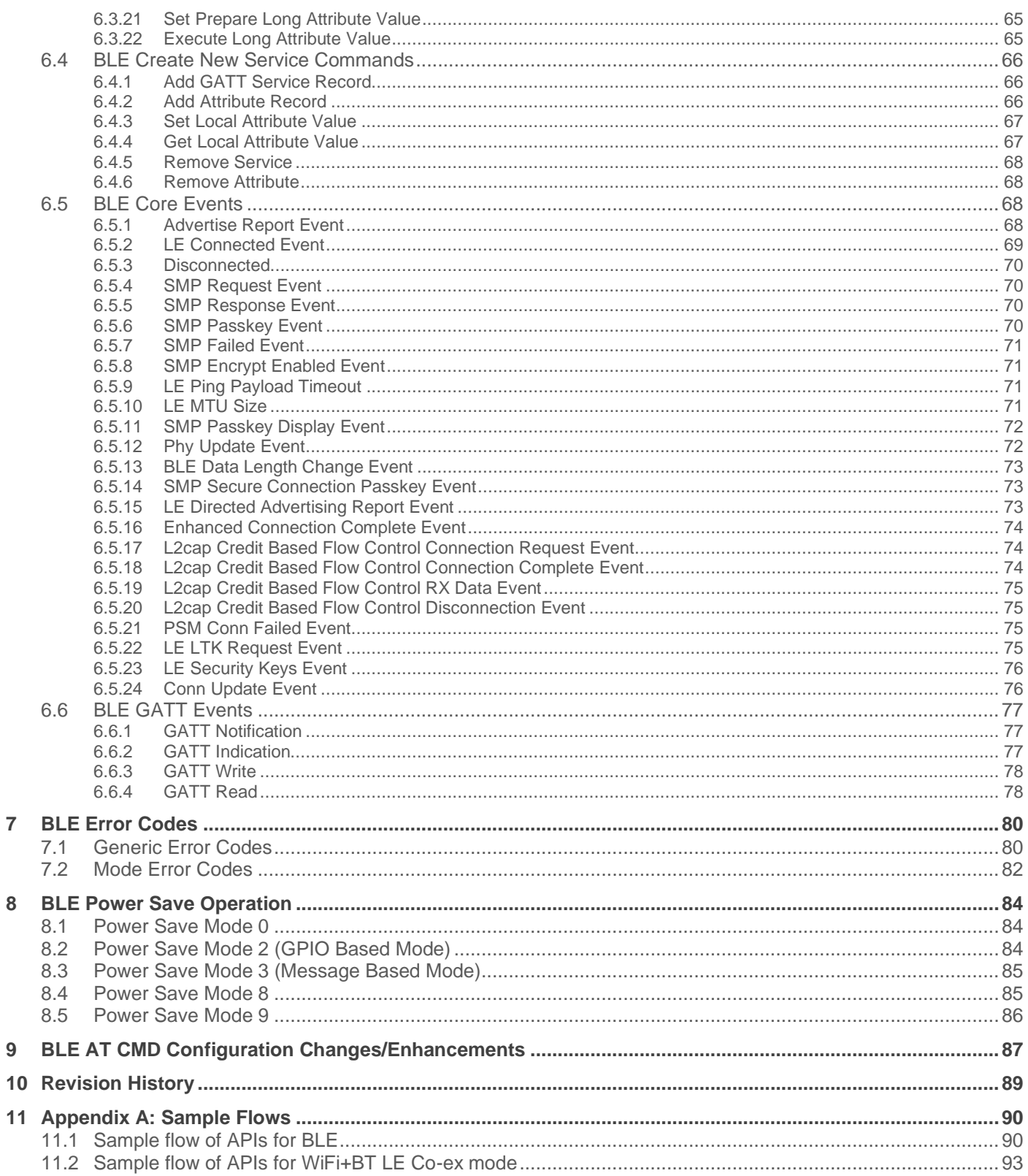

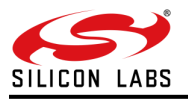

### **About this Document**

This document describes the Bluetooth Low Energy (BLE) commands. Parameters used in commands, valid values for each command, and the expected responses from the modules are also described in this document. This document is used to write software for Host MCU in order to control and operate the module.

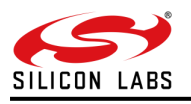

### <span id="page-4-0"></span>**1 Architecture**

The following figure depicts the overall architecture of the RS9116-WiSeConnect.

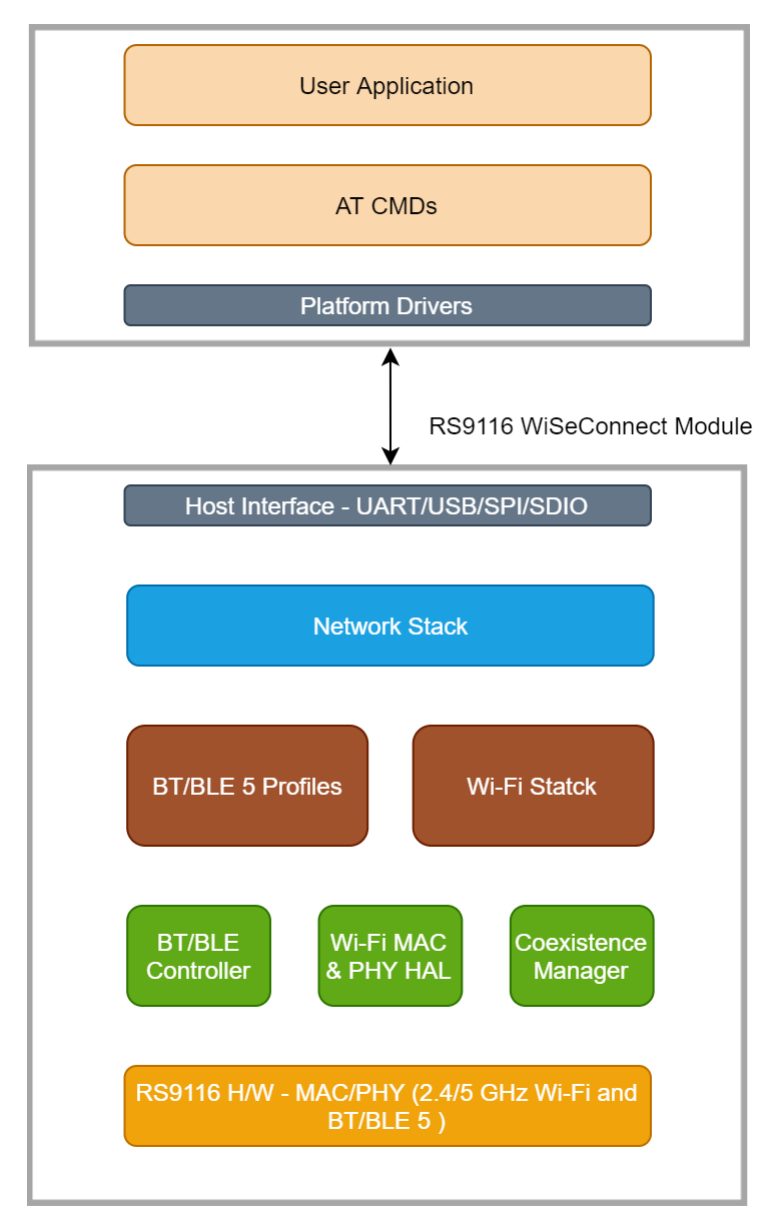

Host MCU/MPU (8/16/32-bit)

**Figure 1: Architecture Overview for RS9116W**

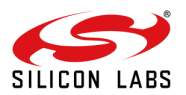

#### **Bluetooth Software Architecture**

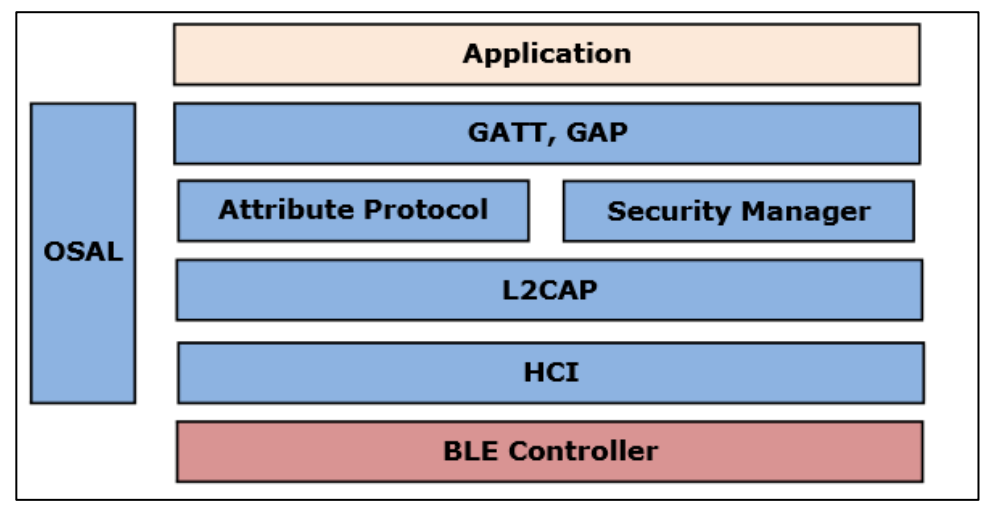

**Figure 2: Bluetooth Software Architecture**

#### **Application**

Application layer launches Bluetooth stack and uses commands to access various profiles on remote Bluetooth devices over the network.

#### **Profiles**

There are several Bluetooth profiles defined in the Bluetooth specification. Currently Generic Attribute Profile (GATT) and Generic Access Profile (GAP) profiles are supported. Framework to develop new profiles is provided and new profiles will be added.

#### **Bluetooth Core**

The Bluetooth core contains following higher layers of stack.

- SM<sub>P</sub>
- ATT
- L2CAP
- **BLE Controller**
- SMP is a security management protocol which provides services like pairing and key distribution.
- ATT (Attribute Protocol) provides a server to expose attribute values.
- L2CAP (Logical Link Control and Adaption Protocol) provides connection-oriented and connection less data services to upper layer protocols with data packet size upto 64KB in length.
- L2CAP performs the segmentation and reassembling of I/O packets from the baseband Controller.
- BLE Controller which includes link controller layers.

#### **OS Abstraction Layer**

This layer abstracts RTOS services (semaphores, mutexes and critical sections) that are used by the whole stack and the applications. The stack, which is designed in an RTOS-independent manner, can be used with any RTOS by porting this layer. It is also possible to use the Bluetooth stack standalone without RTOS.

#### **Host-Module Interface**

This document is primarily concerned with the host-module interface. Host can interface with RS9116-WiSeConnect using following list of interfaces to configure and send/receive data.

- SPI
- UART
- USB

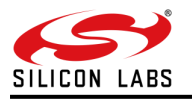

### <span id="page-6-0"></span>**2 Bootloader**

This section briefs about features that are supported by the Network and Security Processor (NWP) bootloader.

#### **Basic Features**

- Load default firmware
- Load selected firmware
- Upgrade firmware from host
- Selecting default images
- Enable / Disable host interaction bypass
- Support for multiple host interfaces (SDIO / SPI / UART / USB / USB-CDC)
- Firmware integrity check
- Upgrading keys
- JTAG selection

The RS9116W supports two Boot loading modes:

#### 1. **Host Interaction (Non-bypass) Mode:**

- a. In this mode host interacts with the bootloader and gives boot up options (commands) to configure different boot up operations.
- b. The host tells the module what operations it has to perform based on the selections made by the user.

#### 2. **Bypass Mode:**

- a. In this mode boot-loader interactions are completely bypassed and uses the stored boot-up configurations (which are selected in host interaction mode) & loads default firmware image in the module.
- b. This mode is recommended for final production software to minimize the boot up time.

#### **Host Interaction Mode**

In this mode, host interaction varies based on host interface. Host interactions in SPI / USB and UART / USB-CDC are different. In UART & USB-CDC boot up options are menu based and in SPI / USB it uses command exchanges. The details are explained in the below section.

#### **Host Interaction Mode in UART / USB-CDC**

This section explains the host interaction mode in UART / USB CDC mode.

#### **Startup Operation**

After powering up, Host is required to carry out ABRD (Auto Baud Rate Detection) operation and after successful ABRD, the module displays menu of boot up options to host. Host needs to select the appropriate option.

#### **Note:**

On powerup, bootloader checks the integrity of the bootup options. If the integrity fails, it computes the integrity from backup. If integrity passes, it copies the backup to the actual location. If the integrity of the backup options also fails, the bootup options are reset/cleared. In either of the cases, bootloader bypass is disabled, or corresponding error messages are given to host. In case of integrity failure and when the backup integrity check passes, "LAST CONFIGURATION NOT SAVED" message is displayed. When backup integrity also fails, "BOOTUP OPTIONS CHECKSUM FAILED" is displayed before displaying the bootup options.

#### **Hyper Terminal Configuration**

RS9116W uses the following UART interface configuration for communication:

**Baud Rate:** The following baud rates are supported by the module: 9600 bps, 19200 bps, 38400 bps, 57600 bps, 115200 bps, 230400 bps, 460800 bps, 921600 bps.

**Data bits:** 8 **Parity:** None **Stop bits:** 1 **Flow control:** None

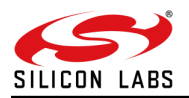

Before the module is powered up, follow sequence of steps as given below:

• Open HyperTerminal and enter any name in the **"Name"** field. After this, click **"OK"** button. Here, **"WiSeConnect"** is entered as shown below:

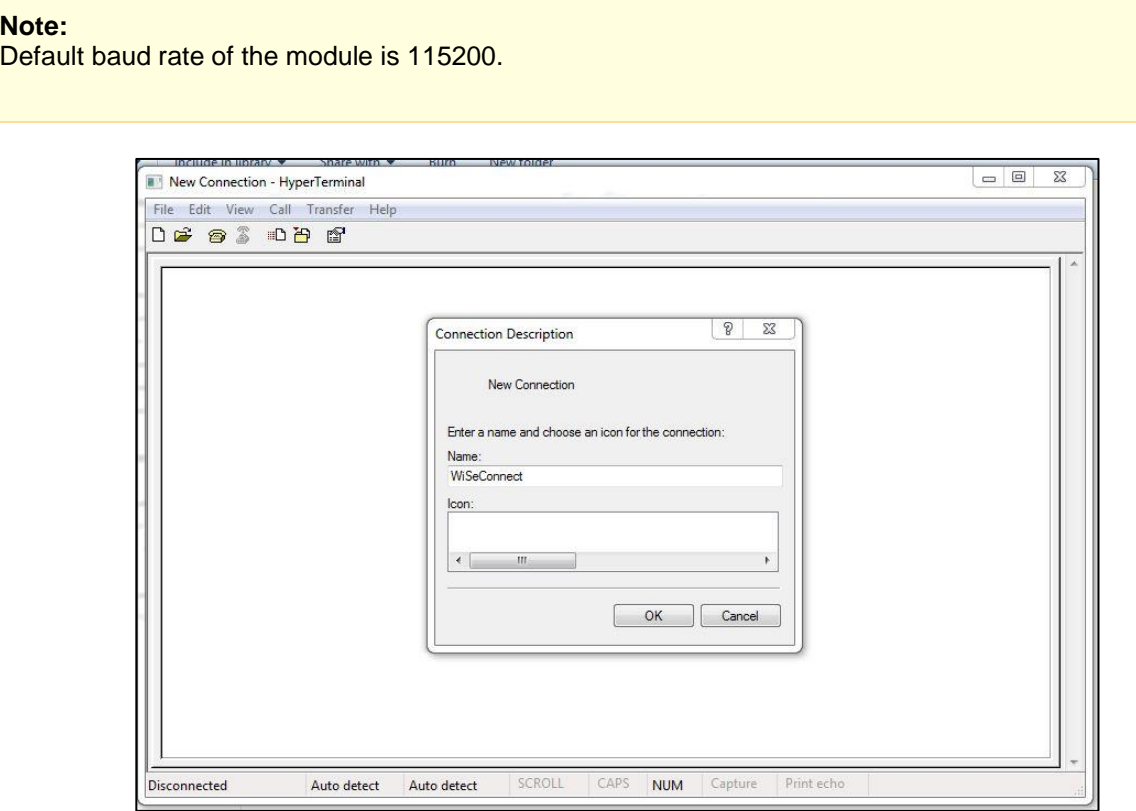

**Figure 3: HyperTerminal Name field Configuration**

• After clicking **"OK"**, the following dialog box is displayed as shown in the figure below.

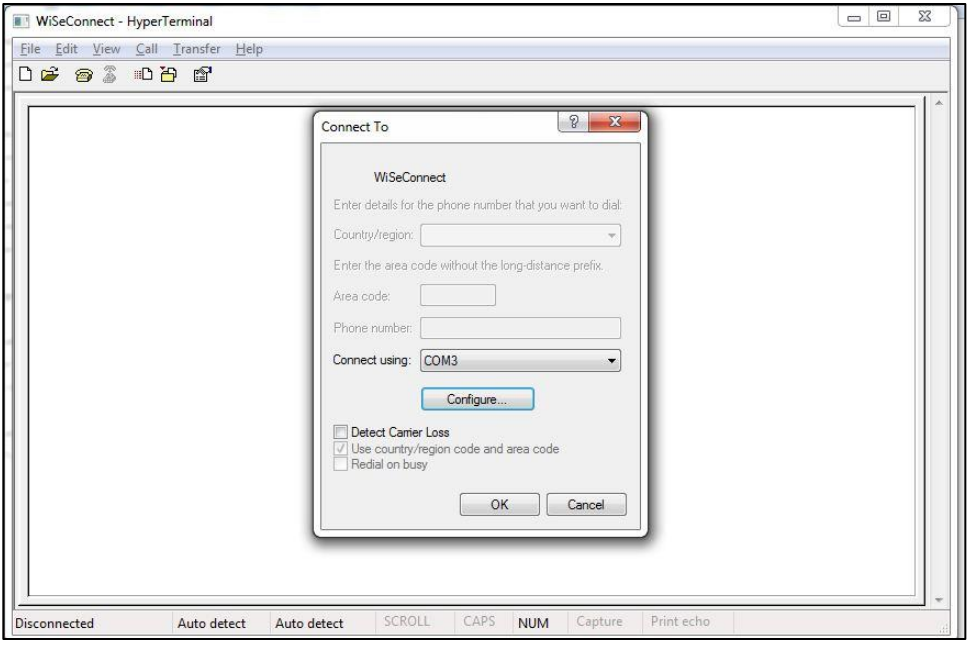

**Figure 4: HyperTerminal COM Port Field Configuration**

In the **"Connect using"** field, select appropriate com port. In the figure above COM3 is selected. Click **"OK"** button.

• After clicking **"OK"** button the following dialog box is displayed as shown in the figure below.

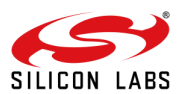

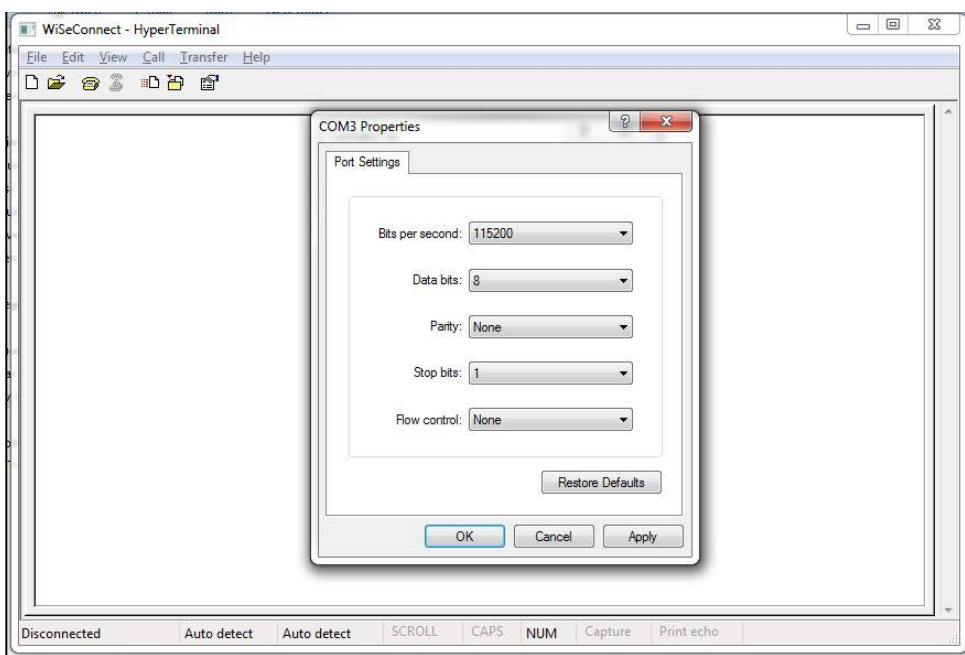

**Figure 5: HyperTerminal Baud Rate Field Configuration**

Set the following values for different fields in figure 2-3 as given below.

- Set baud rate to 115200 in "Bits per second" field.
- Set Data bits to 8 in "Data bits" field.
- Set Parity to none in "Parity" field.
- Set stop bits to 1 in "Stop bits" field.
- Set flow control to none in "Flow control" field.
- Click "OK" button after entering the data in all the fields.

#### **Auto Baud Rate Detection (ABRD)**

The RS9116 automatically detects the baud rate of the Host's UART interface by exchanging some bytes. The Host should configure the UART interface for the following parameters for ABRD detection. RS9116 uses the following UART interface configuration for communication:

**Baud Rate:** The following baud rates are supported: 9600 bps, 19200 bps, 38400 bps, 57600 bps, 115200 bps, 230400 bps, 460800 bps, 921600 bps.

**Data bits:** 8 **Stop bits:** 1 **Parity:** None **Flow control:** None

To perform ABRD on the RS9116W, the host must follow the procedure outlined below.

- 1. Configure the UART interface of the Host at the desired baud rate.
- 2. Power on the board.
- 3. The Host, after releasing the module from reset, should wait for 20 ms for initial boot-up of the module to complete and then transmit 0x1C at the baud rate with which its UART interface is configured. After transmitting '0x1C' to the module, the Host should wait for the module to transmit 0x55 at the same baud rate.
- 4. If the '0x55' response is not received from the module, the host has to re-transmit 0x1C, after a delay of 200ms.
- 5. After finally receiving '0x55', the host should transmit '0x55' to the module. The module is now configured with the intended baud rate.

#### **Note:**

Performing ABRD in host interaction mode is must for USB CDC mode.

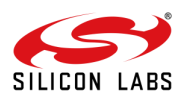

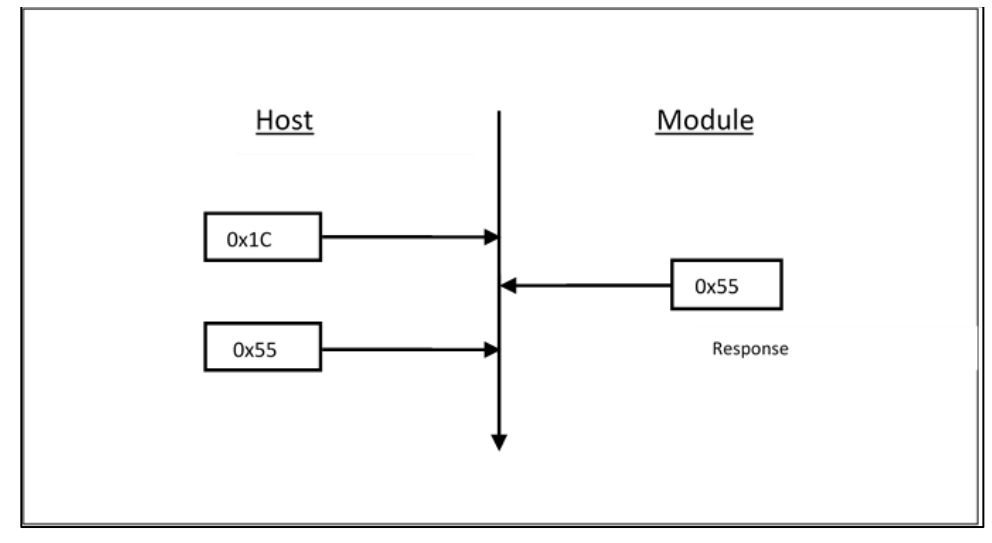

**Figure 6: ABRD Exchange Between Host and Module**

Below are the bootup options, firmware upgrade and firmware loading procedures for the product.

#### **Start up messages on power-up**

After powering up the module and performing ABRD you will see a welcome message on host, followed by boot up options:

#### **Note:**

Windows HyperTerminal is used to demonstrate boot up / upgrade procedure.

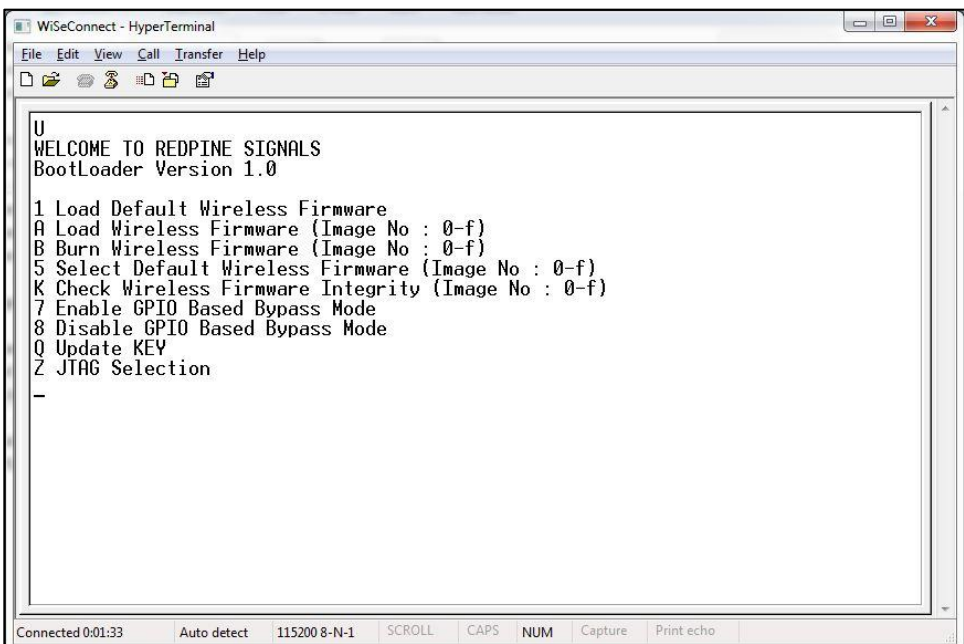

**Figure 7: UART / USB-CDC Welcome Message**

#### **Loading the default wireless firmware in the module**

To load the default firmware flashed onto the module, choose Option 1: "Load Default Wireless Firmware ".

#### **Load Default Wireless Firmware**

• After welcome message is displayed as shown in the above figure, select option 1 "Load Default Wireless Firmware " for loading image.

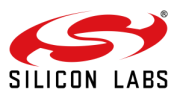

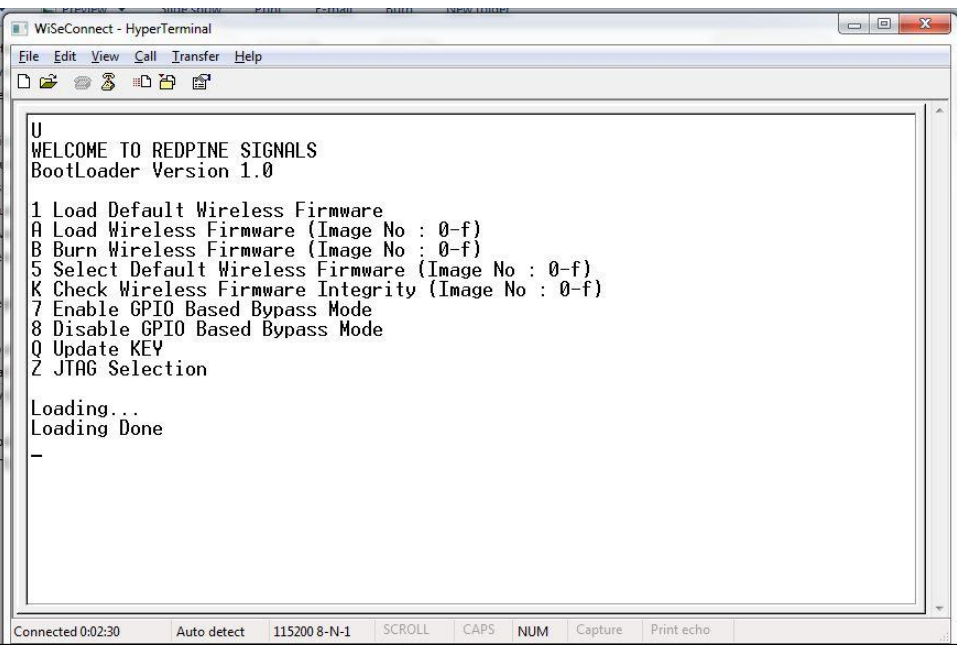

**Figure 8: UART / USB-CDC Default Firmware Loaded**

To load the selected firmware (from flash) onto the module, choose Option A: "Load Wireless Firmware (Image No: 0 f)".

#### **Load Wireless Firmware**

- After welcome message is displayed as shown in the above figure, select option A "Load Wireless Firmware (Image No: 0-f)" for loading Image.
- In response to the option A, Module asks to enter image number.
- Select the image number to be loaded from flash.
- After successfully loading the default firmware, "Loading Done" message is displayed.
- After firmware loading is completed, module is ready to accept commands.

#### **Note:**

- 1. In order to use host bypass mode user has to select one of the images as default image by selecting options 5 (Select Default Wireless Firmware).
- 2. In Host interaction mode if there is no option selected after bootup menu for 20 seconds then bootloader will load selected Wireless default image.
- 3. If valid firmware is not present, then a message prompting "Valid firmware not present" will be displayed.

#### **Firmware Upgradation**

After powering up the module, a welcome message is displayed.

#### **Upgrade NWP firmware Image**

- After the welcome message is displayed, select option B "Burn Wireless Firmware (Image No: 0-f)" to upgrade Wireless Image.
- The message "Enter Wireless Image No (0-f)"
- Then select the Image no to be upgraded.
- The message "Send RSXXXXX.NBZ.WC.GENR.x.x.x.rps" should appear as shown in the figure below.

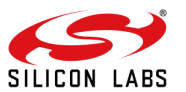

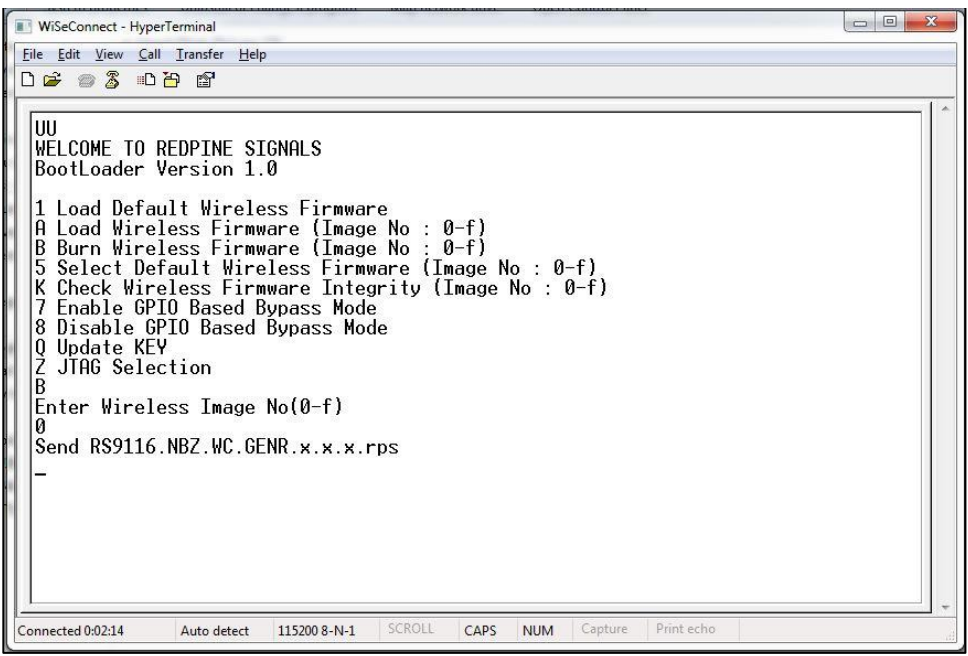

**Figure 9: Firmware Upgrade File Prompt Message**

• In the "File" menu of HyperTerminal, select the "send file" option. A dialog box will appear as shown in the figure below. Browse to the path where "RS9116.NBZ.WC.GENR.X.X.X.rps" is located and select Kermit as the protocol option. After this, click the "Send" button to transfer the file.

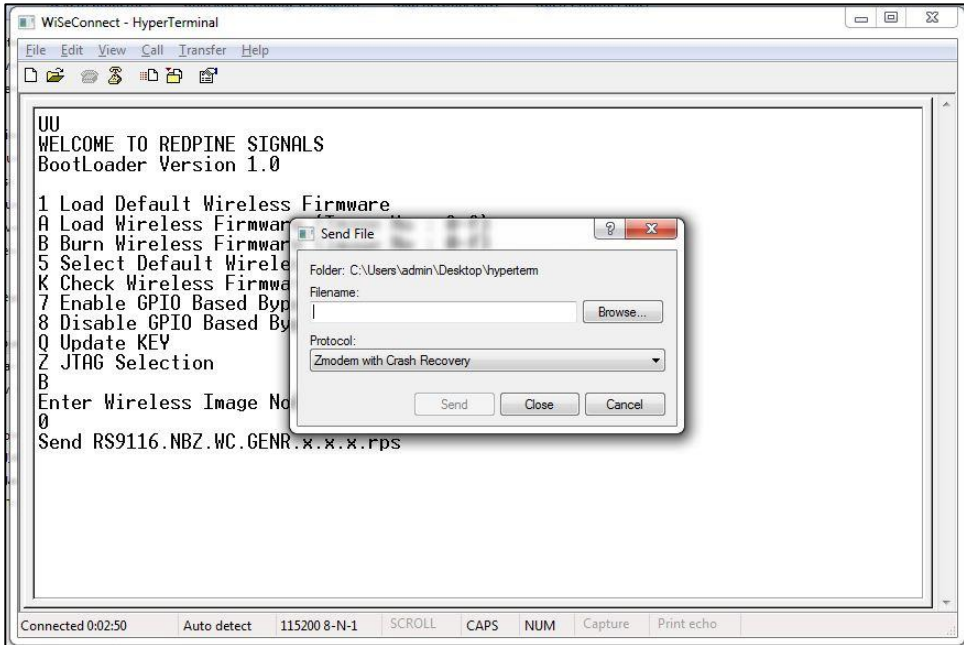

**Figure 10: Firmware Upgrade File Selection Message**

The dialog box message is displayed while file transfer is in progress as shown in the figure below:

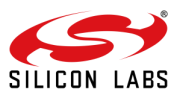

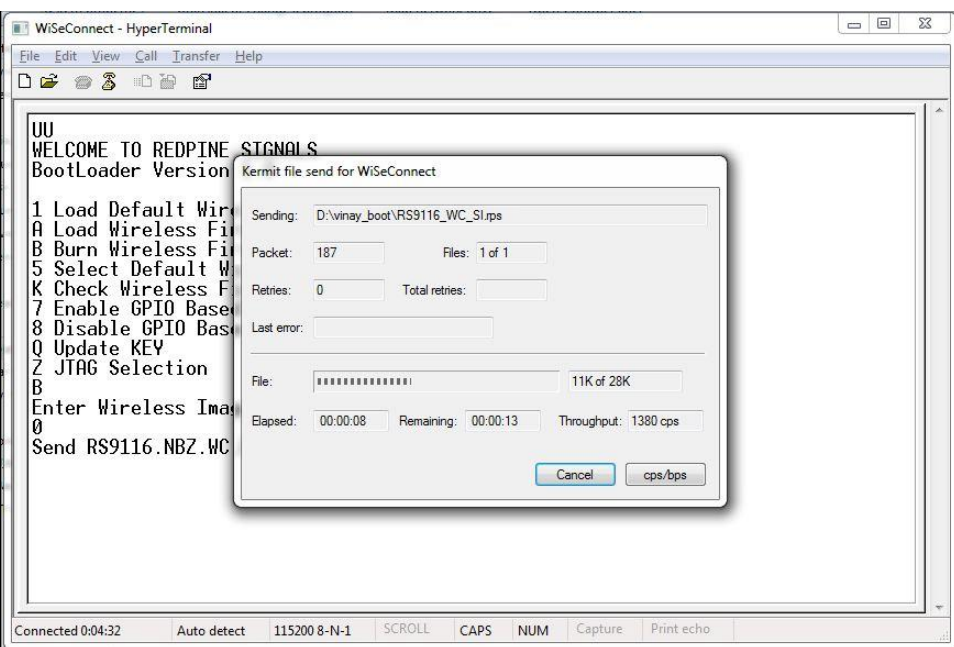

**Figure 11: Firmware Upgrade File Transfer Message**

- After successfully completing the file transfer, module computes the integrity of the image and displays "Upgradation Failed, re-burn the image" in the case of failure. Module displays "Upgradation Failed and default image invalid, Bypass disabled" in the case of both failure and corruption of the default image.
- In the case of success, module checks if bootloader bypass is enabled and computes the integrity of the default image selected. If the integrity fails, it sends "Upgradation successful, Default image invalid, gpio bypass disabled". If integrity passes or gpio bypass is not enabled, it sends "Upgradation Successful" message on terminal as shown in the figure below.

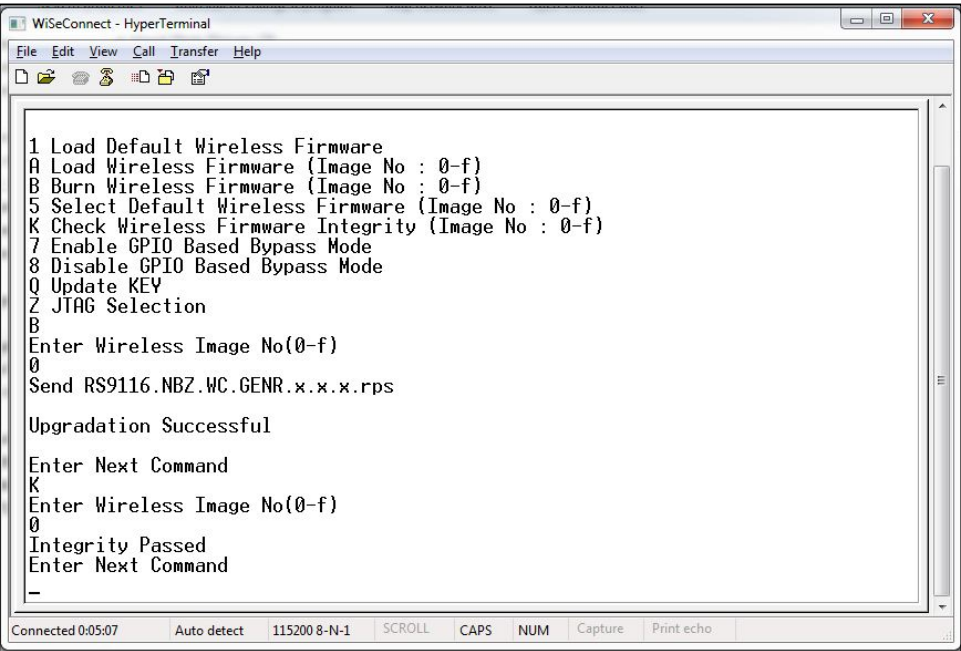

**Figure 12: Firmware Upgrade Completion Message**

- At this point, the upgraded firmware image is successfully flashed to the module.
- User can again cross check the integrity of the Image by selecting the Option K " Check Wireless Firmware Integrity (Image No: 0-f)" for Wireless Image.
- Follow the steps mentioned in the section **Loading the Default Wireless Firmware in the Module** to load the firmware from flash, select Option 1 from the above shown figure.

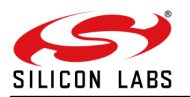

The module is ready to accept commands from the Host.

#### **Host Interaction Mode in SPI / USB**

This section explains the exchange between host and module in host interaction mode (while bootloading) to select different boot options through SPI / USB interfaces.

#### **SPI Startup Operations**

If the selected host interface is SPI or USB, the Bootloader uses two of the module hardware registers to interact with the host. In case of SPI host, these registers can be read or written using SPI memory read/write operations. In case of USB host vendor specific reads and writes on control end point are used to access these registers. Bootloader indicates its current state through HOST\_INTF\_REG\_OUT and host can give the corresponding commands by writing onto HOST\_INTF\_REG\_IN.

The significance of 4 bytes of the value written into HOST\_INTF\_REG\_IN register is as follows:

#### **Table 1: HOST\_INTF\_REG\_IN Register values**

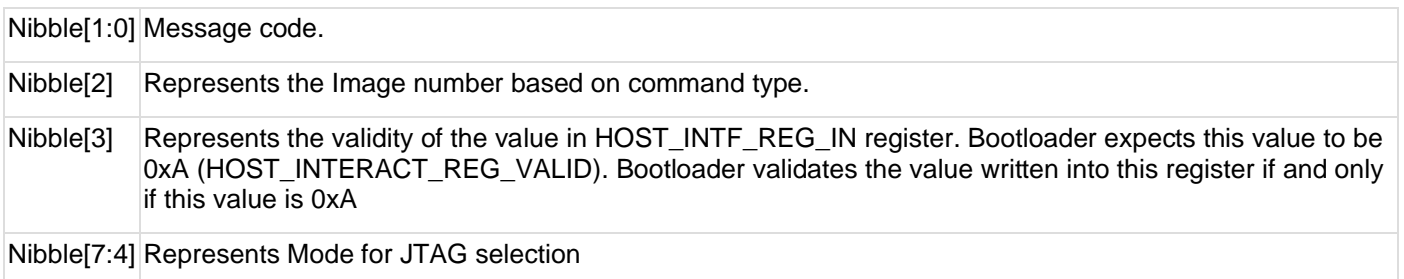

#### **Table 2: Bootloader message exchange registers**

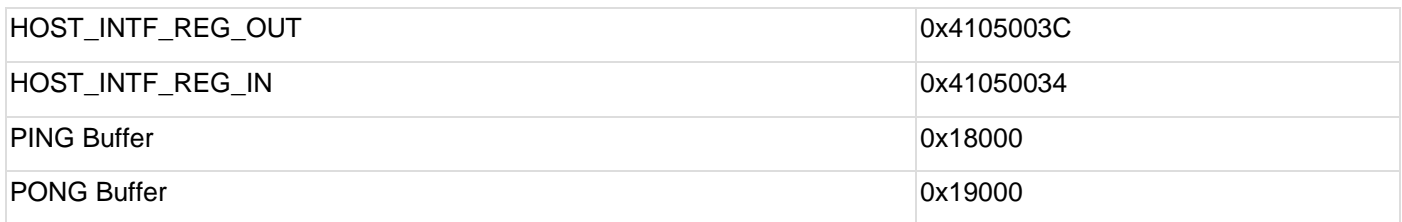

#### **Table 3: Bootloader Message Codes**

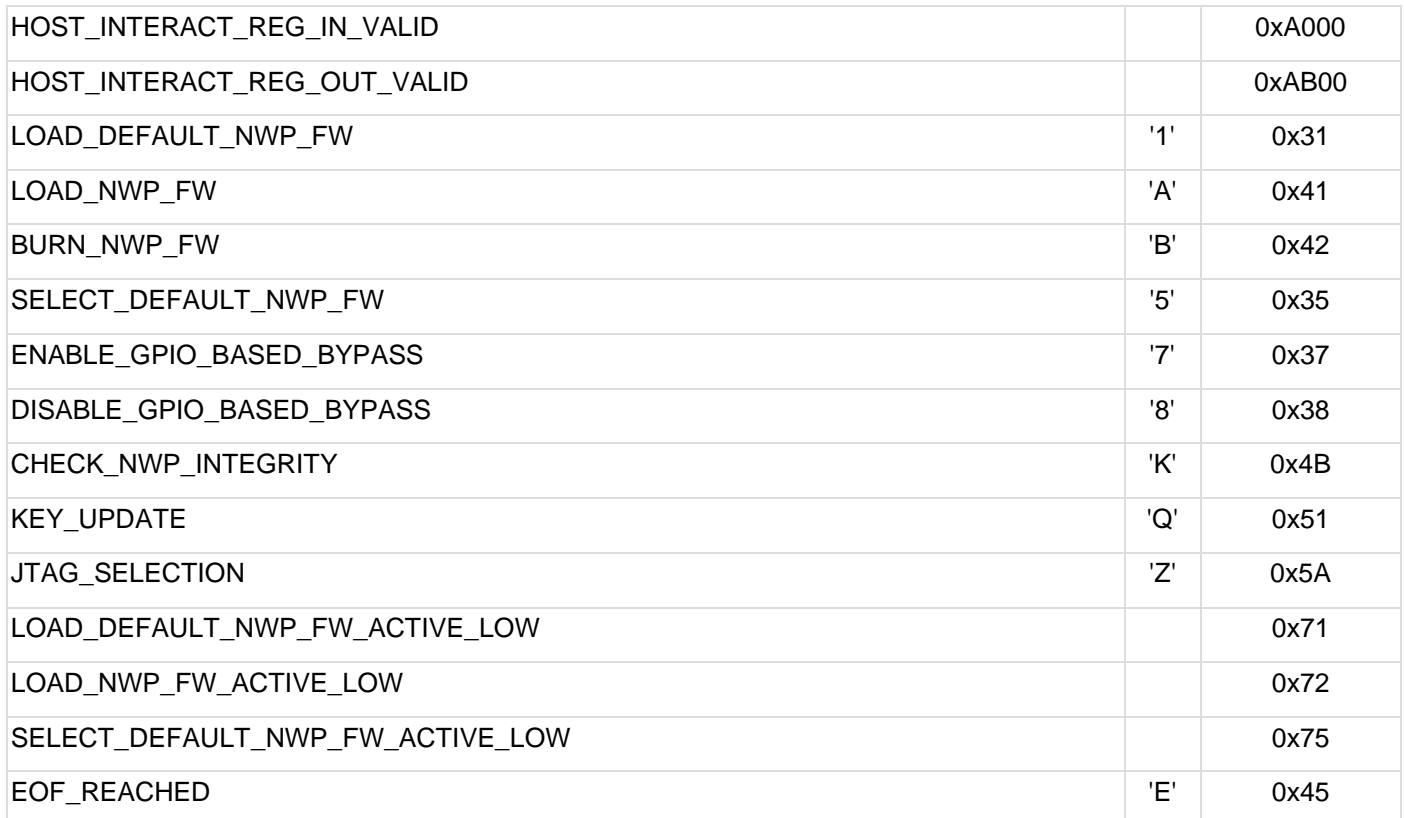

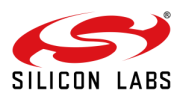

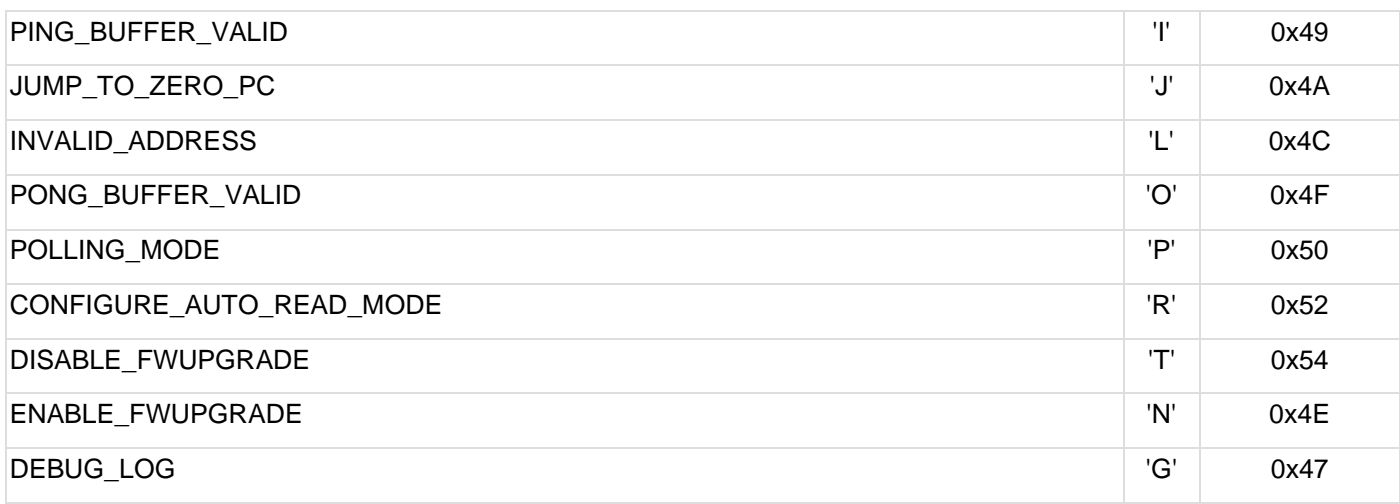

#### **Table 4: Bootloader Response Codes**

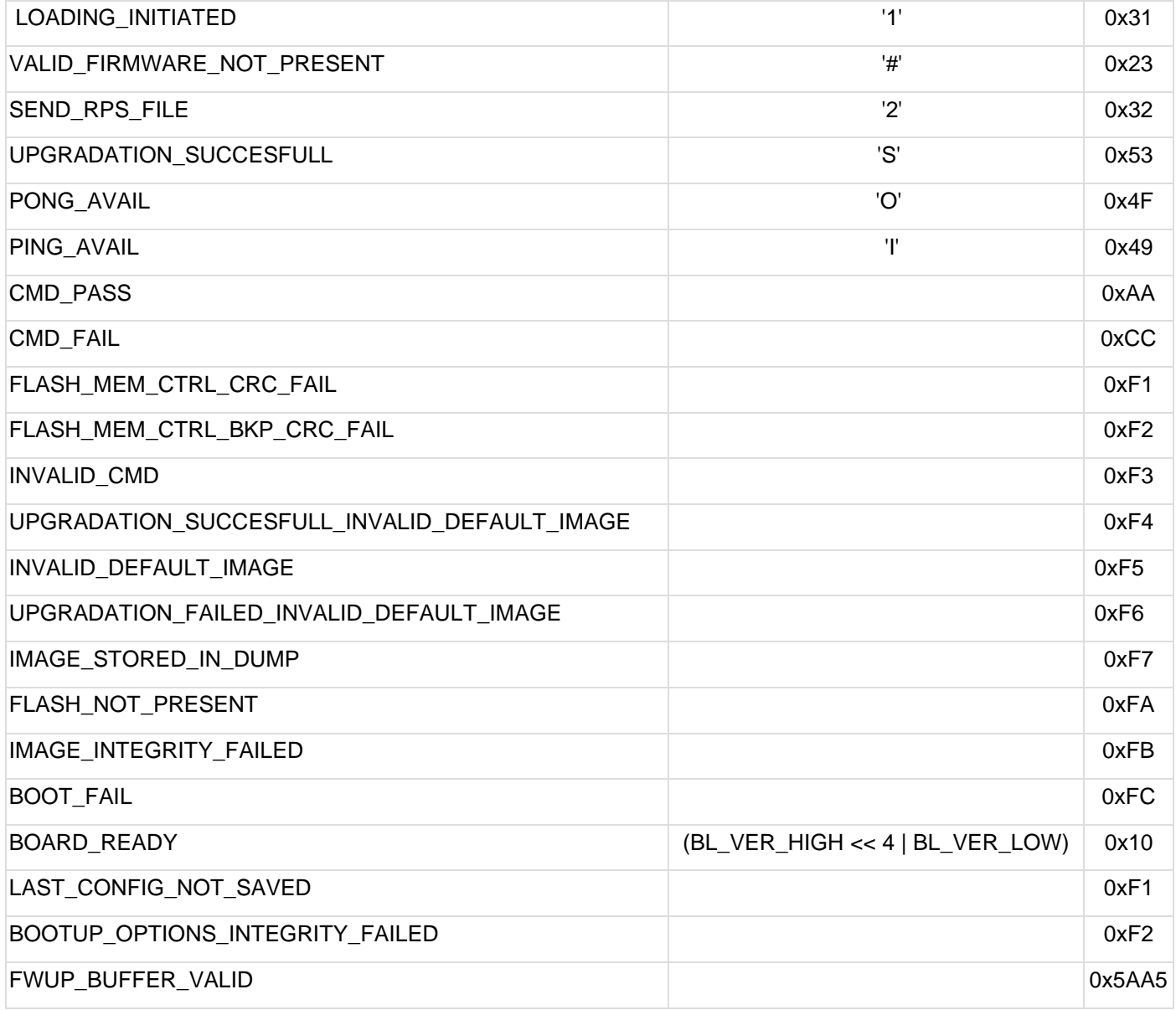

#### **SPI Startup Messages on Powerup**

Upon power-up the HOST\_INTF\_REG\_OUT register will hold value 0xABxx. Here 0xAB

(HOST\_INTERACT\_REG\_OUT\_VALID) signifies that the content of OUT register is valid. Bootloader checks for the integrity of the boot up options by computing CRC. If the integrity fails, it checks the integrity from backup. If integrity

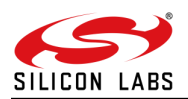

passes, it copies the backup to the actual location and writes (HOST\_INTERACT\_REG\_OUT\_VALID | LAST\_CONFIG\_NOT\_SAVED) in HOST\_INTF\_REG\_OUT register. If integrity of backup options also fails, the boot up options are reset and (HOST\_INTERACT\_REG\_OUT\_VALID | BOOTUP\_OPTIONS\_INTEGRITY\_FAILED) is written in HOST\_INTF\_REG\_OUT register. In either of the cases, bootloader bypass is disabled. If the boot up options integrity passes, HOST\_INTF\_REG\_OUT register contains 0xABxx where xx represents the two nibble bootloader version. This message is referred as BOARD\_READY indication throughout the document. For instance, for bootloader version 1.0, value of register will be 0xAB10. Host is expected to poll for one of the three values and should give any succeeding command (based on error codes if present) only after reading the correct value in HOST\_INTF\_REG\_OUT reg.

#### **Loading Default Wireless Firmware in the Module**

Host can give options to bootloader to select the firmware load image type that will load the firmware from the flash of the module.

#### **Load Default Wireless Firmware**

Upon receiving Boardready, if host wants to load default wireless firmware, it is expected to write value (HOST\_INTERACT\_REG\_IN\_VALID | LOAD\_DEFAULT\_NWP\_FW) or (HOST\_INTERACT\_REG\_IN\_VALID | LOAD\_DEFAULT\_NWP\_FW\_ACTIVE\_LOW) in HOST\_INTF\_REG\_IN register. If host command is (HOST\_INTERACT\_REG\_IN\_VALID | LOAD\_DEFAULT\_NWP\_FW) it is assumed that host platform is expecting active high interrupts. If command is (HOST\_INTERACT\_REG\_IN\_VALID | LOAD\_DEFAULT\_TA\_FW\_ACTIVE\_LOW) it is assumed that host is expecting active low interrupts and SPI hardware will be configured accordingly. After sending this command host should wait for interrupt for card ready message from loaded firmware.

#### **Note:**

For USB host interface mode interrupt configuration is not required, host should send (HOST\_INTERACT\_REG\_IN\_VALID | LOAD\_DEFAULT\_TA\_FW) to load default wireless Image.

#### **Loading Selected Wireless Firmware in the Module**

Host can give options to bootloader to select the firmware load image type that will load the firmware from the flash of the module.

#### **Load Selected Wireless Firmware**

Upon receiving Boardready, if host wants to load a selected wireless firmware, it is expected to write value (HOST\_INTERACT\_REG\_IN\_VALID | LOAD\_NWP\_FW | (IMAGE\_NO << 8)) or (HOST\_INTERACT\_REG\_IN\_VALID | LOAD\_NWP\_FW\_ACTIVE\_LOW | (IMAGE\_NO << 8)) in HOST\_INTF\_REG\_IN register. If host command is (HOST\_INTERACT\_REG\_IN\_VALID | LOAD\_NWP\_FW | (IMAGE\_NO << 8)) it is assumed that host platform is expecting active high interrupts. If command is (HOST\_INTERACT\_REG\_IN\_VALID | LOAD\_DEFAULT\_NWP\_FW\_ACTIVE\_LOW) it is assumed that host is expecting active low interrupts and SPI hardware will be configured accordingly. After sending this command host should wait for interrupt for card ready message from loaded firmware.

#### **Note:**

For USB host interface mode interrupt configuration is not required, host should send (HOST\_INTERACT\_REG\_IN\_VALID | LOAD\_NWP\_FW | (IMAGE\_NO << 8)) to load selected wireless Image.

#### **Upgrading Wireless Firmware in the Module**

With this option host can select to upgrade firmware in the flash of the module.

#### **Upgrading Wireless Firmware**

Steps for firmware upgradation sequence after receiving board ready are outlined below:

- 1. After reading the valid BOARD\_READY (i.e. HOST\_INTERACT\_REG\_OUT\_VALID | BOOTLOADER VERSION) value in HOST\_INTF\_REG\_OUT, host writes (HOST\_INTERACT\_REG\_IN\_VALID | BURN\_NWP\_FW |  $(IMAGE\ NO << 8)$  ) in HOST INTF\_REG\_IN and host starts polling for HOST\_INTF\_REG\_OUT.
- 2. Module polls for HOST\_INTF\_REG\_IN register. When module reads a valid value (i.e. HOST\_INTERACT\_REG\_IN\_VALID | BURN\_NWP\_FW | (IMAGE\_NO << 8) ) in HOST\_INTF\_REG\_IN, module writes (HOST\_INTERACT\_REG\_OUT\_VALID | SEND\_RPS\_FILE) in HOST\_INTF\_REG\_OUT.

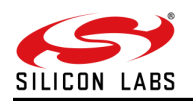

- 3. When host reads valid value (i.e. HOST\_INTERACT\_REG\_OUT\_VALID | SEND\_RPS\_FILE) in HOST\_INTF\_REG\_OUT, host will write first 4Kbytes of firmware image in PING Buffer and writes ( HOST\_INTERACT\_REG\_IN\_VALID | PING\_VALID) in HOST\_INTF\_REG\_IN register. Upon receiving PING VALID command module starts burning this 4k bytes chunk onto the flash. When module is ready to receive data in PONG Buffer it sets value PONG\_AVAIL (HOST\_INTERACT\_REG\_OUT\_VALID | PONG\_AVAIL) in HOST\_INTF\_REG\_OUT. Host is required to wait for this value to be set before writing next 4Kbytes chunk onto the module.
- 4. On reading valid value (i.e. HOST\_INTERACT\_REG\_OUT\_VALID | PONG\_AVAIL) in HOST\_INTF\_REG\_OUT, host starts memory write on PONG location and start polling for HOST\_INTF\_REG\_OUT to read valid value (i.e. HOST\_INTERACT\_REG\_OUT\_VALID | PING\_AVAIL). Module reads (HOST\_INTERACT\_REG\_OUT\_VALID | PONG VALID) 0xAB4F value in HOST\_INTF\_REG\_OUT and begin to write the data from PONG location into the flash.
- 5. This write process continues until host has written all the data into the PING-PONG buffers and there is no more data left to write.
- 6. Host writes a (HOST\_INTERACT\_REG\_IN\_VALID | EOF\_REACHED) into HOST\_INTF\_REG\_IN register and start polling for HOST\_INTF\_REG\_OUT.
- 7. On the other side module polls for HOST\_INTF\_REG\_IN register. When module reads (HOST\_INTERACT\_REG\_IN\_VALID | EOF\_REACHED) in HOST\_INTF\_REG\_IN, it computes integrity for entire received firmware image. Then it checks if bypass is enabled. If enabled, it checks for the validity of the default image. If integrity is correct and default image is valid/GPIO bypass not enabled, module writes (HOST\_INTERACT\_REG\_OUT\_VALID | FWUP\_SUCCESSFUL) in HOST\_INTF\_REG\_OUT register. If integrity is correct and default image is invalid (bypass enabled), module writes (HOST\_INTERACT\_REG\_OUT\_VALID | UPGRADATION\_SUCCESSFUL\_INVALID\_DEFAULT\_IMAGE) in HOST\_INTF\_REG\_OUT register and bypass is disabled. If the integrity is failed and default image is valid / GPIO bypass is not enabled, then the module writes (HOST\_INTERACT\_REG\_OUT\_VALID | CMD\_FAIL) in HOST\_INTF\_REG\_OUT register. If the integrity is failed and default image is invalid (bypass enabled), then the module writes (HOST\_INTERACT\_REG\_OUT\_VALID | UPGRADATION\_FAILED\_INVALID\_DEFAULT\_IMAGE) in HOST\_INTF\_REG\_OUT register and bypass is disabled.

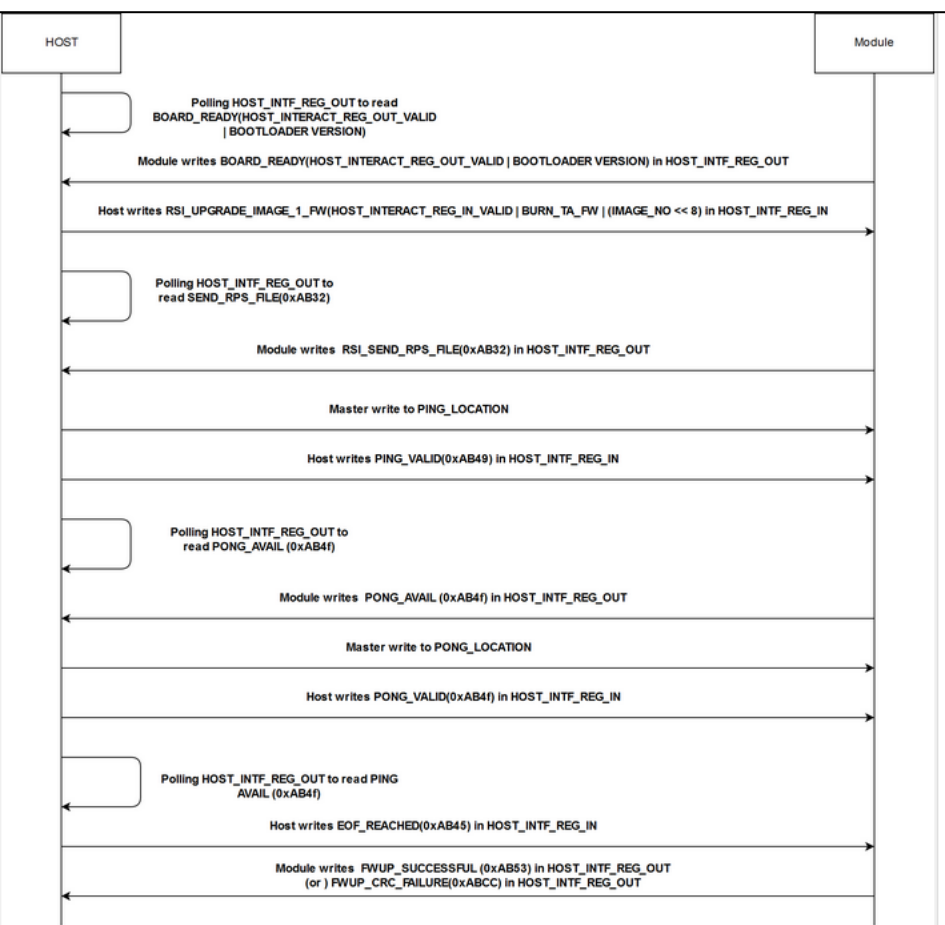

**Figure 13: Wireless Firmware Upgradation through SPI/USB**

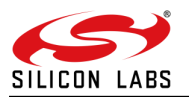

#### **GPIO Based Bootloader Bypass Mode**

In GPIO based bootloader bypass mode host interactions with bootloader can be bypassed. There are two steps to enable GPIO based Bootloader bypass mode:

- 1. Host need to select default wireless image to load in bypass mode and "Enable" Bootloader bypass mode.
- 2. Assert LP\_WAKEUP to Bypass Bootloader on powerup.

To enable Bootloader Bypass mode host first has to give default image that has to be loaded in bypass mode and select the bypass mode(enable). After rebooting the module, it goes to bypass mode and directly loads the default firmware image.

#### **Bypass Mode in UART / USB-CDC**

#### **Making Default Wireless Firmware Selection**

With this option host can select the default firmware image to be loaded.

#### **Selecting a valid image as the default image**

- After the welcome message is displayed, host can select option 5, "Select Default Wireless Firmware (Image No:  $0-f$ )".
- The message "Enter Wireless Image No (0-f)"
- Then select the image no.
- It is better to check the integrity of image before selecting it as default image.
- When default image is selected, module checks for the validity of the image selected and displays "Configuration saved".

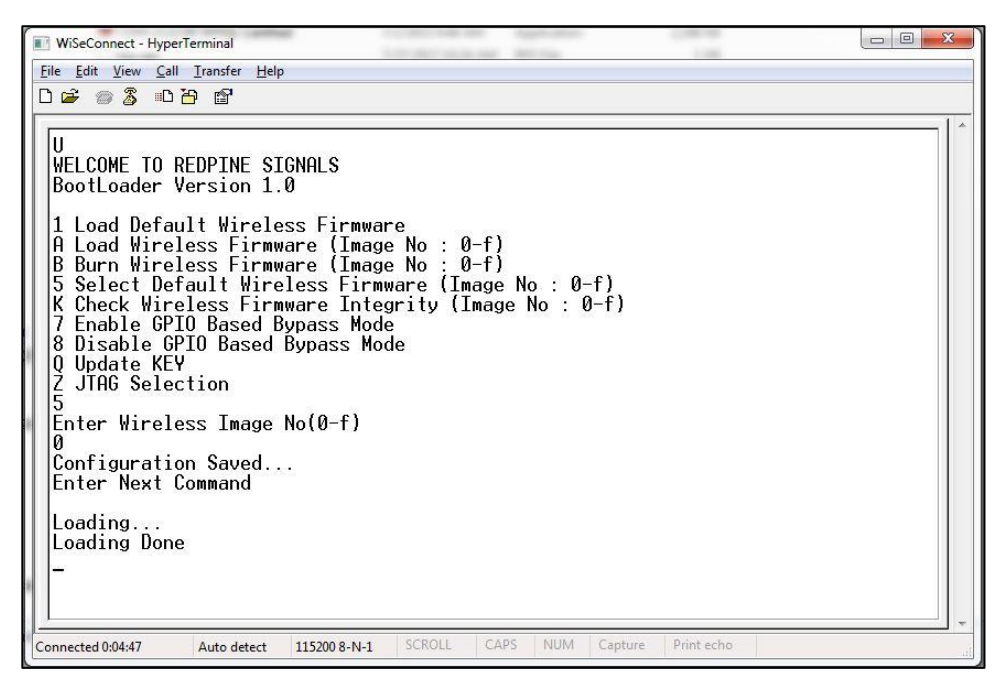

**Figure 14: Making Image no - 0 as Default Image**

#### **Enable/Disable GPIO Based Bypass Option**

This option is for enabling or disabling the GPIO bootloader bypass mode.

#### **Enabling the GPIO Based Bypass Mode**

- If you select option 7, GPIO based Bootloader bypass gets enabled.
- When this option is selected, module checks for the validity of the image selected and displays "Configuration saved" if valid.
- If valid default image is not present, then a message saying "Default image invalid" will be displayed.
- Once enabled, from next bootup, Bootloader will latch the value of LP\_WAKEUP. If asserted, it will bypass the whole boot loading process and will load the default firmware image selected.

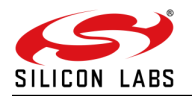

- After the welcome message is displayed, select option 5, "Select Default Wireless Firmware (Image No : 0-f)".
- The window will display "Enter Wireless Image No. (0-f)".
- Select the required image no.
- It is better to check the integrity of image before selecting it as default Image.
- When default image is selected, the module checks for the validity of the image selected and displays "Configuration saved".
- After this, select option 7 "Enable GPIO Based Bypass Mode".
- The module responds to select the host interface in Bypass mode ( 0 UART , 1 SDIO , 2 SPI , 4 USB , 5 USB-CDC).
- Select the required interface.

If the default image is valid, then it enables GPIO Bypass mode, otherwise it will not enable the GPIO Bypass mode.

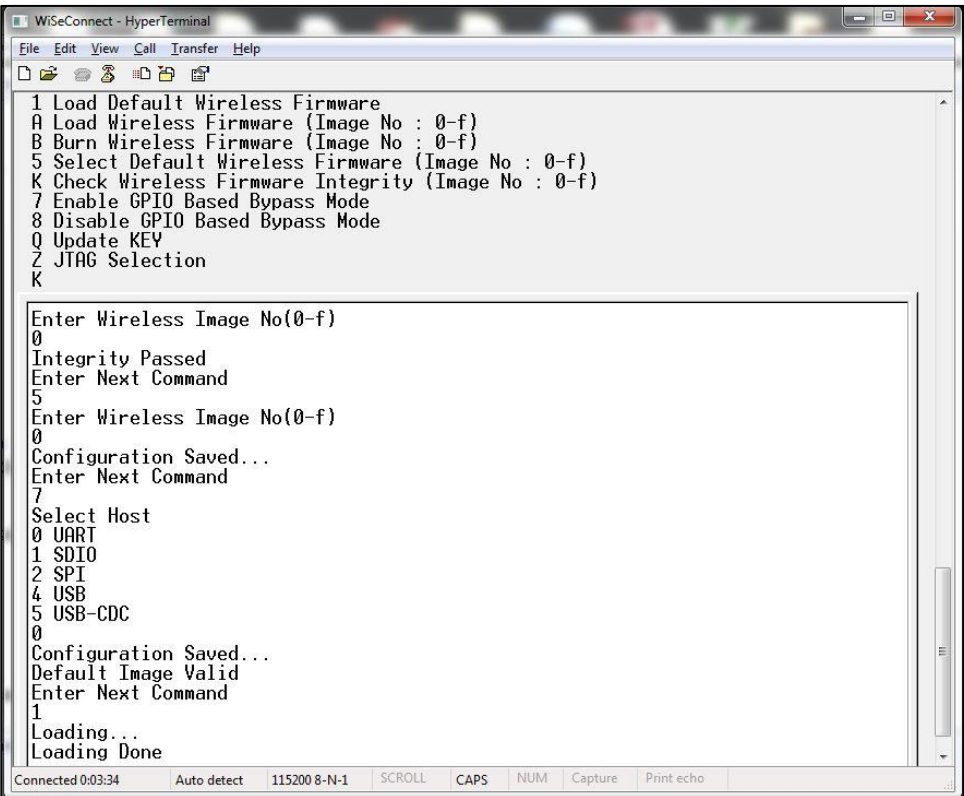

**Figure 15: Enabling the GPIO-based Bypass Mode; Valid Default Firmware**

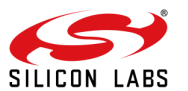

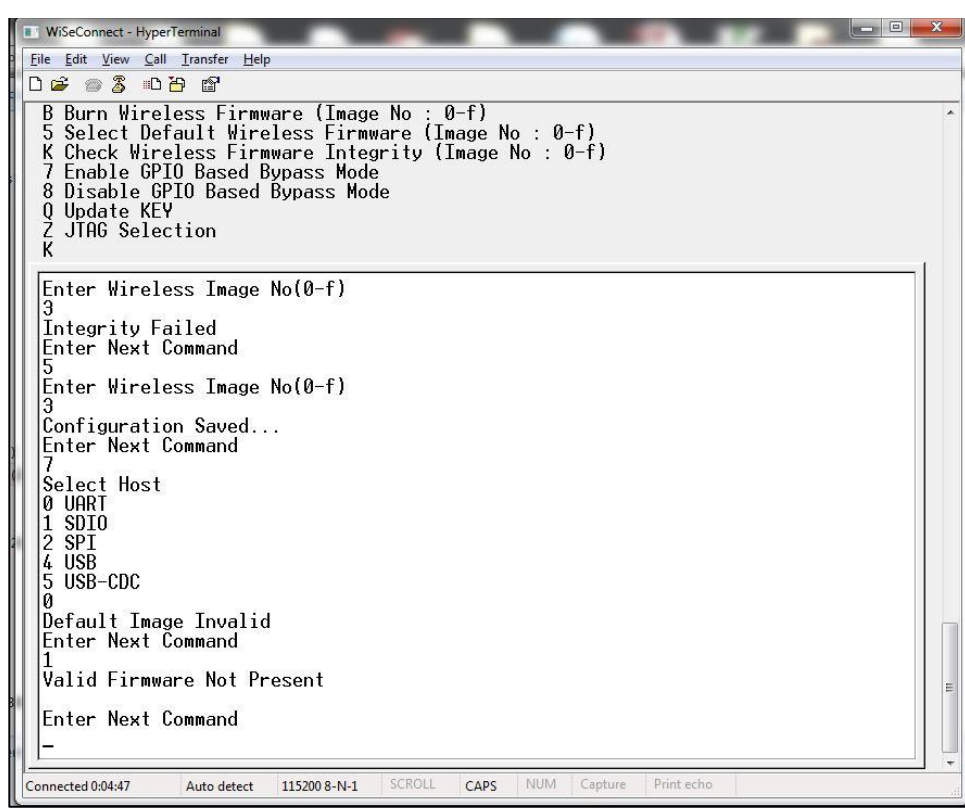

**Figure 16: Enabling the GPIO-based Bypass Mode; Invalid Firmware**

#### **Disabling the GPIO Based Bypass Mode**

If host selects option 8, GPIO based bypass gets disabled.

#### **Note:**

GPIO-15 needs to be de-asserted on power up to move to host interaction mode, to select bootup options like disable Bypass mode or to change default image.

#### **Check Integrity of the Selected Image**

This option enables user to check whether the given image is valid or not. When this command is given, bootloader asks for the image for which integrity has to be verified as shown in figure below.

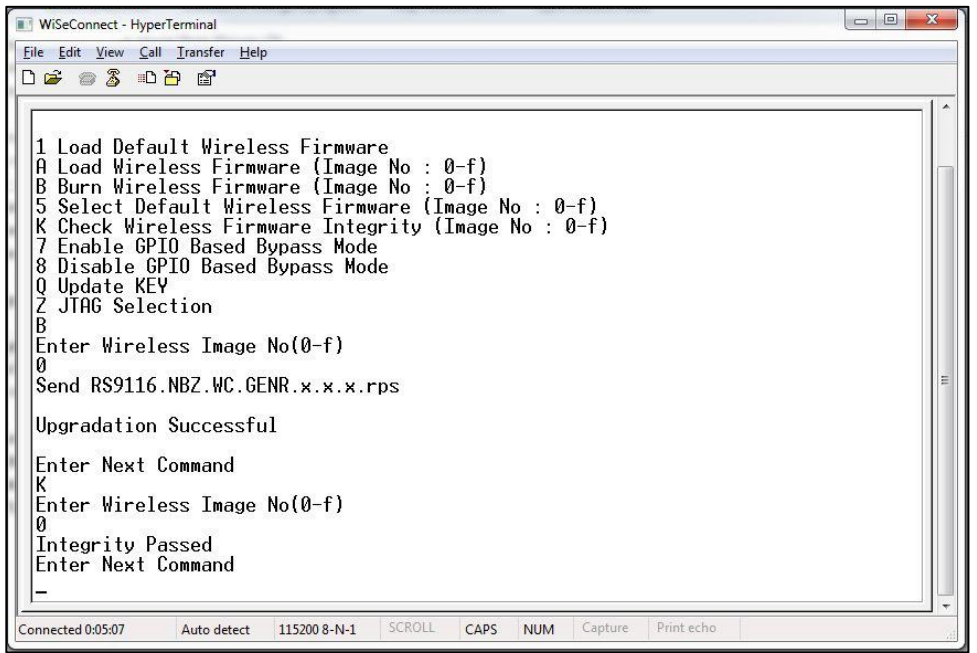

**Figure 17: Integrity Check Passed**

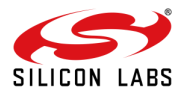

#### **Bypass Mode in SPI / USB**

#### **Selecting the Default Image**

Upon receiving Board ready, if host wants to select default functional image, it is expected to write value ( HOST\_INTERACT\_REG\_IN\_VALID | SELECT\_DEFAULT\_NWP\_FW | (IMAGE\_NO << 8) ) in HOST\_INTF\_REG\_IN register. Host is expected to receive confirmation (HOST\_INTERACT\_REG\_OUT\_VALID | CMD\_PASS) in HOST\_INTF\_REG\_OUT register if default image is valid. If default image is invalid, (HOST\_INTERACT\_REG\_OUT\_VALID | CMD\_FAIL) is written in HOST\_INTF\_REG\_OUT register.

#### **Enable/Disable GPIO Based Bootloader Bypass Mode**

- 1. Upon receiving Board ready, if host wants to enable or disable GPIO based bypass mode, it is expected to write value (HOST\_INTERACT\_REG\_IN\_VALID | ENABLE\_GPIO\_BASED\_BYPASS) or (HOST\_INTERACT\_REG\_IN\_VALID | DISABLE\_GPIO\_BASED\_BYPASS) in HOST\_INTF\_REG\_IN register.
- 2. The Host expected to receive (HOST\_INTERACT\_REG\_IN\_VALID | ENABLE\_GPIO\_BASED\_BYPASS) or (HOST\_INTERACT\_REG\_IN\_VALID | DISABLE\_GPIO\_BASED\_BYPASS) in HOST\_INTF\_REG\_OUT register if command is successful. If default image is invalid, (HOST\_INTERACT\_REG\_OUT\_VALID | INVALID\_DEFAULT\_IMAGE) is written in HOST\_INTF\_REG\_OUT register. The host is expected to reboot the board after receiving confirmation (HOST\_INTERACT\_REG\_IN\_VALID | ENABLE\_GPIO\_BASED\_BYPASS) or (HOST\_INTERACT\_REG\_IN\_VALID | DISABLE\_GPIO\_BASED\_BYPASS) or (HOST\_INTERACT\_REG\_OUT\_VALID | INVALID\_DEFAULT\_IMAGE) in HOST\_INTF\_REG\_OUT register.
- 3. If GPIO based bypass is enabled, from next bootup onwards, bootloader will latch the state of LP\_WAKEUP. If LP\_WAKEUP is asserted, bootloader will not give board ready and it will directly load the default functional image selected.

#### **Note:**

LP\_WAKEUP needs to be de-asserted on power up to move to host interaction mode, to select bootup options like disable Bypass mode or to change default image.

#### **Other Operations**

This section contains additional, less frequently used bootloader options.

#### **Update KEY**

**Note:**

This feature is not enabled in current release.

JTAG Selection

#### **Note:**

This feature is not enabled in current release.

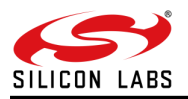

### <span id="page-21-0"></span>**3 Host Interfaces**

RS9116 WiSeConnect Module supports SPI, USB, UART and SDIO for interfacing to host. This section describes UART interface in detail including the supported features, protocols and commands.

Only UART and USB-CDC interfaces are supported in AT mode.

#### **Note:**

USB and SDIO interfaces are currently not supported.

#### <span id="page-21-1"></span>3.1 UART Interface

This section describes RS9116-WiSeConnect UART interface, including the commands and processes to operate the module via UART.

UART on the RS9116-WiSeConnect is used as a host interface to configure the module to send and receive data.

#### **Features**

- Supports hardware (RTS/CTS) flow control.
- Supports following list of baud rates,
	- o 9600 bps
	- o 19200 bps
	- o 38400 bps
	- o 57600 bps
	- o 115200 bps
	- o 230400 bps
	- o 460800 bps
	- o 921600 bps

#### **Note:**

For baud rates greater than 115200, it is mandatory to enable UART hardware flow control.

#### **Hardware Interface**

RS9916W uses TTL serial UART at an operating voltage of 3.3V. Host UART device must be configured with the following settings:

- Data bits 8
- Stop bits 1
- Parity None
- Flow control None

#### **Software Protocol**

#### **AT+ command mode**

This section explains the procedure that the host needs to follow in order to send Wi-Fi commands frames to the module and to receive responses from the module in AT+ command mode.

#### **TX Operation**

#### **The Host uses TX operations:**

1. To send management commands to the module from the Host.

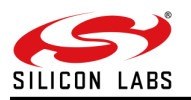

- 2. To send actual data to the module which is to be transmitted onto the air.
- 3. If the host receives error code indicating packet dropped, the host has to wait for a while and send the next command /data.
- 4. The host should send next data packet only if it receives "OK<number of bytes sent>" response for the previous one.

#### **Rx Operation**

The RS9116W responds with either an 'OK' or 'ERROR' string, for Management or Data frames along with a result or error code.

The module sends the response/received data to Host in a format as shown below:

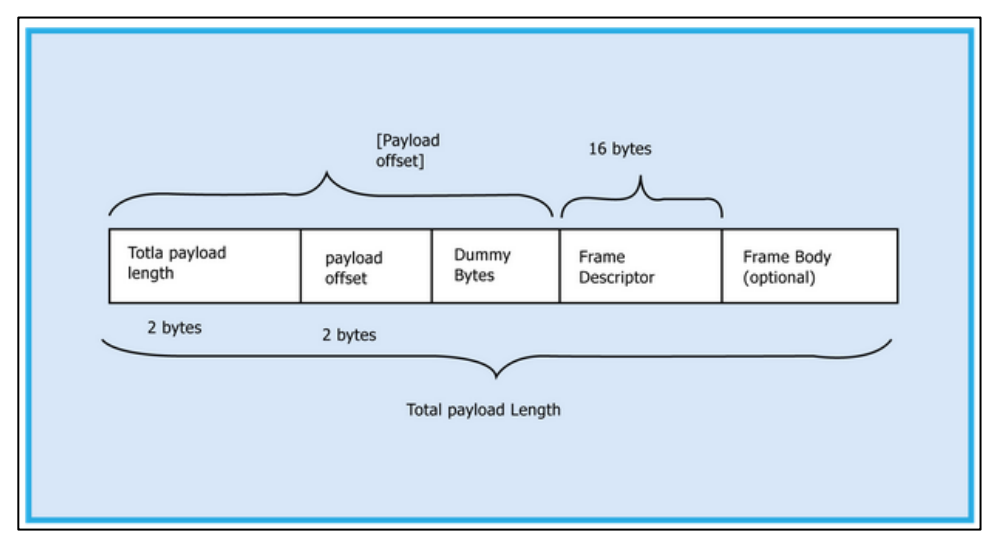

**Figure 18: RX Frame Format**

#### **Note:**

If Payload offset is 'x', 'x-4' dummy bytes will be added before Frame Descriptor.

The host should follow the steps below to read the frame from the Module:

Read 4 bytes using Frame read.

- 1. Decode Total payload length and payload offset.
- 2. Read remaining payload by sending Frame to read with (total payload length 4 bytes), discard Dummy bytes and then decode Frame descriptor and Frame Body.

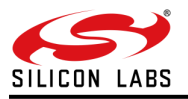

### <span id="page-23-0"></span>**4 Command Mode Selection**

This section describes AT command mode or Binary mode selection in UART and USB-CDC.

After bootloader interaction, the module issues "Loading Done" string in ASCII format to host. After receiving "Loading Done", based on first command received from the host, the module selects command mode.

The module reads first 4 bytes, if it matches with "AT+R", it configures AT command mode otherwise Binary mode is configured. Once mode is configured, it will remain in same mode until next reset or power cycle.

There is an option in bootloader to select AT mode or binary mode.

**Note:** "AT+R" is not case sensitive.

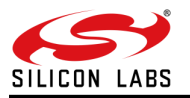

### <span id="page-24-0"></span>**5 Command Format**

- This section explains the general command format, commands should be sent to the module in the specified format.
- Format is same for both Classic and LE modes.
- Commands are sent to the module and responses are read from the module using frame write/frame read (as mentioned in the preceding sections), these commands are called as command frames.
- The format of the command frames is divided into two parts:
	- a. Frame descriptor
	- b. Frame Body (Frame body is often called as Payload)

**Frame Descriptor (16 bytes) Frame Body (multiples of 4 bytes)**

Command frame format is shown below. This description is for a Little-Endian System.

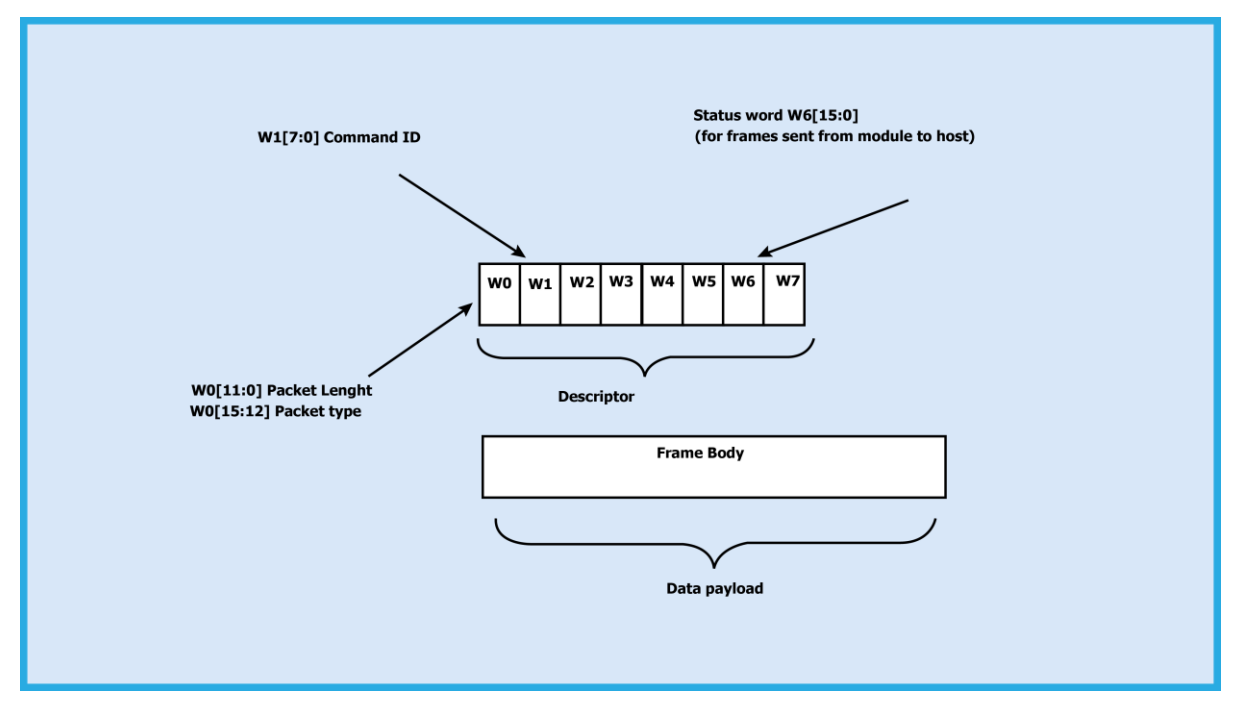

**Figure 19: Command Frame Format**

The following table provides the general description of the frame descriptor.

#### **Table 5: Frame Descriptor**

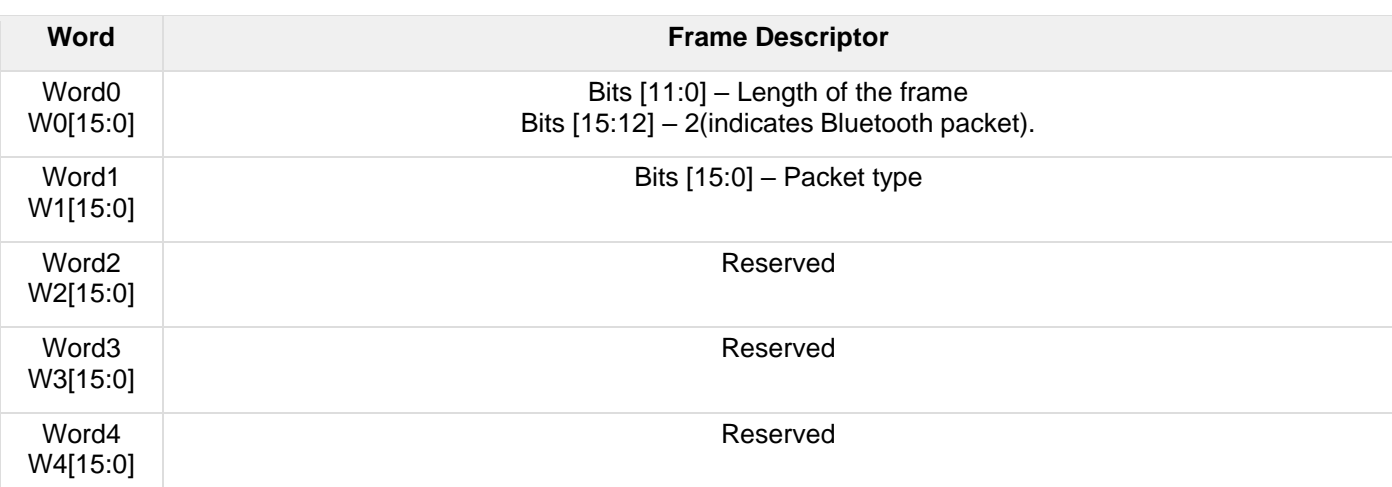

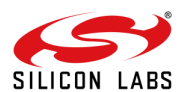

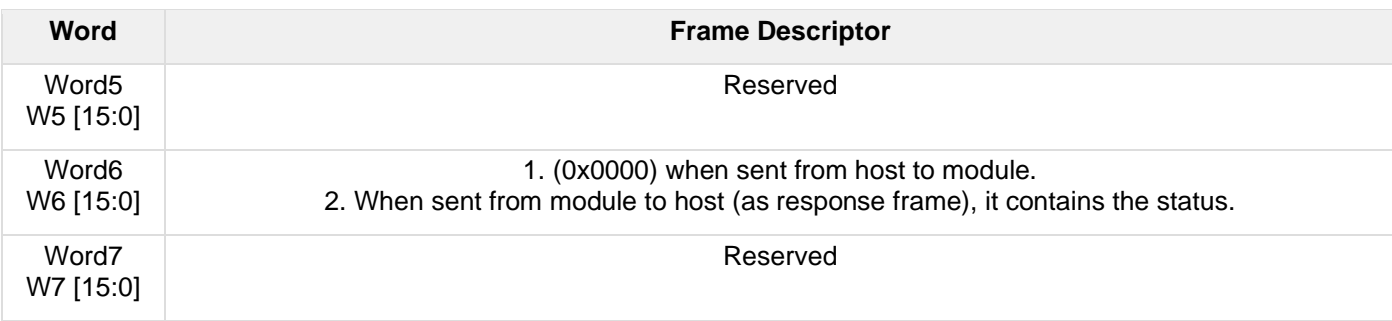

Three types of frames will get exchanged between the module and the host.

- 1. Request/Command frames These are sent from Host to Module. Each Request/ Command has an associated response with it.
- 2. Response frames These are sent from Module to Host. These are given in response to the previous Request/Command from the Host. Each command has a single response.
- 3. Event frames These are sent from Module to Host. These are given when there are multiple responses for a Request/ Command frame. There is Asynchronous message to be sent to host.

The following are the types of frame requests and responses and the corresponding codes. The commands are different for both Classic and LE modes. The below Table lists the Command, Response and Event frames in LE mode.

In both the modes, the corresponding code is to be filled in W1 [15:0] mentioned in the Table above.

# **Table 6: Types of Frame Requests and Responses and the Corresponding Codes**

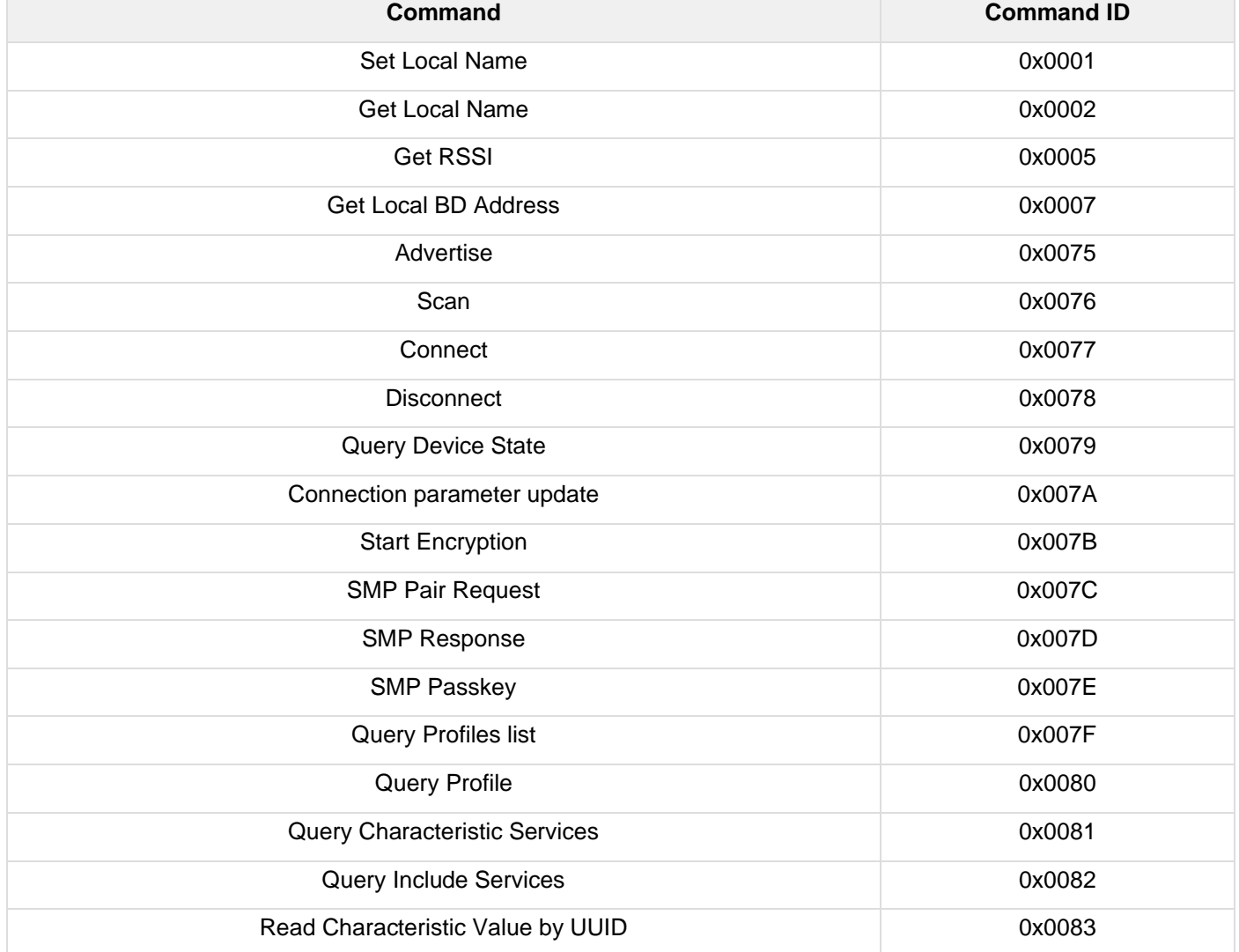

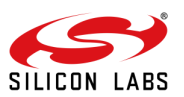

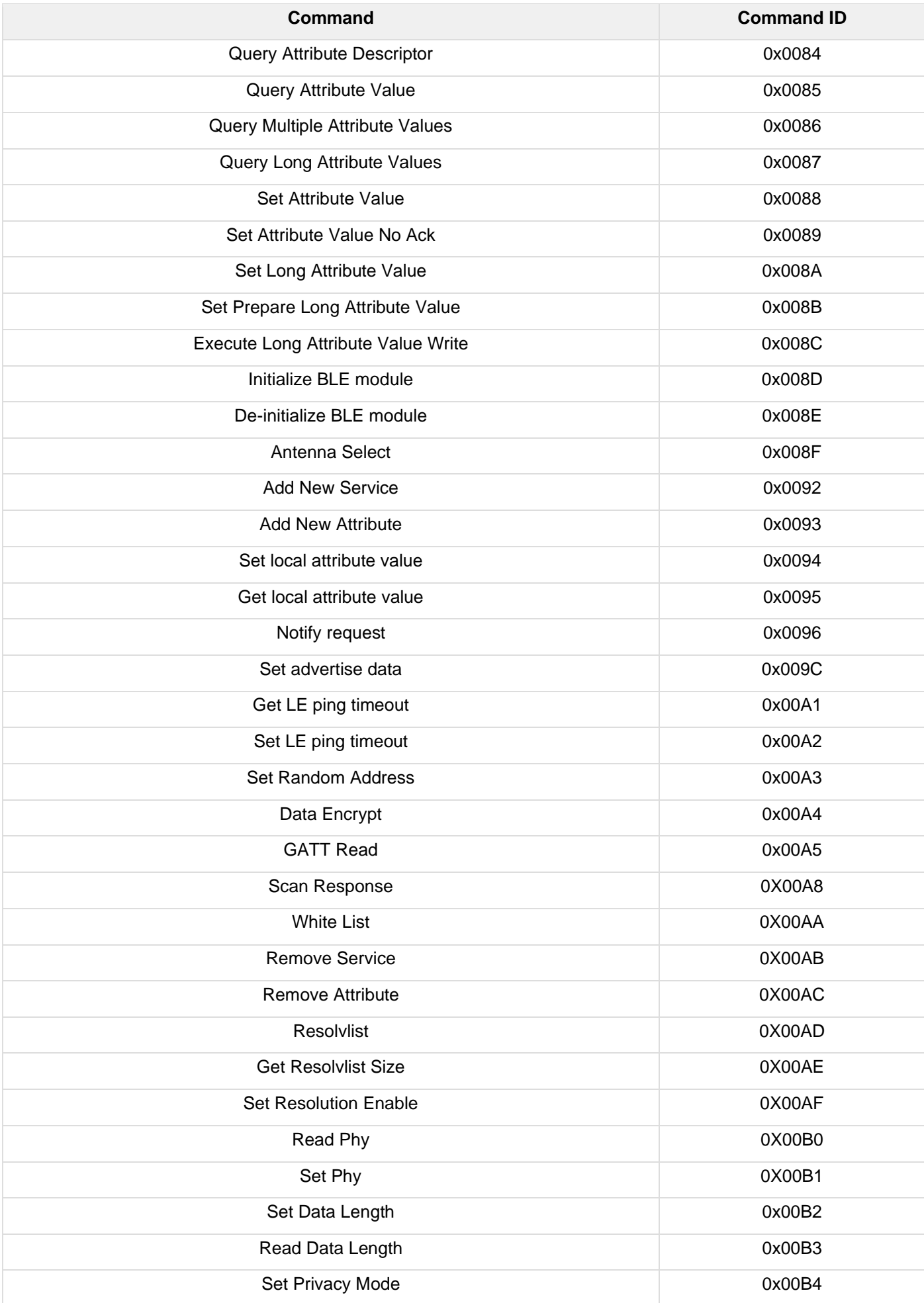

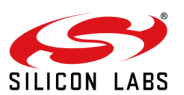

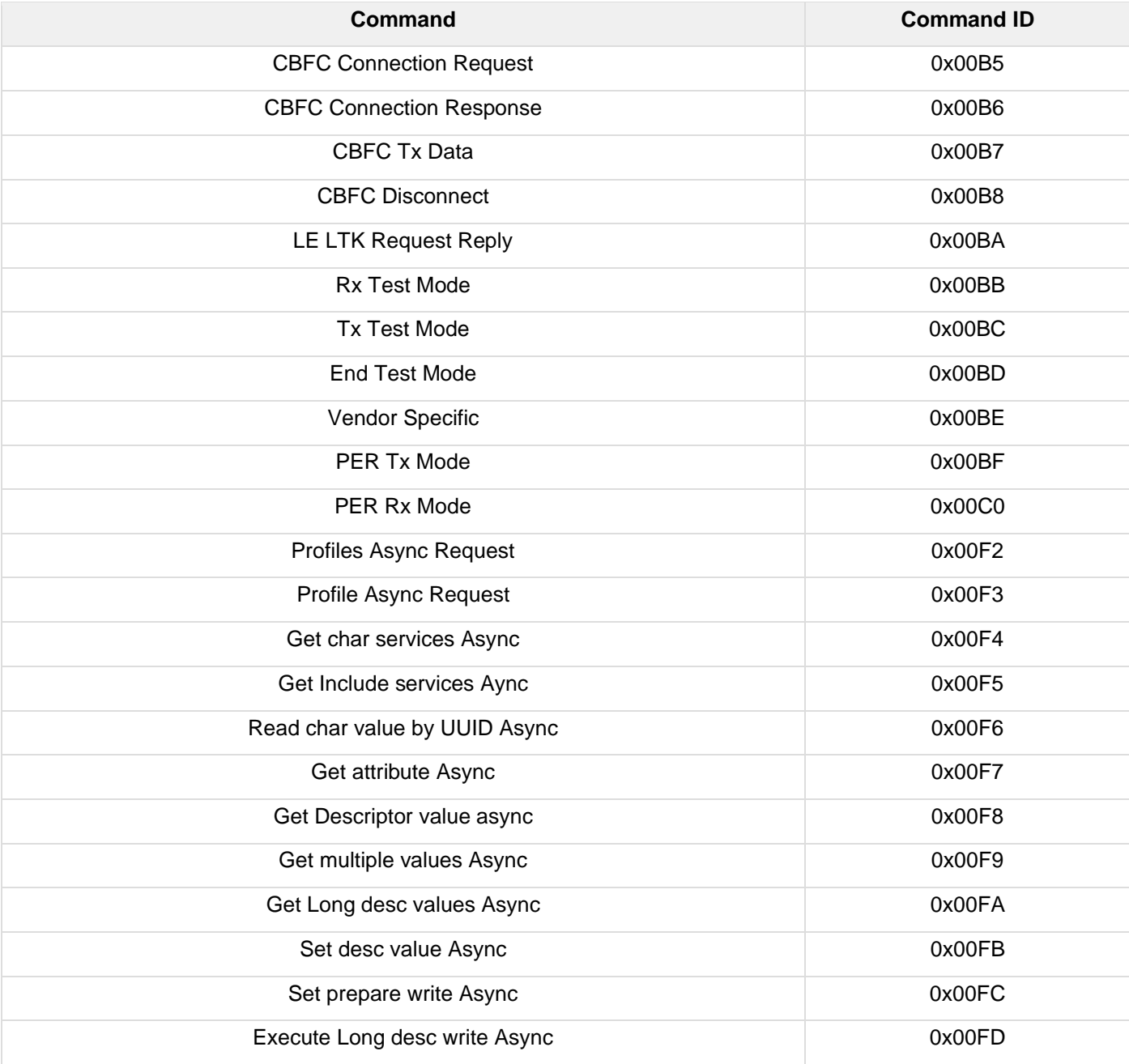

#### **Table 7: Response IDs in BLE Mode**

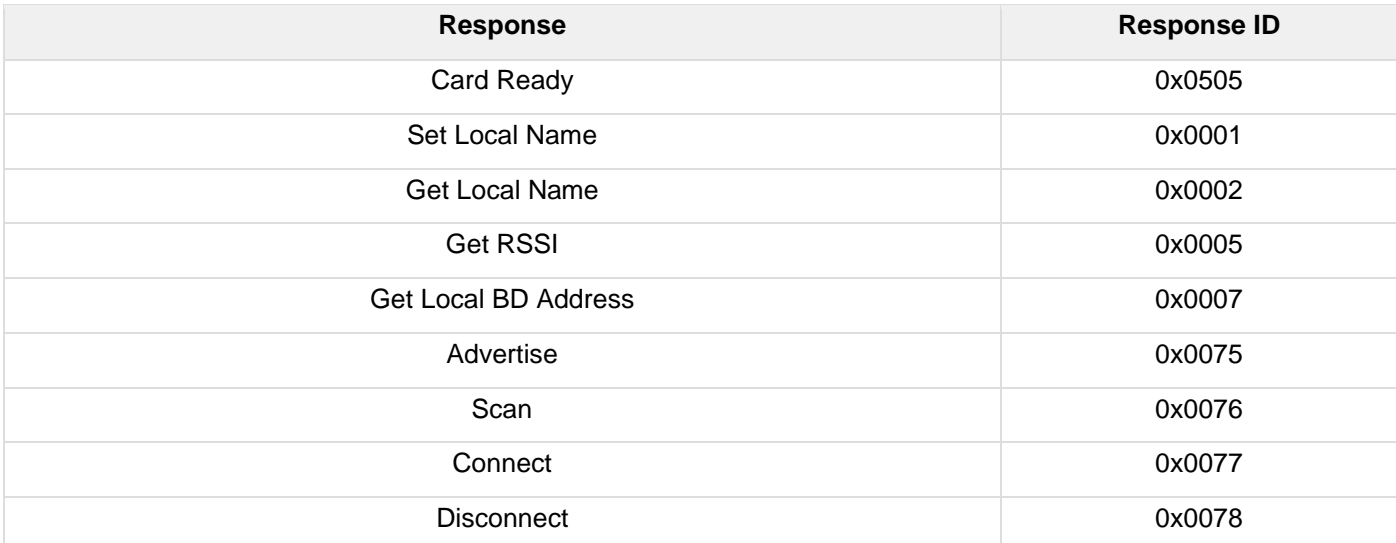

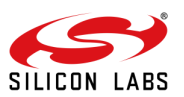

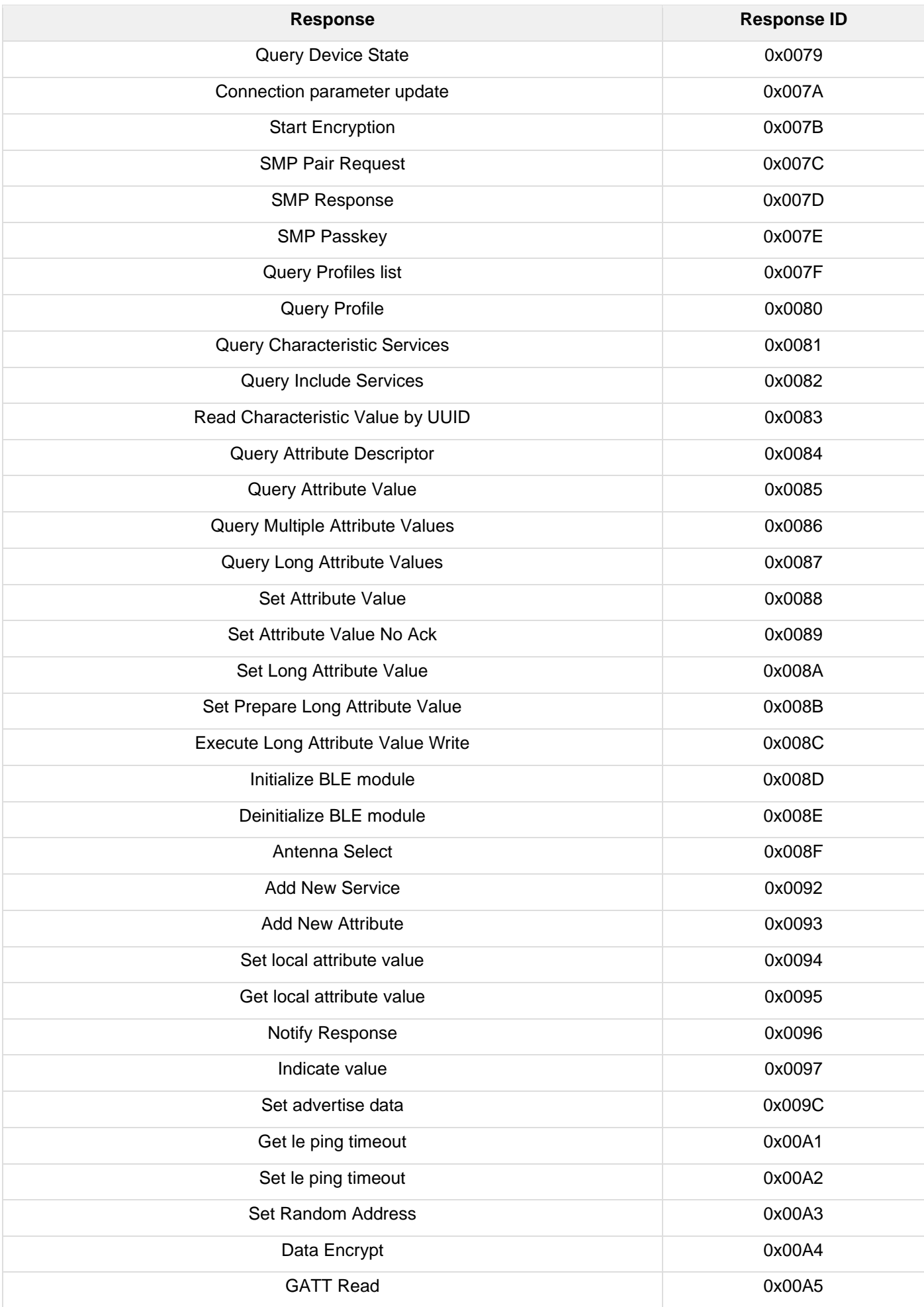

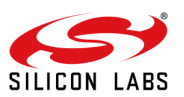

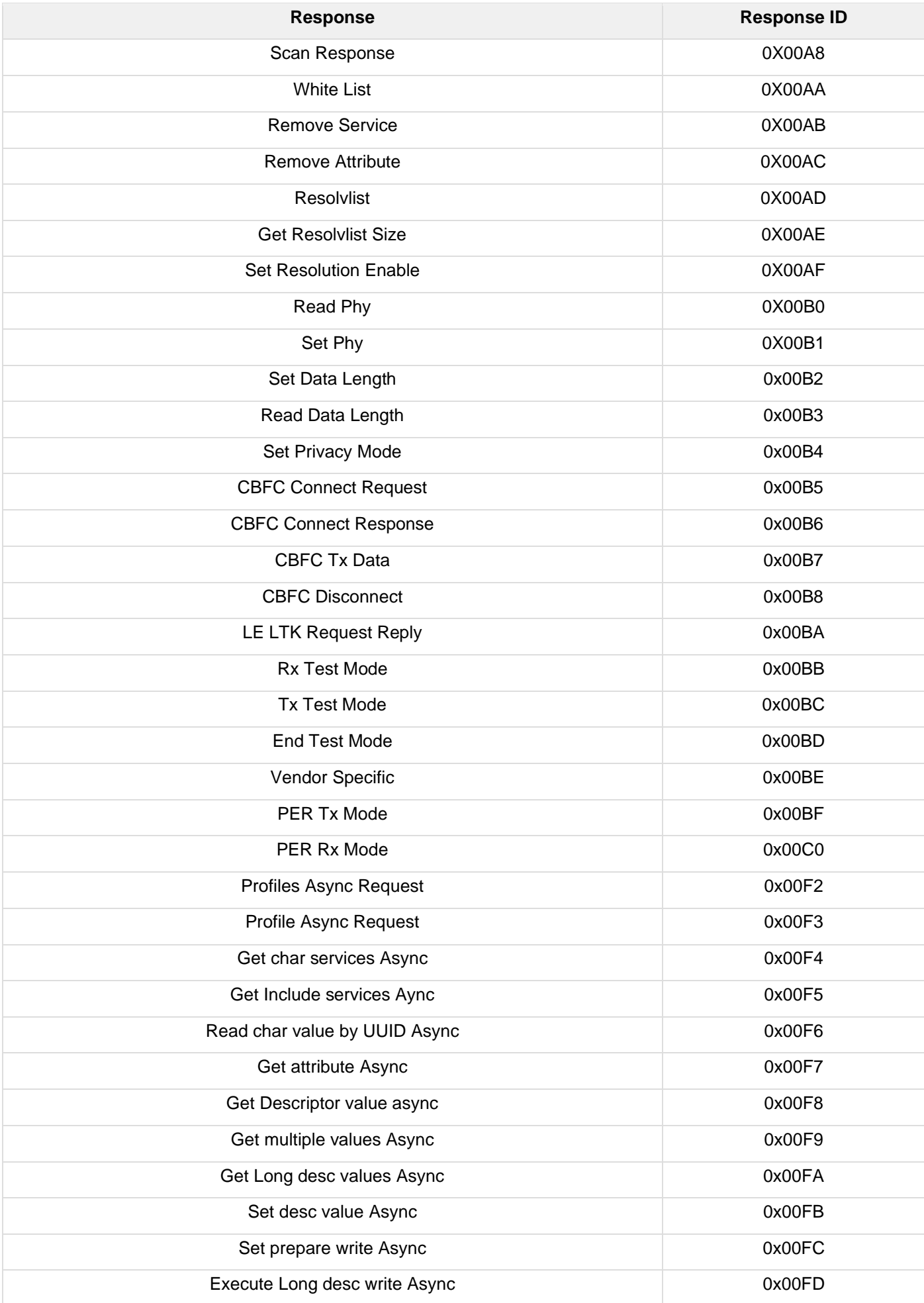

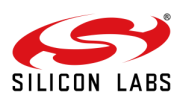

#### **Table 8 Event IDs in BLE mode**

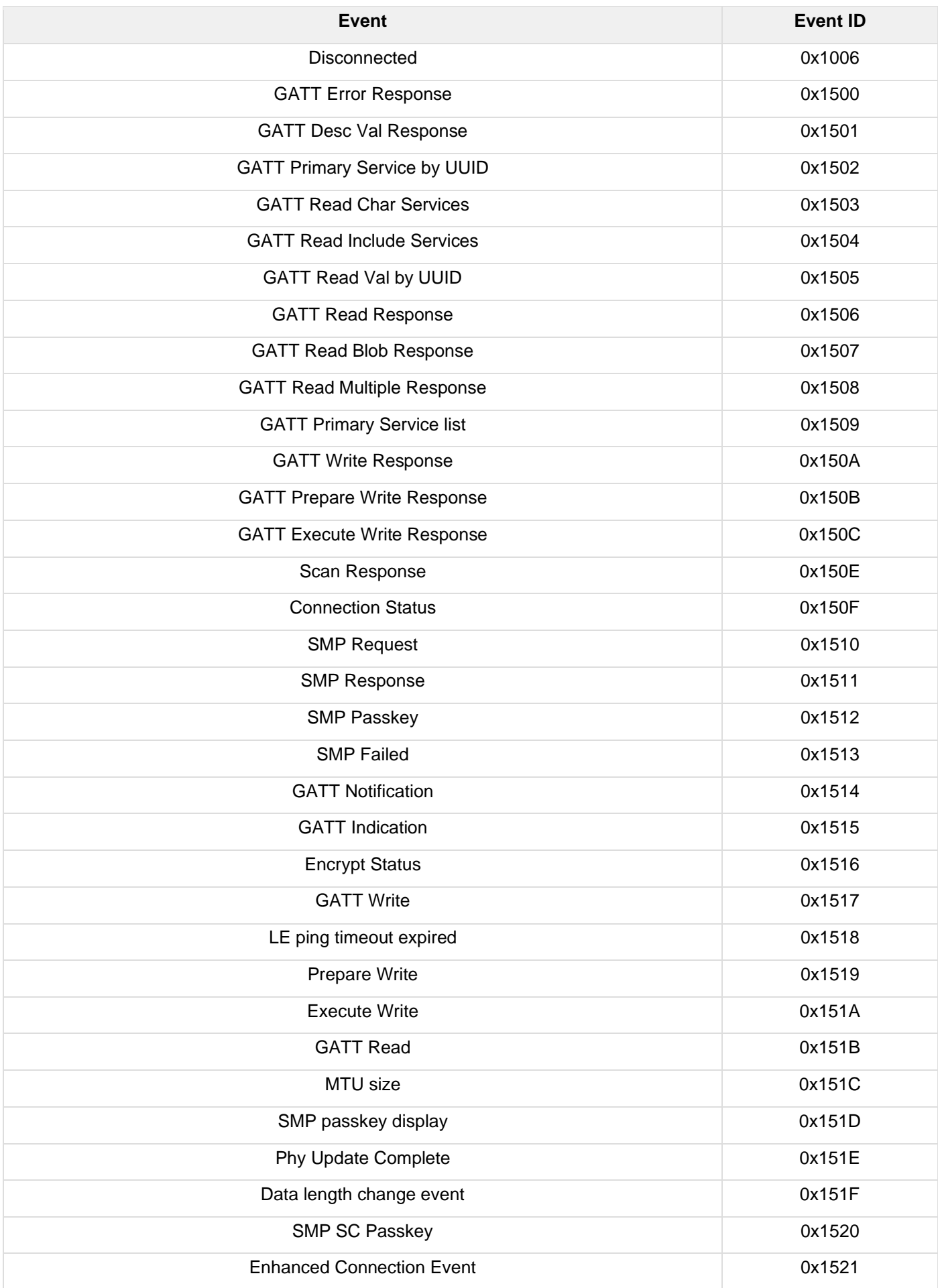

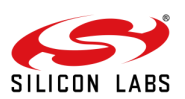

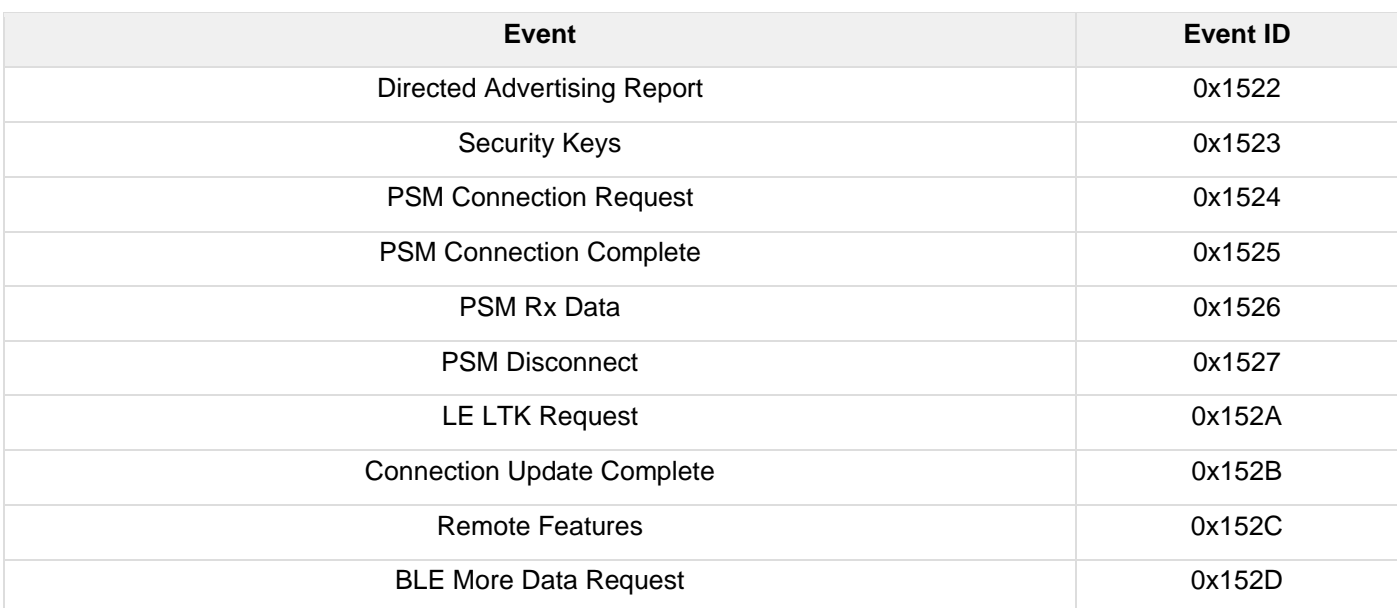

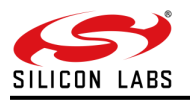

### <span id="page-32-0"></span>**6 BLE Commands**

This section explains various BLE commands, the parameters they take and their responses. For API prototypes of these commands, please refer to the API Library Section.

#### **Note:**

A command should not be issued by the Host before receiving the response of a previously issued command from the module.

#### <span id="page-32-1"></span>6.1 Generic Commands

#### <span id="page-32-2"></span>6.1.1 Set Operating Mode

#### **Description:**

This is the first command that needs to be sent from the Host after receiving card ready frame from module. This command configures the module in different functional modes. **Command Format:**

#### **AT Mode:**

at+rsi\_opermode=

<oper\_mode>,<feature\_bit\_map>,<tcp\_ip\_feature\_bit\_map>,<custom\_feature\_bit\_map>,<ext\_custom\_feature\_bit\_m ap>,<bt custom feature bit map>,<ext tcp ip feature bit map>,<ble custom feature bit map>,<ble custom ext \_feature\_bit\_map>,<config\_feature\_bit\_map>\r\n

#### **Note:**

If BIT(31) is set to '1' in custom feature bitmap at+rsi\_opermode=<oper\_mode>,<feature\_bit\_map>,<tcp\_ip\_feature\_bit\_map>,<custom\_feature\_bitmap><ext\_ custom\_feature\_bit\_map>\r\n

if  $BIT(31)$  is set to '1' in tcp\_ip\_feature\_bit\_map at+rsi\_opermode=<oper\_mode>,<feature\_bit\_map>,<tcp\_ip\_feature\_bit\_map>,<custom\_feature\_bitmap><ext\_ tcp\_ip\_feature\_bit\_map>\r\n

if BIT(31) is set to '1' in both custom\_feature and ext\_custom\_feature bit maps at+rsi\_opermode=<oper\_mode>,<feature\_bit\_map>,<tcp\_ip\_feature\_bit\_map>,<custom\_feature\_bitmap><ext\_ custom\_feature\_bit\_map> <bt\_custom\_feature\_bit\_map>\r\n

if BIT(31) is set to 1 in bt\_custom\_feature\_bit\_map

at+rsi\_opermode=<oper\_mode>,<feature\_bit\_map>,<tcp\_ip\_feature bit\_map>,<custom\_feature\_bitmap><ext\_custom\_feature\_bit\_map><bt\_custom\_feature\_bit\_map><ext\_tcp\_ip\_ feature\_bit\_map><ble\_custom\_feature\_bit\_map>\r\n

if  $BIT(31)$  is set to 1 in ble\_custom\_feature\_bit\_map

at+rsi\_opermode=<oper\_mode>,<feature\_bit\_map>,<tcp\_ip\_feature bit\_map>,<custom\_feature\_bitmap><ext\_custom\_feature\_bit\_map><bt\_custom\_feature\_bit\_map><ext\_tcp\_ip\_ feature\_bit\_map><ble\_custom\_feature\_bit\_map>,<ble\_custom\_ext\_feature\_bit\_map>\r\n

if BIT(31) is set to '1' in both tcp\_ip\_feature\_bit\_map and ext\_tcp\_ip\_feature\_bit\_map

at+rsi\_opermode=<oper\_mode>,<feature\_bit\_map>,<tcp\_ip\_feature\_bit\_map>,<custom\_feature\_bitmap><ext\_ custom feature bit map><bt custom feature bit map><ext tcp ip feature bit map><ble custom feature bi t\_map>,<ble\_custom\_ext\_feature\_bit\_map>,<config\_feature\_bit\_map>\r\n

#### **Command Parameters:**

#### **Oper\_mode(4 bytes):**

Sets the mode of operation. oper\_mode contains two parts <wifi\_oper\_mode, coex\_mode>. Lower two bytes represent wifi\_oper\_mode and higher two bytes represent coex\_mode.

oper\_mode = ((wifi\_oper\_mode) | (coex\_mode << 16))

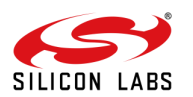

#### **Note:**

please refer to **RS9116W Wi-Fi AT Command Programming Reference Manual.pdf** at <https://docs.silabs.com/rs9116> for more details on WLAN and co-existence of other protocols with WLAN. In BTLE mode, BT mode needs to be enabled as well.

Following table represents possible BLE coex modes supported (WLAN is supported only in RS9116 WiSeConnect):

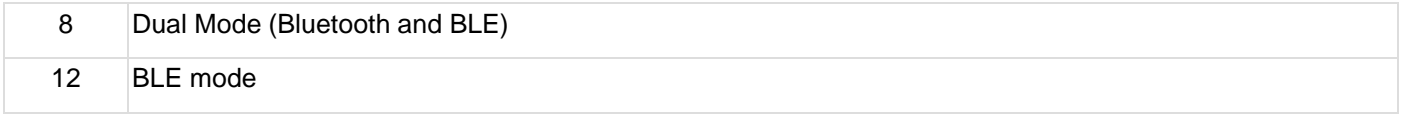

\* Will be supported in future releases.

#### **Table 5-1: BLE Coex Modes Supported**

#### **Note:**

- 1. If coex mode is enabled in opermode command, then BT / BLE protocol will start and give corresponding card ready in parallel with opermode command response (which will be handled by corresponding application).
- 2. BT card ready frame is described in **RS9116W BT Classic AT Command Programming Reference Manual.pdf** at [https://docs.silabs.com/rs9116,](https://docs.silabs.com/rs9116) BLE card ready frame is described in **RS9116W BLE AT Command Programming Reference Manual.pdf** at<https://docs.silabs.com/rs9116>**.**
- 3. Feature selection utility is provided in the package. WiSeConnect device supports the selected features combination only if it is feasible as per the **RSXXXXX\_TCPIP\_Feature\_Selection\_vX.xlsx**

#### **custom\_feature\_bit\_map(4 bytes):**

This bitmap is used to enable following BT/BLE custom features:

BIT[11]: To Enable Packet Pending Indication(**wake on wireless**) in UART mode

- 1 Enable
- 0 Disable

BIT[29]: To Enable IAP support in BT mode

1 - Enable

0 – Disable

BIT[31]: This bit is used to validate extended custom feature bitmap.

- 1 Extended feature bitmap valid
- 0 Extended feature bitmap is invalid

BIT[0:1], BIT[3:4], BIT[7], BIT[21], BIT[30]: Reserved, should be set to all '0'.

If opermode is 8 (PER mode is selected) - feature\_bit\_map, tcp\_ip\_feature\_bit\_map and custom\_feature\_bit\_map can be ignored or not valid. Set to zero.

#### **ext\_custom\_feature\_bit\_map(4 bytes):**

This feature bitmap is an extension of custom feature bitmap and is valid only if BIT[31] of custom feature bitmap is set. This enables the following feature.

BIT[0]: To enable antenna diversity feature.

- 1 Enable antenna diversity feature
- 0 Disable antenna diversity feature

BIT[1]:This bit is used to enable 4096 bit RSA key support

1 – Enable 4096-bit RSA key support

0 – Disable 4096-bit RSA key support

This bit is required to set for 4096-bit RSA key support. If key size is 4096-bit, module will use a software routine for exponentiation, so connection time will increase.

BIT[3]: This bit is used to enable SSL certificate with 4096-bit key support

- 1 Enable 4096-bit key support for SSL sockets
- 0 Disable 4096-bit key support for SSL sockets

If this bit is enabled, then connected client who is in power save may miss the packet.

BIT[5]: This bit is used to enable Pre-authentication Support.

- 1 Enable Pre-authentication Support
- 0 Disable Pre-authentication Support

BIT[6]: This bit is used to enable 40MHZ Support

- 1 Enable 40MHZ Support
- 0 Disable 40MHZ Support

(BIT[20] | BIT[21]) -This bit is used to configure the 384k mode.

#### **Note:**

It is mandatory to use 384k mode for all use-cases.

- 1- Enable
- 0-Disable

BIT[31]: This bit is used to validate bt and ble feature bitmap.

- 1 BT & BLE feature bitmap valid
- 0 BT & BLE feature bitmap is invalid

#### **bt\_custom\_feature\_bit\_map(4 bytes)**:

This bitmap is valid only if BIT[31] of the extended custom feature bit map is set.

BIT[0:1] – HP/LP Chain selection in bt classic

- 0 BDR/EDR HP chain
- 1- BDR HP chain
- 2- BDR LP chain

BIT[2:14] – reserved

- BIT[15] HFP profile bit enable
	- 1- Enable the HFP profile
	- 0- Disable the HFP profile
- BIT[16:19] reserved for future use
- BIT[20:22] Number of slaves supported by BT
	- Maximum no of BT slaves: 2
- BIT [23] A2DP profile bit enable
	- 1- Enable the A2DP profile
	- 0- Disable the A2DP profile
- BIT [24] A2DP profile role selection
	- 1- A2DP source
	- 0- A2DP sink
- BIT [25] A2DP accelerated mode selection
	- 1- Enable accelerated mode
	- 0- Disable accelerated mode
- BIT [26] A2DP i2s mode selection
	- 1- Enable i2s mode
	- 0- Disable i2s mode

BIT [27:29] – reserved

BIT[30] – RF Type selection

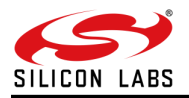

- 1 Internal Rf Type selection
- 0 External Rf Type selection

BIT[31] - Validate ble feature bit map.

- 1 valid ble feature bit map
- 0 Ignore ble feature bit map

#### **ble\_custom\_feature\_bit\_map(4 bytes)**:

This bitmap is valid only if BIT[31] of bt custom feature bit map is set.

BIT [0:7] – BLE nbr of attributes,

Maximum No of Ble attributes = 80, Please refer **NOTE** given below for more info

BIT[8:11] – BLE Nbr of GATT services

Maximum no services - 10, Please refer **NOTE** given below for more info

BIT [12:15] – BLE Nbr of slaves

Maximum No of Ble slaves = 8, Please refer **NOTE** given below for more info

- BIT[16:23] BLE tx power save index
	- Give 31 as ble tx power index (eg: 31<<16)

This variable is used to select the ble tx power index value. The following are the possible values.

Default Value for BLE Tx Power Index is 31 The range for the BLE Tx Power Index is 1 to 75 (0, 32 index is invalid)

1 - 31 BLE -0DBM Mode

33 - 63 BLE- 10DBM Mode

64- 75 BLE - HP Mode.

BIT[24:26] – BLE power save options

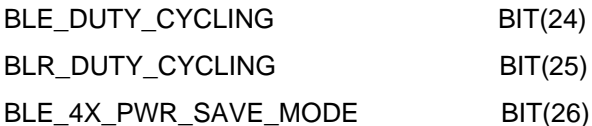

#### BIT [27:28] - BLE Nbr of masters

Maximum No od BLE Masters = 2, Please refer **NOTE** given below for more info

#### BIT[29] - GATT SYNC BIT

- 0 Gatt Async
- 1 Gatt Sync
- BIT[30] To ensure the RS9113 RS9116 compatible features
	- 1 Enable the 9116 compatible features
	- 0 Enable the 9113 compatible features
- BIT[31] -Validate ble custom ext feature bit map.
	- 1 valid ble custom ext feature bit map
	- 0 Ignore ble custom ext feature bit map

#### **ble\_custom\_ext\_feature\_bit\_map(4 bytes)**:

This bitmap is valid only if BIT[31] of ble custom feature bit map is set.

BIT [0:4] – BLE nbr of Connection Events

BIT[5:12] - BLE nbr of record size in bytes (n)

### **Note:**

Eg: n\*16:(n=60, Default 1024 bytes(1K)).
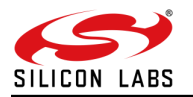

BIT[13] - GATT INIT

- 0 Gatt Init in Firmware
- 1 Gatt Init in Host

## **Note:**

If bit bt\_custom\_feature\_bit\_map[31] is set:

- 1. User can enter maximum of 8 BLE slaves.
- 2. User can enter maximum of 2 BLE masters.
- 3. Maximum of 10 services in total can exist out of which two services namely GAP and GATT are added by default. So, if this bitmap has value 10 user can add up to 8 services.
- 4. Maximum of 80 attributes in total can exist out of which ten attributes of GAP and GATT are added by default. So, if this bitmap has value 80 user can add up to 70 attributes.

If bit bt\_custom\_feature\_bit\_map is not set:

- 1. Default number of BLE slaves supported is 3.
- 2. Default number of BLE masters supported is 1.
- 3. Maximum of 5 services in total can exist out of which two services namely GAP and GATT are added by default. So, user can add up to 3 services.
- 4. Maximum of 20 attributes in total can exist out of which ten attributes of GAP and GATT are added by default. So, user can add up to 10 attributes.

# **config\_feature\_bit\_map(4 bytes):**

This bitmap is valid only if BIT[31] of ext tcp ip feature bit map is set.

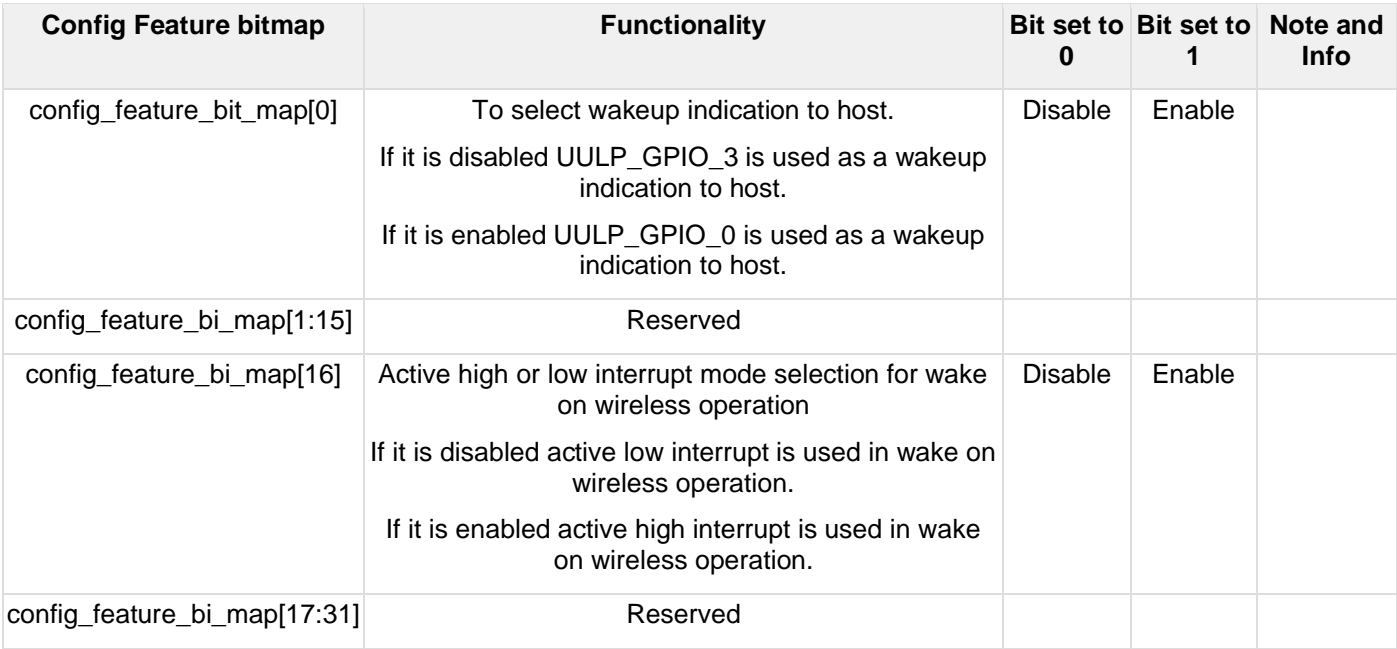

#### **Note:**

32KHz external clock connection and power save pins

As per Silicon Labs datasheet update in May 2019, the 32KHz external clock and the power save pins connections have changed. To keep SW compatibility between initial design (i.e. first EVKs developed by Silicon Labs) as well as new designs, there are currently 2 options for connecting the 32KHz external clock and the power save pins:

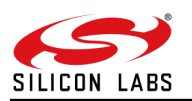

## *Option 1:*

External 32KHz clock connection pins: XTAL\_32KHZ\_P & XTAL\_32KHZ\_N Power Save connection pins : HOST\_BYP\_ULP\_WAKEUP & UULP\_VBAT\_GPIO\_3 *Option 2:* External 32KHz clock connection pin: UULP\_VBAT\_GPIO\_3 Power Save connection pins : HOST\_BYP\_ULP\_WAKEUP & UULP\_VBAT\_GPIO\_0

As per Silicon Labs datasheet updated in May'2019, Option 2 must be used for External 32KHz external clock and Power save connections in new designs

#### **Response:**

#### **AT Mode:**

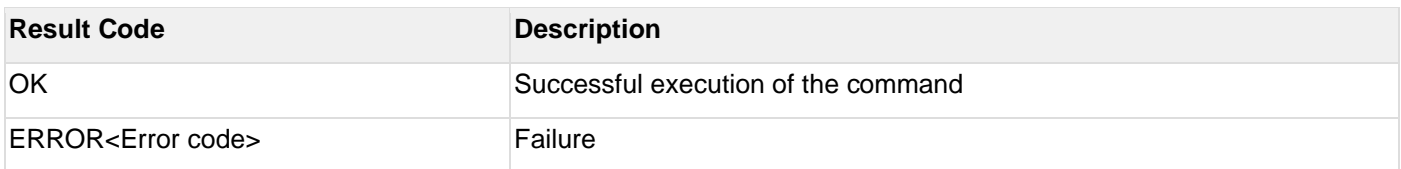

#### **Example 1:**

To enable wlan and ble operating mode with ble power save index as 31 and 9116 compatible feature enabled.

#### **AT Mode:**

at+rsi\_opermode=851968,0,1,2147483648,2150629376,3221225472,0,3760128000,2048\r\n

#### **Response:**

OK\r\n bt\_loaded\r\n

#### **Example 2:**

To enable 7 ble slaves, 5 services and 25 attributes, 30 ble power save index

#### **Command in AT Mode:**

at+rsi\_opermode=851968,0,1,2147483648,2150629376,3221225472,0,1996057\r\n

#### **Response:**

OK\r\n bt\_loaded\r\n

#### 6.1.2 Query RSSI

#### **Description**:

This is used to query RSSI of the connected remote BD device

#### **AT command format:**

#### at+rsibt\_getrssi=<BDAddress>?\r\n

**Parameter:** BDAddress(6 bytes) - BT Address of the connected remote device.

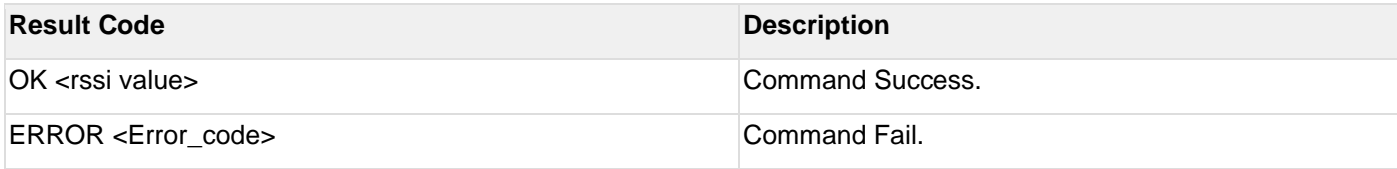

## **Response parameters:**

RSSI – RSSI value of the connected remote device.

#### **AT command Ex**:

at+rsibt\_getrssi=AA-BB-CC-DD-EE-FF?\r\n

**Response**:

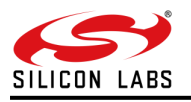

OK 130\r\n

## 6.1.3 Query Local BD Address

## **Description:**

This is used to query the BD address of the local device

## **AT command format:**

at+rsibt\_getlocalbdaddr?\r\n

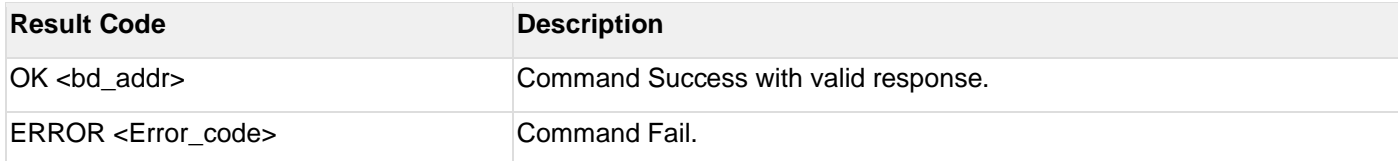

#### **Response Parameters:**

BDAddress(6 bytes) - BT Address of the local device

### **AT command Ex:**

at+rsibt\_getlocalbdaddr?\r\n

## **Response:**

OK AA-BB-CC-DD-EE-FF\r\n

## 6.1.4 Query BT Stack Version

## **Description:**

This is used to query the Current BT Stack Version.

## **AT command format:**

#### at+rsibt\_getbtstackversion?\r\n

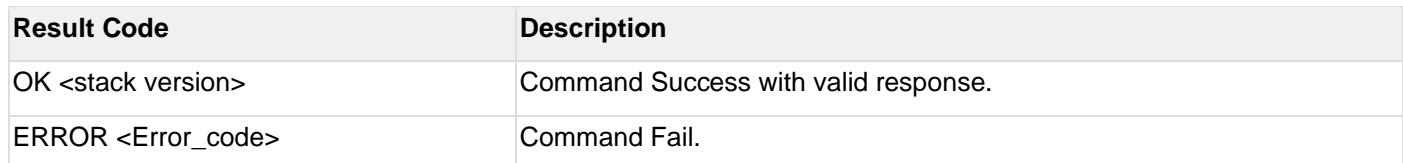

**Response Parameters:** stackVersion(10 bytes) - Current Stack Version

#### **AT command Ex**:

at+rsibt\_getbtstackversion?\r\n

#### **Response:**

OK 2.0

## 6.1.5 BLE PER Transmit

#### **Description**:

This command can be given to start the ble transmission.

## **AT Command format:**

at+rsibt\_bletransmit=<enable/disable>,<access\_addr>,<br/>ble\_rate>,<rx\_channel\_num>,<tx\_channel\_num>,<scrambler \_seed>,<le\_channel\_type>,<hopping\_type>,<antenna\_sel>,<pll\_mode>,<rf\_type>,<rf\_chain>,<pkt\_len>,<payload\_ty pe>,<tx\_power\_index>,<tx\_mode>,<inter\_packet\_gap>,<num\_of\_packets>\r\n

#### **Parameters:**

Access Address: It is a 32-bit address in hexadecimal format, e.g.,00112233

ble\_rate: 1Mbps - 1, 2Mbps - 2, 125Kbps - 4, 500Kbps - 8

rx\_channel\_index: Receive channel index, as per the Bluetooth standard. i.e., 0 to 39

tx\_channel\_index: Transmit channel index, as per the Bluetooth standard. i.e., 0 to 39

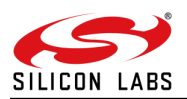

scrambler\_seed: Initial seed to be used for whitening. It should be set to '0' in order to disable whitening.

le\_channel\_type: advertising channel - 0, data channel - 1

hopping\_type: no hopping -0, fixed hopping - 1, random hopping - 2

antenna\_sel: onchip antenna - 2, u.f.l - 3

pll\_mode: PLL\_MODE0 – 0, PLL\_MODE1 – 1, PLL\_MODE2 – 2

rf type: External RF – 0, Internal RF – 1

rf\_chain: WLAN\_HP\_CHAIN 0, WLAN\_LP\_CHAIN 1, BT\_HP\_CHAIN 2, BT\_LP\_CHAIN 3

pkt\_len: Length of the packet, in bytes, to be transmitted. Max pkt\_len to be transmitted is 240

payload\_type: Type of payload to be transmitted

'0' – Payload consists of PRBS9 sequence

- '1' Payload consists of all 0x0F's
- '2' Payload consists of all 0x55's
- '3' Payload consists of all PBRS15 sequence
- '4' Payload consists of all 0xFF's
- '5' Payload consists of all 0x00's
- '6' Payload consists of all 0xF0's
- '7' Payload consists of all 0xA0's

tx\_power\_index : Transmit power value should be transmitted.

For the BLE-LP Chain, 1 - 31 - 0DBM Mode, 33-63 - 10DBM Mode.

For BLE-LP Chain tx\_power value 0 and 32 are invalid.

tx\_mode: Burst mode - 0, Continuous mode - 1

inter\_pkt\_gap: Number of slots to be skipped between two packets - Each slot will be 1250usec

no\_of\_packets: Number of packets to be transmitted. It is valid only when the <tx\_mode> is set to Burst mode.

### **AT command Ex:**

at+rsibt\_bletransmit=1,71764129,1,10,10,0,1,0,3,0,1,3,240,1,31,0,0,0\r\n(enable/start)

#### **Response:**

OK\r\n

## 6.1.6 BLE PER Receive

#### **Description**:

This command can be given to start the ble reception.

### **AT Command format:**

at+rsibt\_blereceive=<enable/disable>,<access\_addr>,<br/>ble\_rate>,<rx\_channel\_num>,<tx\_channel\_num>,<scrambler\_ seed>,<le\_channel\_type>,<hopping\_type>,<antenna\_sel>,<pll\_mode>,<rf\_type>,<rf\_chain>,<ext\_data\_len\_ind>,<loo p\_back\_mode>,<duty\_cycling>\r\n

## **Parameters:**

Access Address: It is a 32-bit address in hexadecimal format, e.g.,00112233

ble\_rate: 1Mbps - 1 ,2Mbps - 2, Long Range (LR) - 4

rx\_channel\_num: Receive channel index, as per the Bluetooth standard. i.e., 0 to 39

tx channel num: Transmit channel index, as per the Bluetooth standard. i.e., 0 to 39

scrambler\_seed: Initial seed to be used for whitening. It should be set to '0' in order to disable whitening.

le\_channel\_type: advertising channel – 0, data channel – 1

hopping type: no hopping -0, fixed hopping - 1, random hopping - 2

antenna\_sel: onchip antenna - 2, u.fl – 3

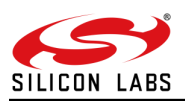

pll\_mode: PLL\_MODE0 – 0, PLL\_MODE1 – 1, PLL\_MODE2 – 2

rf type: External RF – 0, Internal RF – 1

rf\_chain: WLAN\_HP\_CHAIN 0, WLAN\_LP\_CHAIN 1, BT\_HP\_CHAIN 2, BT\_LP\_CHAIN 3

ext\_data\_len\_ind: 0 – Disable (37 Bytes)

1 – Enable (240 Bytes)

loop\_back\_mode: Disable – 0, Enable – 1

duty\_cycling: powersave\_options BIT(7) - BLE-4X Mode, BIT(0) - Duty Cycling Mode

## **AT command Ex:**

at+rsibt\_blereceive=1,71764129,1,10,10,0,1,0,3,0,1,3,240,1,0\r\n(enable/start)

#### **Response:**

OK\r\n

## **Appendix**

Frequencies and channel Numbers used for Bluetooth LE Mode:

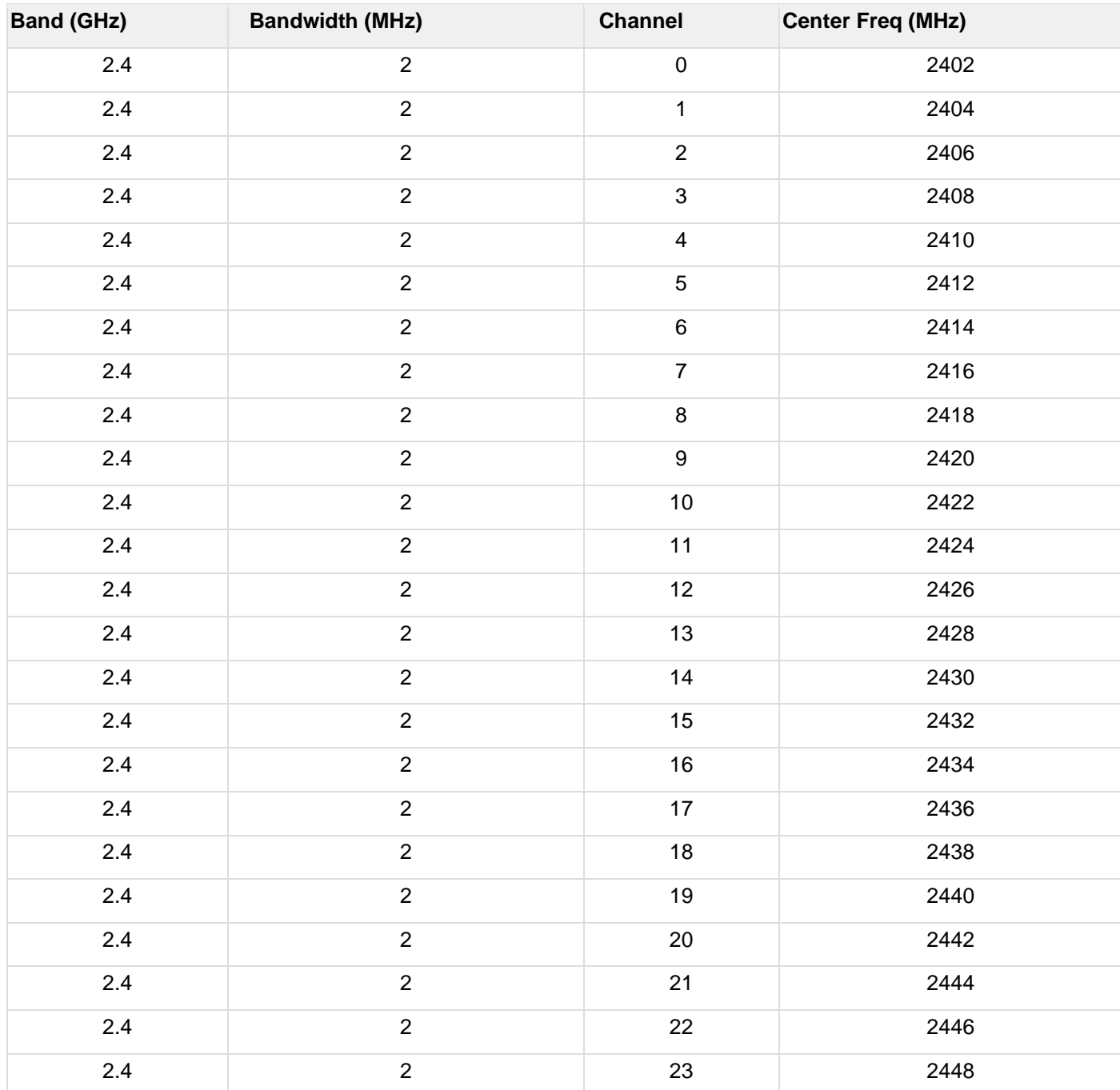

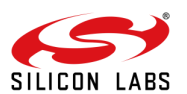

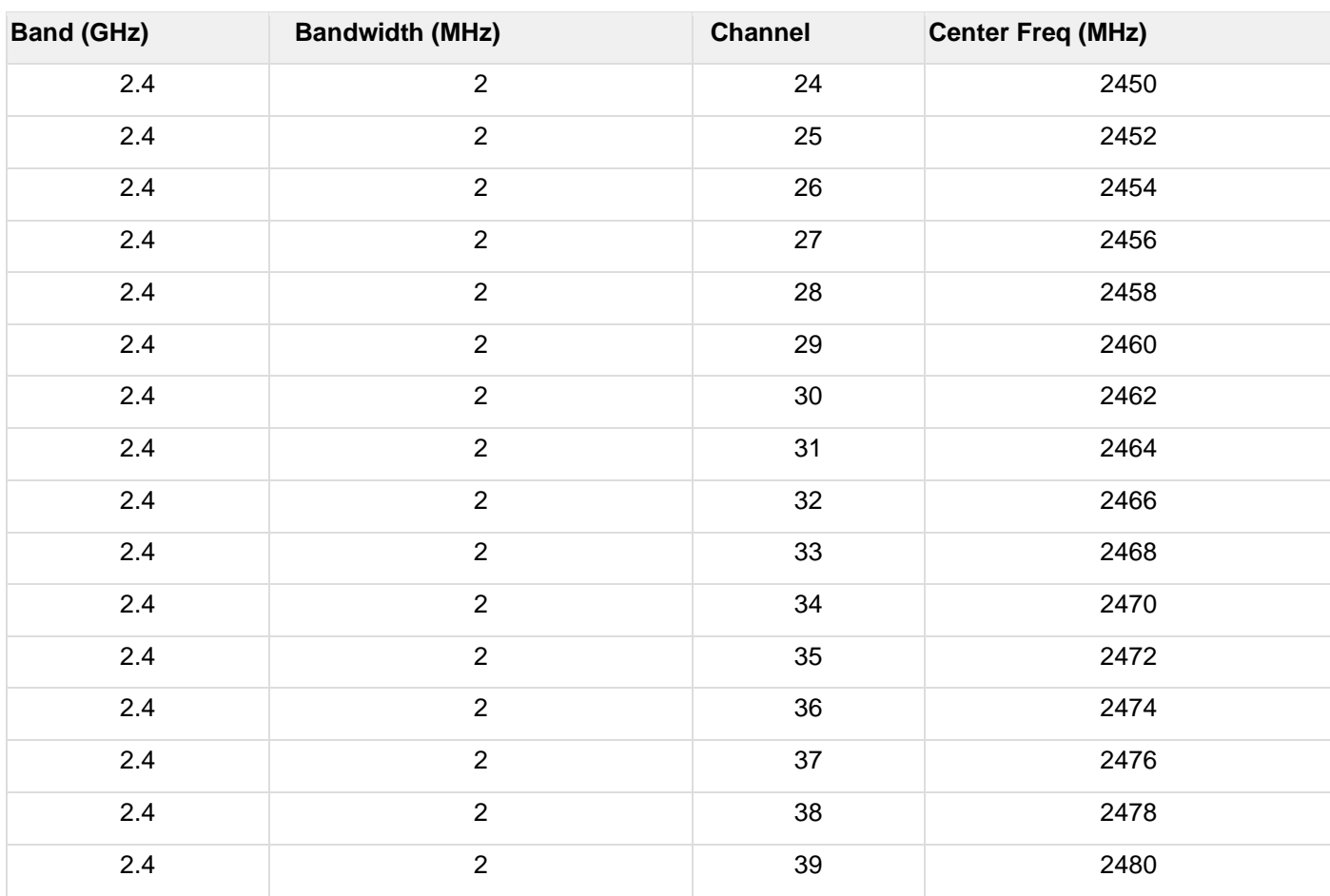

## 6.1.7 PER CW Mode

## **Description**:

This command can be given to enable the Continuous Wave mode transmission.

## **AT Command format:**

at+rsibt\_percwmode=<Enable/Disable>\r\n

## **Parameters:**

Disable - 0

Enable - 1

#### **Note:**

Need to issue this command after giving the ble transmit command.

# 6.2 BLE Core Commands

# 6.2.1 Advertise Local Device

## **Description:**

This is used to expose or advertise about the local device to the remote BT devices.

# **AT Command format:**

at+rsibt\_advertise=< Status >,< AdvertiseType >,< FilterType >,<DirectAddrType>,<DirectAddr>,< adv\_int\_min >,< adv\_int\_max >,< own\_add\_type >,< adv\_channel\_map >\r\n

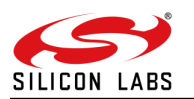

#### **Note:**

All parameters should be in decimal except DirectAddr, it should be in hexadecimal.

## **Parameters:**

Status (1 byte) – To enable/disable Advertising.

- 1 Enable Advertising
- 0 Disable Advertising

AdvertiseType (1 byte) –

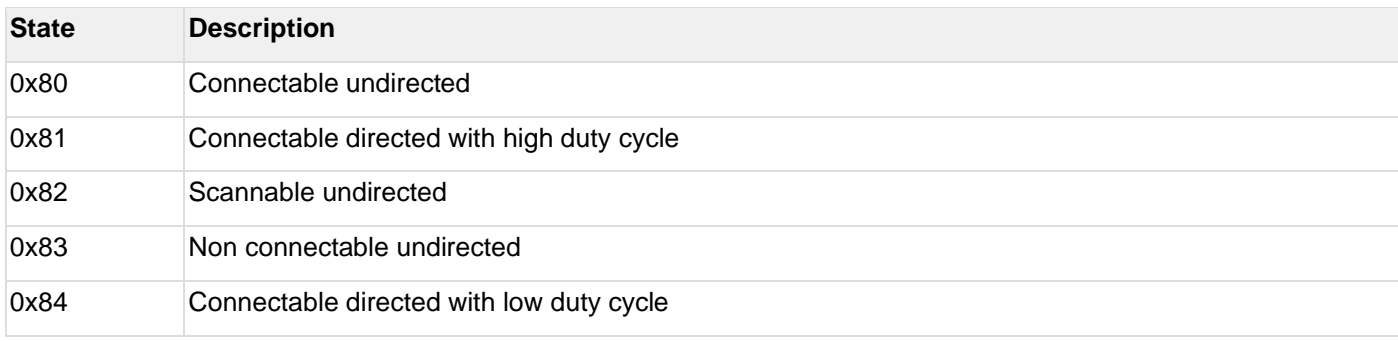

FilterType (1 byte) –

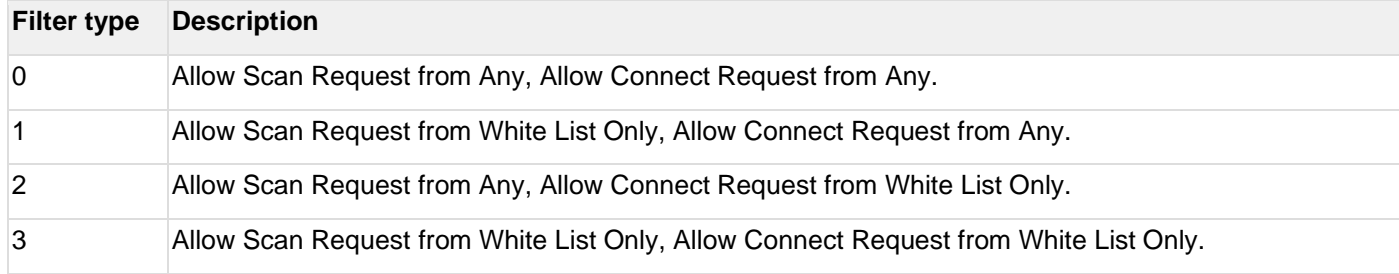

DirectAddrType(1 byte) -

- 0 Public address
- 1 Random address

DirectAddr(1 byte)- Remote device BD Address adv\_int\_min(2 bytes) -

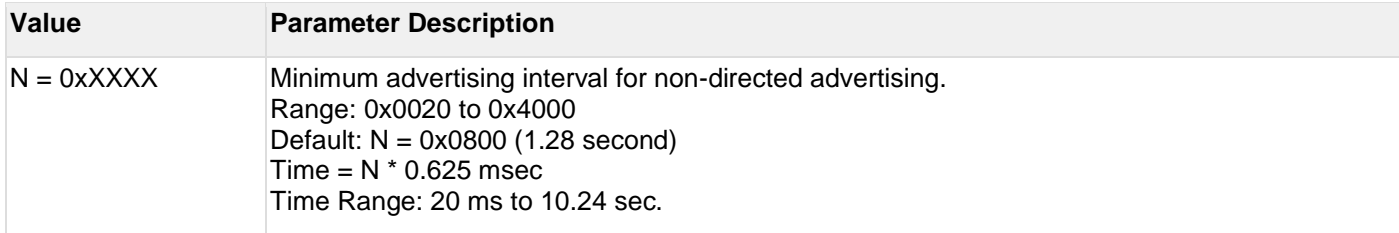

adv\_int\_max(2 bytes) -

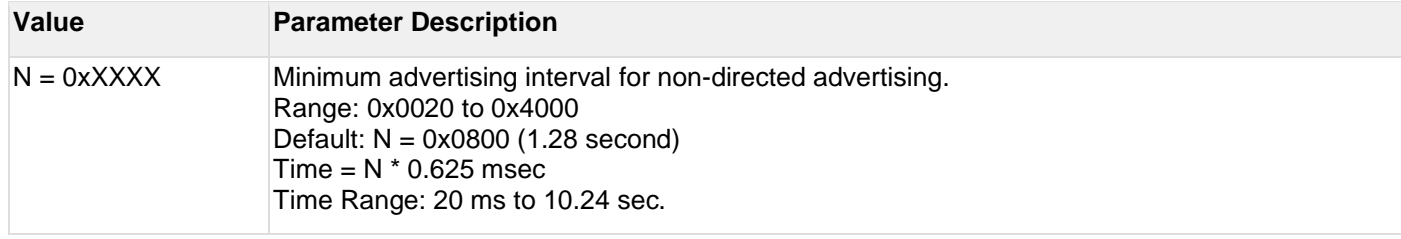

### own\_add\_type(1 byte) -

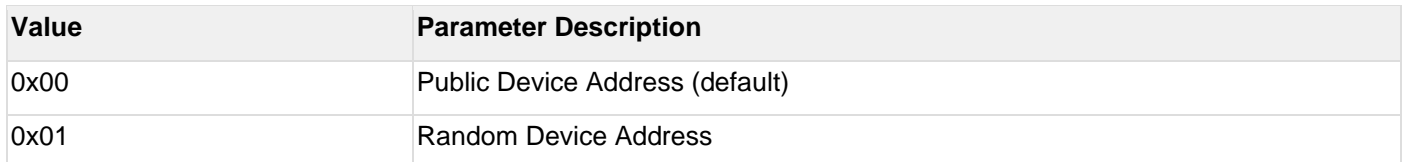

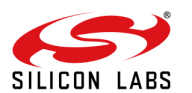

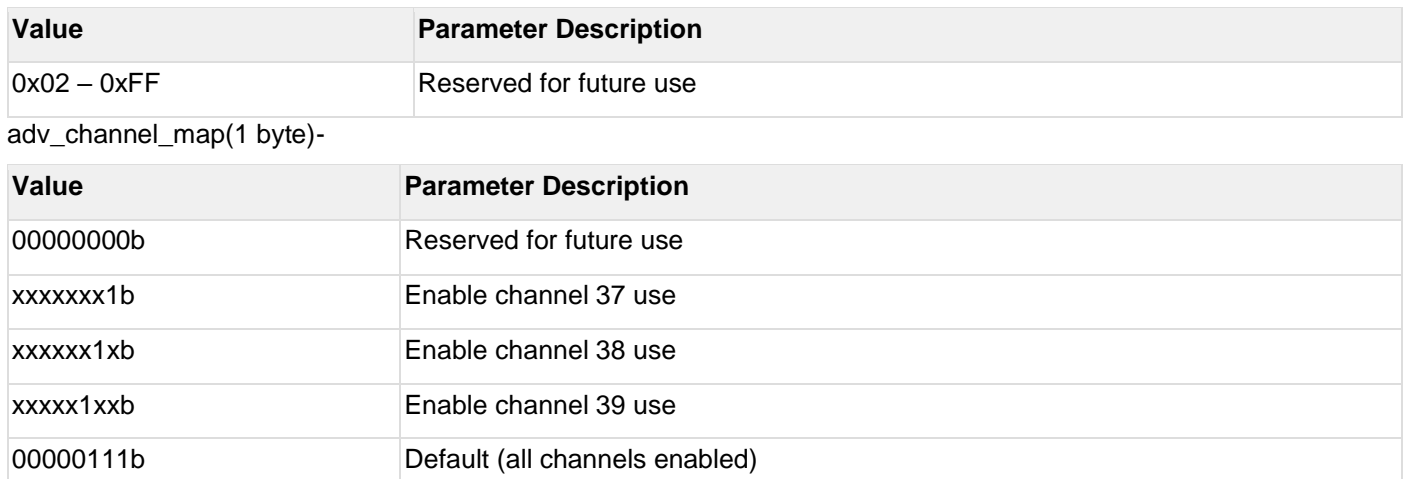

# **AT command Ex:**

at+rsibt\_advertise=1,128,0,0,0,32,32,0,7\r\n(enable)

## **Response:**

OK\r\n

#### **Note:**

For scannable undirected and non-connectable undirected advertising modes, minimum advertising interval should be 41ms and maximum advertising interval should be 1.28s

## 6.2.2 Scan

**Description:** This is used to scan for remote LE advertise devices.

### **AT Command format:**

at+rsibt\_scan=< Status >, < Scantype >, < FilterType >,< own\_add\_type >,< scan\_int >,< scan\_win >\r\n

#### **Note:**

All Parameters should be in Decimal.

#### **Parameters:**

Status (1 byte) – To enable/disable Scanning

1 – Enable Scanning

0 – Disable Scanning

Scantype(1 byte) –

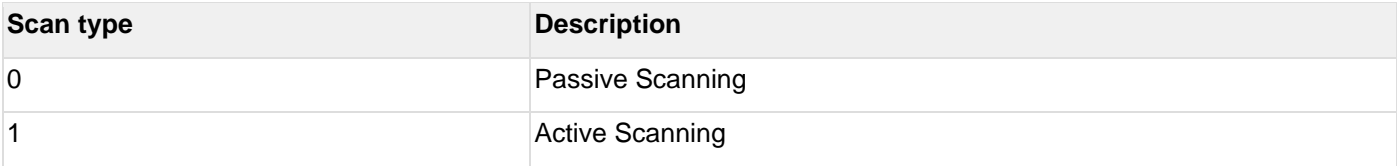

## FilterType(1 byte) –

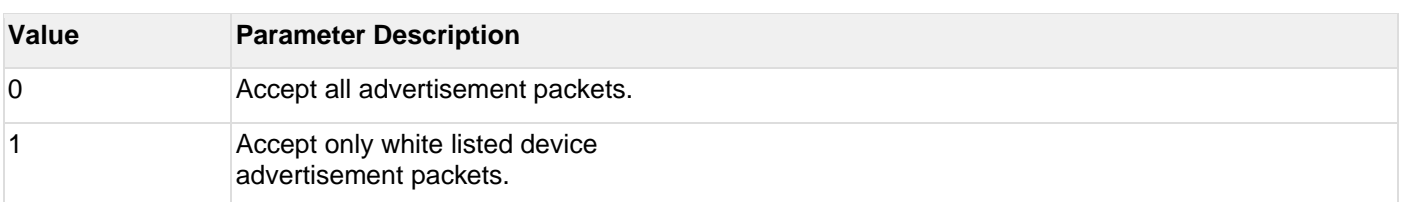

Scan\_int(2 bytes) -

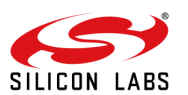

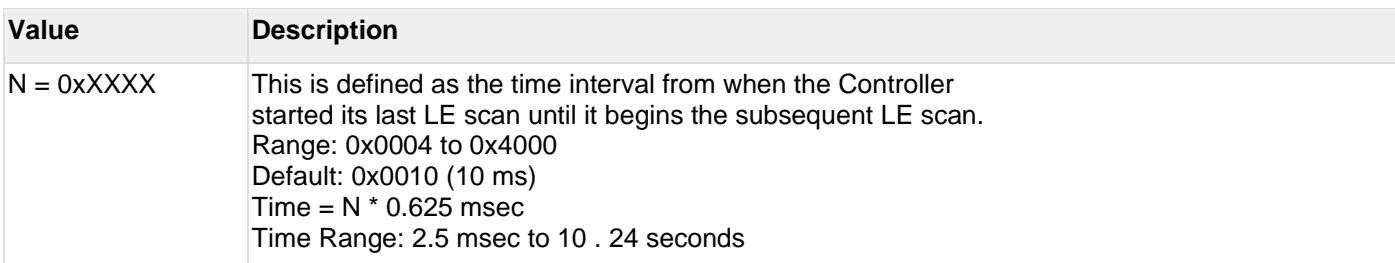

scan\_win(2 bytes) -

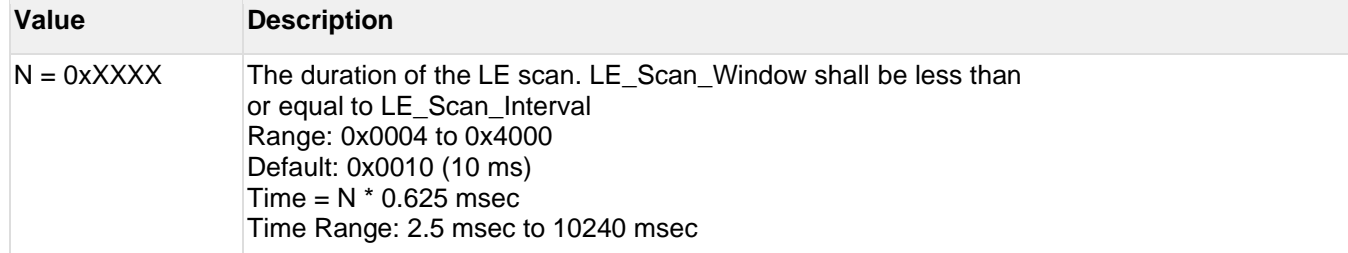

#### own\_add\_type(1 byte) -

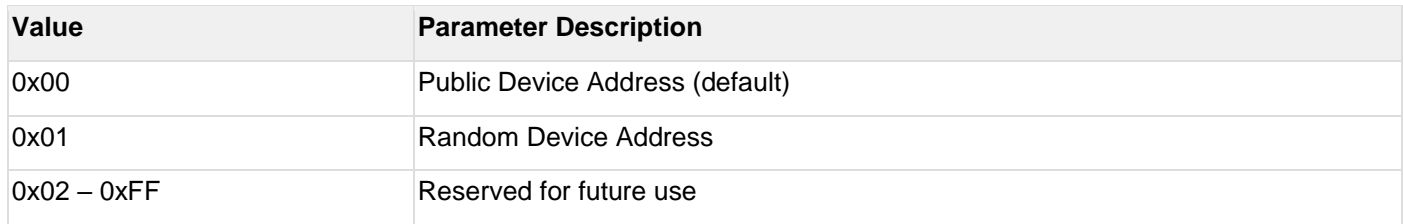

# **AT command Ex:**

at+rsibt\_scan=1,0,0,0,100,10\r\n (enable scan)

#### **Response:**

OK\r\n

## **AT command Ex:**

at+rsibt\_scan=0,0,0,0,100,10\r\n (disable scan)

#### **Response:**

OK\r\n

## **Note:**

In parameters Scan Interval must be greater than scan window.

## 6.2.3 Connect

**Description:** This is used to create connection with remote LE device. **AT Command format:**

at+rsibt\_connect=< AddressType >, < BDAddress >< LeScanInterval >,< LeScanWindow >,< ConnIntervalMin >,< ConnIntervalMax >,< ConnLatency >,< SupervisionTimeout >\r\n

## **Parameters:**

AddressType(1 byte) – Specifies the type of the address mentioned in BDAdress

- 0 Public Address
- 1 Random Address

BDAdress(6 bytes) – BD Address of the remote device

le\_scan\_interval and le\_scan\_window parameters are recommendations from the Host on how long (LE\_Scan\_Window) and how frequently (LE\_Scan\_Interval) the Controller should scan.

LE\_Scan\_Interval(2 bytes):

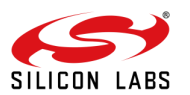

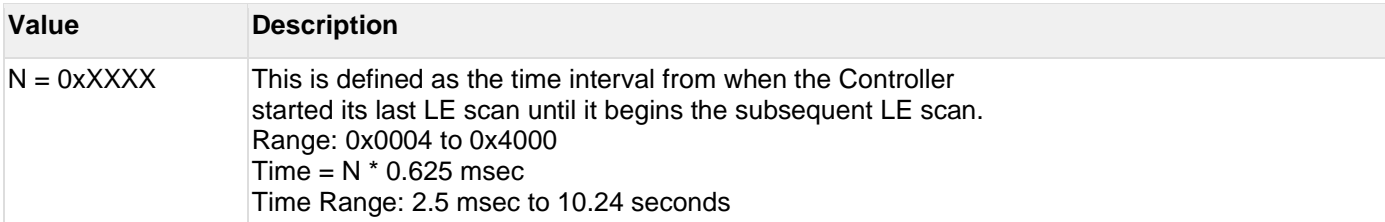

LE\_Scan\_Window(2 bytes):

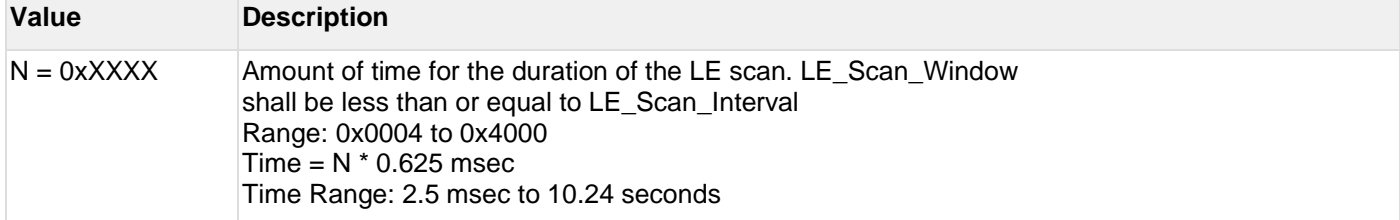

The conn\_interval\_min and conn\_interval\_max parameters define the minimum and maximum allowed connection interval.

Conn\_Interval\_Min(1byte):

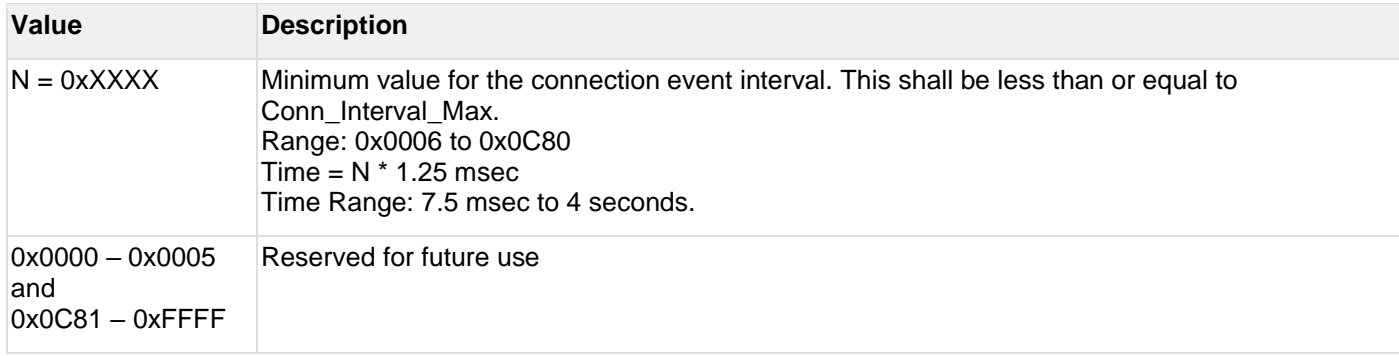

Conn\_Interval\_Max(2 byte):

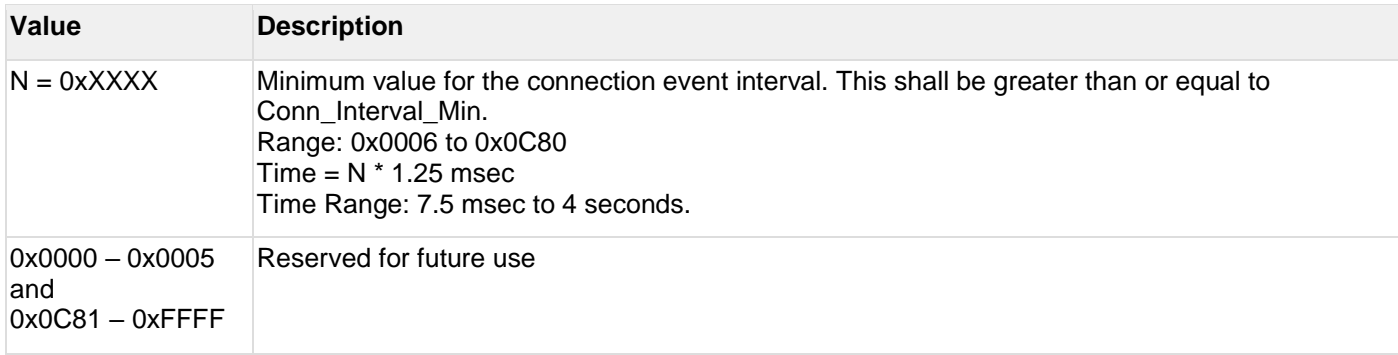

Conn\_Latency(2 bytes):

The conn\_latency parameter defines the maximum allowed connection Latency.

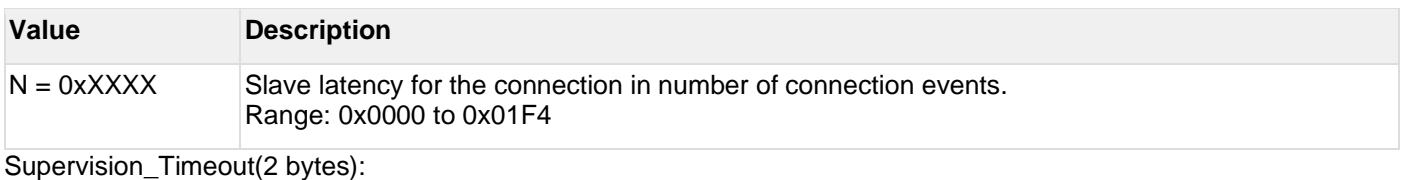

The supervision\_tout parameter defines the link supervision timeout for the connection.

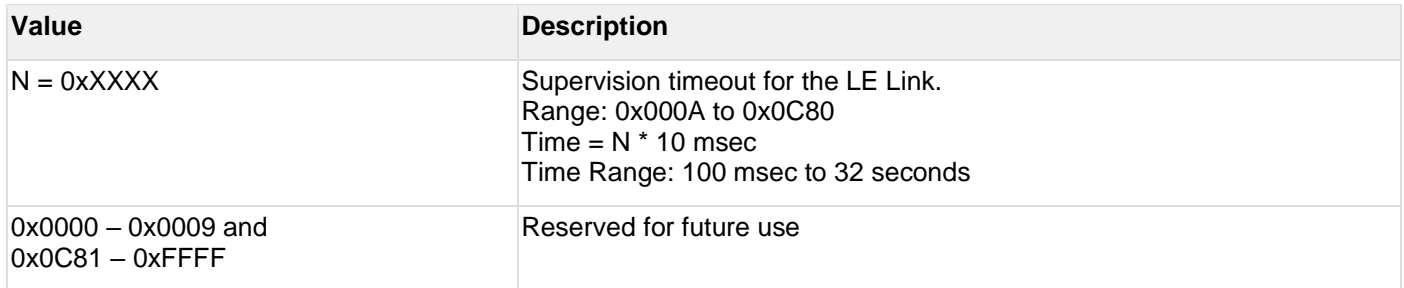

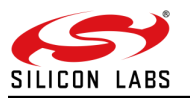

## **AT command Ex:**

at+rsibt\_connect=0,B4-99-4C-64-BE-F5,96,32,160,160,0,100\r\n

### **Response:**

OK\r\n

## **Note:**

Reception of the response doesn't mean that Connection with the remote device is completed. Connection is said to complete after it receives **Connection Complete Event**. The user is recommended not to give further commands before receiving the above Event. But the user can give **Disconnect** even before **Connection Complete Event** is received.

## 6.2.4 Disconnect

**Description:** This is used to cancel create Connection or disconnect HCI Connection, if already connected. **AT Command format***:*

at+rsibt\_disconnect=<BDAddress>\r\n

#### **Parameters:**

BDAdress(6 bytes) – BD Address of the remote device **AT command Ex:**

at+rsibt\_disconnect=53-41-CC-FF-91-2A\r\n

#### **Response:**

OK\r\n

#### 6.2.5 Query Device State

**Description:** This is used to query state of the local device. **AT Command format:**

at+rsibt\_getdevstate?\r\n

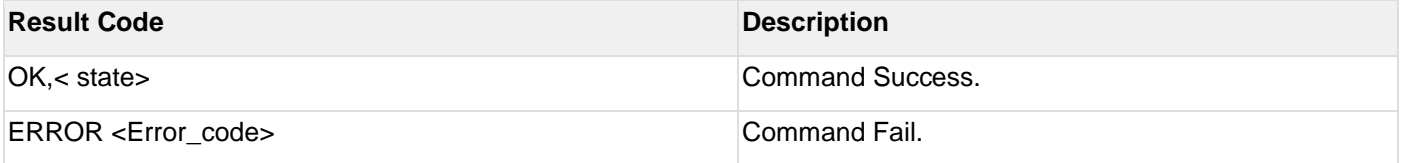

#### **Response Parameters:** DeviceState(1 byte) –

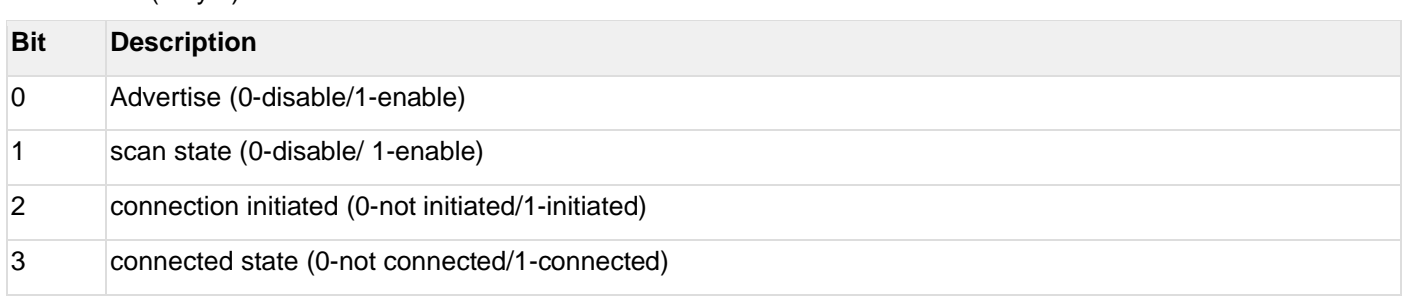

## **AT command Ex**:

at+rsibt\_getdevstate?\r\n

#### **Response:**

OK 8\r\n

#### 6.2.6 Start Encryption

**Description:** This is used to initiate the Encryption procedure.

AT command Format: at+rsibt\_startencrypt=<BDAddress>,<RemoteEDIV>,<RemoteRand>,<RemoteLTK>\r\n

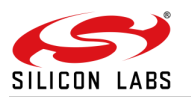

#### **Parameters:**

BDAddress(6 bytes) - Remote BD Address.

RemoteEDIV(2 bytes) - Remote device Encryption Diversifier

RemoteRand(8 bytes) - Remote device Random number

RemoteLTK(16 bytes) - Remote device Long Term Key

## **AT command Ex:**

at+rsibt\_startencrypt=B4-99-4C-64-BE-F5,253C,45,B6,53,7A,37,42,85,9D,65,BA,84,DA,CC,56,85,9D,3A,74,3C,45,23,78,4D,3A\r\n

## **Response:**

OK\r\n

## 6.2.7 SMP Pair Request

**Description:** This is used to send SMP Pair Request command to the connected remote device.

## **AT Command format:**

at+rsibt\_smpreq=<BDAddress>,<IO Capability>\r\n

## **Parameters:**

BDAddress(6 bytes) - Remote BD Address.

IOCapability(1 byte) –

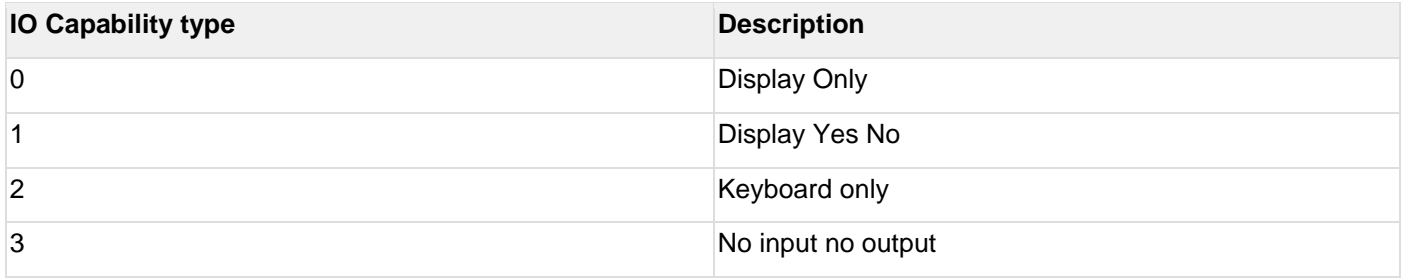

## **AT command Ex:**

at+rsibt\_smpreq=B4-99-4C-64-BE-F5,1\r\n

#### **Response:**

OK\r\n

## 6.2.8 SMP Response

**Description:** This is used to send SMP response to the SMP request made by the remote device.

## **AT Command format:**

at+rsibt\_smpresp=<BDAddress>,<IOCapability>\r\n

#### **Parameters:**

BDAddress(6 bytes) - Remote BD Address.

IOCapability (1 byte) –

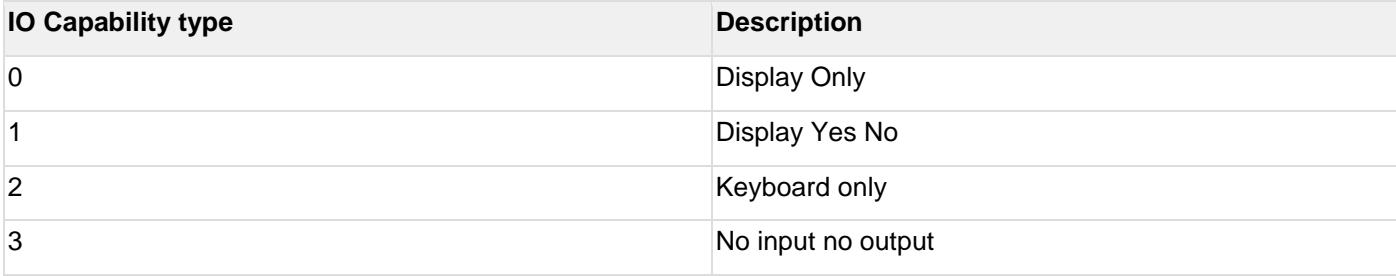

# **AT command Ex:**

at+rsibt\_smpresp=74-04-2B-7A-93-EF,1\r\n

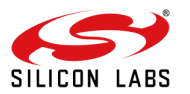

#### **Response:**

OK\r\n

#### 6.2.9 SMP Passkey

**Description:** This is used to send SMP Passkey required to connect with the remote device. **AT Command format:**

at+rsibt\_smppasskey=<BDAddress>,<Passkey>\r\n

### **Parameters:**

BDAddress(6 bytes) - Remote BD Address. Passkey(4 bytes) – Passkey to authenticate with the Remote device.

#### **AT command Ex:**

at+rsibt\_smppasskey=B4-99-4C-64-BE-F5,12345\r\n

#### **Response:**

OK\r\n

## 6.2.10 Initialize BLE Module

**Description:** This is used to initialize the BLE module

**AT Command format:**

at+rsibt\_btinit\r\n

#### **AT command Ex:**

at+rsibt\_btinit\r\n

#### **Response:**

OK\r\n

#### 6.2.11 Deinitialize BLE Module

**Description:** This is used to de-initialize the BLE module. **AT Command format:**

at+rsibt\_btdeinit\r\n

## **AT command Ex:**

at+rsibt\_btdeinit\r\n

### **Response:**

OK\r\n

## 6.2.12 BT Antenna Select

**Description:** This is used to select the internal or external antenna of the BT module. **AT Command format:**

at+rsibt\_btantennaselect=<AntennaVal>\r\n

#### **Parameters:**

AntennaVal(1 byte) – To select the internal or external antenna

- 0 Internal Antenna.
- 1 External Antenna.

## **AT command Ex:**

at+rsibt\_btantennaselect=1\r\n

## **Response:**

OK\r\n

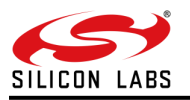

# 6.2.13 BLE Set Advertise Data

**Description:** This command is used to set the advertise data to expose remote devices. **AT Command format:**

at+rsibt\_setadvertisedata=<DataLen>,<Data>\r\n

**Parameters:** Length (1 byte) – data length. Max advertise data length is 31. Data (31 bytes) – Actual data **AT command Ex:**

at+rsibt\_setadvertisedata=8,2,1,6,4,9,72,72,72\r\n

#### **Response:** OK\r\n

#### **Note:**

Name set in this command will be shown on remote device when remote device scan for advertising device (except for iOS versions).

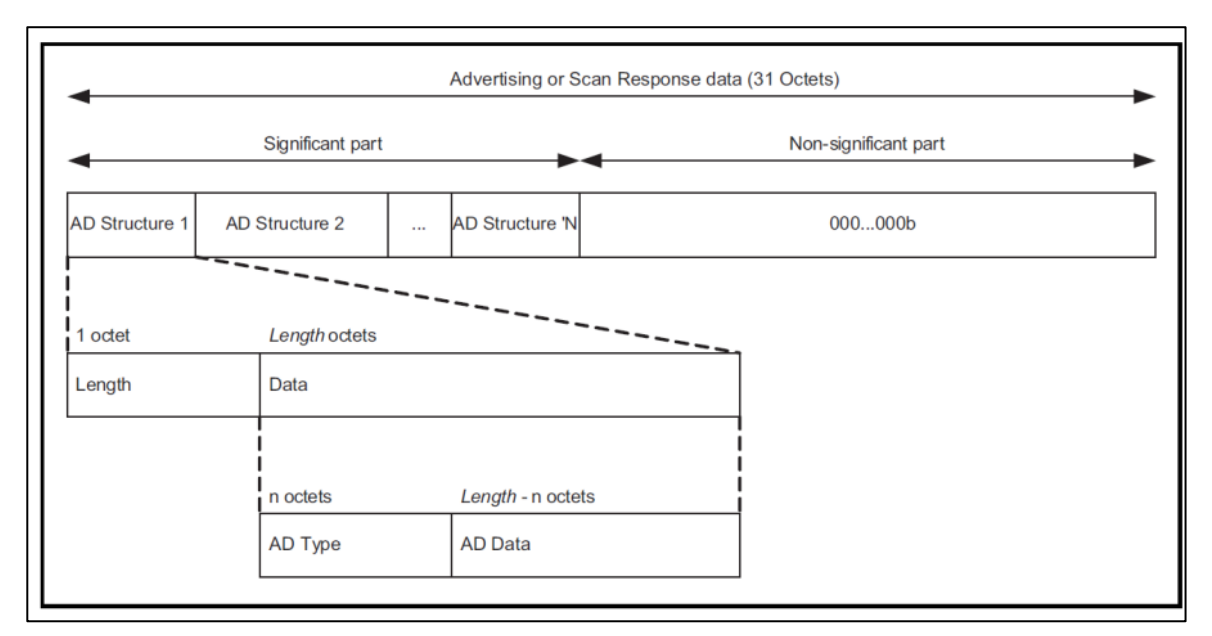

## **Figure 20: Advertising or Scan Response Data**

For more information on this advertising data with types, information is available at following link: **<https://www.bluetooth.com/specifications/assigned-numbers/generic-access-profile>**

6.2.14 BLE Set Scan Response Data

### **Description:**

This command is used to set the scan response data.

## **AT Command format:**

at+rsibt\_setscanrspdata=<DataLen>,<Data>\r\n

#### **Parameters:**

Length(1 byte) – data length. Max Scan Response data length is 31.

Data(31 bytes) – Actual data

## **AT command Ex:**

at+rsibt\_setscanrspdata=8,2,1,6,4,9,72,72,72\r\n

#### **Response:**

OK\r\n

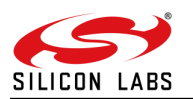

#### **Note:**

Name set in this command will be shown on remote device when remote device scan for advertising device (except for iOS versions).

#### **Note:**

Controller has default scan response data which enable the flags 2,1,6.

## 6.2.15 BLE Set LE Ping Timeout

**Description:** This command is used to set the LE ping timeout.

#### **AT command Format:**

at+rsibt\_setlepingtimeout=<BDAddress>, <Timeout>\r\n

#### **Parameters:**

BDAddress(6 bytes): Remote BD Address. Timeout(2 bytes)

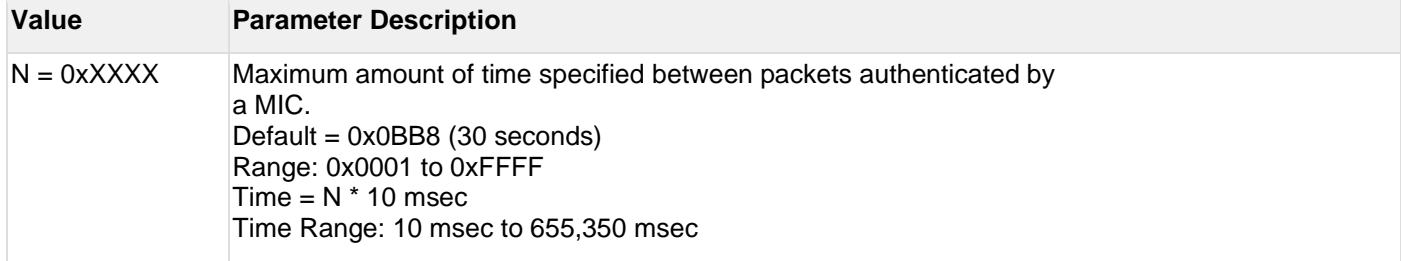

# **AT command Ex:**

at+rsibt\_setlepingtimeout=B4-99-4C-64-BE-F5,30000\r\n

## **Response:**

OK\r\n

#### 6.2.16 BLE Get LE Ping Timeout

**Description:** This command is used to get the LE ping timeout (In milliseconds).

#### **Note:**

Currently Get LE ping is not supported.

#### **AT command Format:**

at+rsibt\_getlepingtimeout=<Connected Remote BD\_ADDR>\r\n

#### **AT command Ex:**

at+rsibt\_setlepingtimeout?\r\n

#### **Response:**

OK 30000\r\n

## 6.2.17 BLE Set Random Device Address

## **Description:**

This command is used by the Host to set the LE Random Device Address in the Controller.

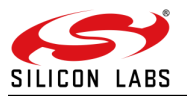

## **AT command Format:**

at+rsibt\_setrandadd=<BDAddress>\r\n

## **Parameters:**

BDAddress(6 bytes):

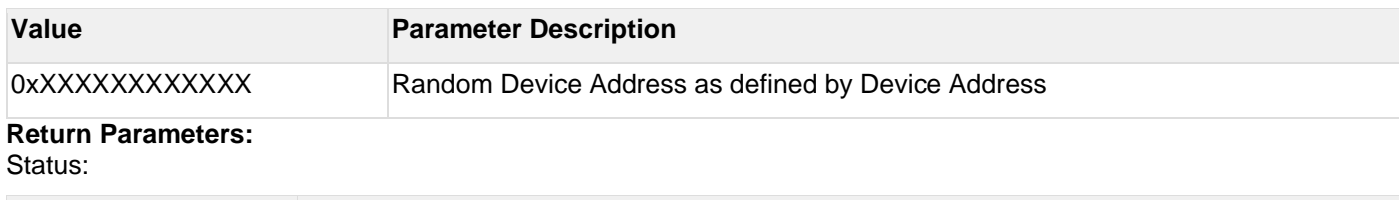

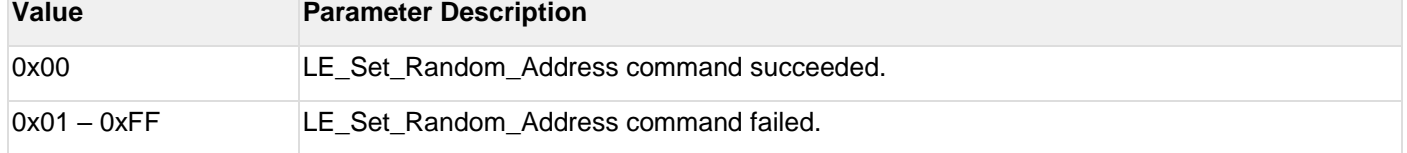

## **AT command Ex:**

at+rsibt\_setrandadd= B4-99-4C-64-BE-F5\r\n

#### **Response:**

OK 0\r\n

## 6.2.18 BLE Data Encrypt

**Description:** This command is used to encrypt the data.

#### **AT command Format:**

at+rsibt\_leencrypt=<key>,<data>\r\n **Parameters:** key – key length is 16 Bytes. Data – Actual data , length is 16 Bytes.

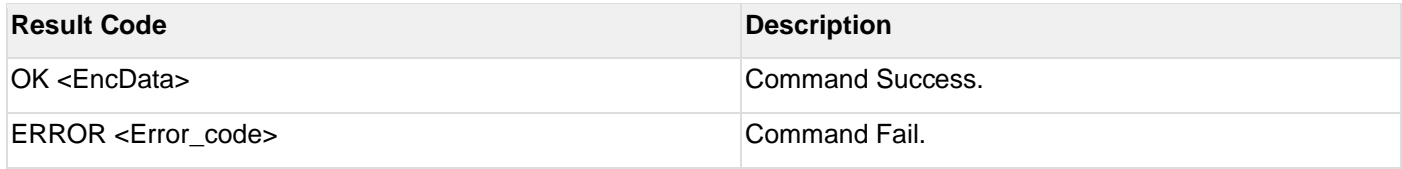

## **AT command Ex:**

at+rsibt\_leencrypt=1,2,3,4,5,6,7,8,9,0,B,C,D,E,F,10, 1,2,3,4,5,6,7,8,9,0,B,C,D,E,F,10\r\n

#### **Response:**

OK 10 93 c1 5a e4 a5 db fd 5e c2 4c 61 8a a3 11 28 \r\n

### 6.2.19 BLE Whitelist

**Description:** This is used to add a particular BD-Address to the white list.

AT command format: at+rsibt\_lewhitelist=<Add/deletebit>,<BDAddress>,<BDAddressType>\r\n

#### **Parameters:**

Add/Delete bit(1 byte) – This bit specifies the operation to be done

- 0 Clear all entries
- 1 Add entry to white list
- 2 Delete entry from the white list

BDAddress(6 bytes) – BDAddress of the remote device that needed to be added to white list

BDAddressType(1 byte) – Type of the BDAddress

- 0- Public Device Address
- 1 Random Device Address

# **ATcommandEx:**

at+rsibt\_lewhitelist=1,00-23-A7-80-6F-CD,1\r\n

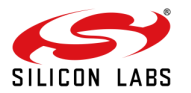

## **Response:**

OK\r\n

## 6.2.20 BLE Set MTU Size Command

**Description:** This is used to set the MTU size for the BLE stack.

**AT command format:** at+rsibt\_blesetmtu=<BDAddress>,<MTU Size>\r\n

### **Parameters:**

BDAddress (6 bytes)– BDAddress of the remote device

MTU Size - MTU size for BLE.

## **ATcommandEx:**

at+rsibt\_blesetmtu=69-76-4A-4C-13-8C,80\r\n

## **Response:**

OK\r\n

## **Note:**

By default, MTU size is 240bytes. Until issue this command, MTU size won't be changed from 240bytes.

# 6.2.21 BLE Set Phy Command

**Description:** The LE\_Set\_PHY command is used to set the PHY preferences for the connection identified by the Connection\_Handle.

## **AT command format:**

at+rsibt\_setphy=<remotebdaddress>,<all\_phy>,<tx\_phy>,<rx\_phy>,<phy\_ options>

## **Parameters:**

BDAddress(6 bytes) – BDAddress of the remote device.

<All\_phy>(1 byte)– The Host has no preference among the transmitter PHYs supported by the Controller.

 $<$  tx\_phy  $>(1 \text{ byte})$ -

BIT(0) - The Host prefers to use the LE 1M transmitter PHY (possibly among others)

BIT(1) - The Host prefers to use the LE 2M transmitter PHY (possibly among others)

BIT(2) - The Host prefers to use the LE Coded transmitter PHY (possibly among others)

BIT(3) – BIT(7) Reserved for future use

 $<$ rx\_phy $>(1 \text{ byte})$  -

BIT(0) - The Host prefers to use the LE 1M receiver PHY (possibly among others)

BIT(1) - The Host prefers to use the LE 2M receiver PHY (possibly among others)

BIT(2) - The Host prefers to use the LE Coded receiver PHY (possibly among others)

BIT(3) – BIT(7) Reserved for future use

#### <phy\_ options>(2 bytes)

 $0 =$  the Host has no preferred coding when transmitting on the LE Coded

### PHY

1 = the Host prefers that S=2 coding be used when transmitting on the LE Coded PHY

 $2$  = the Host prefers that S=8 coding be used when transmitting on the LE Coded PHY

3 = Reserved for future use

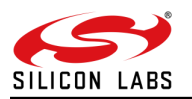

### **ATcommandEx**:

at+rsibt\_setphy=00-23-A7-00-00-0D,0,1,2,0

## **Response**:

OK\r\n

6.2.22 BLE Read Phy Command

**Description:** The LE\_Read\_PHY command is used to read the current transmitter PHY and receiver PHY on the connection identified by the Connection\_Handle.

**AT command format:** at+rsibt\_readphy=<remotebdaddr>

#### **Parameters:**

remotebdaddr(6 bytes) – BDAddress of the remote device.

#### **ATcommandEx**:

at+rsibt\_readphy=00-23-A7-00-00-0D

#### **Response**:

OK\r\n

## 6.2.23 BLE Set Data Length Command

**Description:** The LE\_Set\_Data\_Length command allows the Host to suggest maximum transmission packet size and maximum packet transmission time.

#### **AT command format:**

At+rsibt\_setdatalength=<BDAddress>,<TXOctets><TXTime>\r\n

#### **Parameters:**

BDAddress(6 bytes) – BDAddress of the remote device.

TXOctets(2 bytes)– Preferred maximum number of payload octets that the local I Controller should include in a single Link Layer packet on this connection.

TXTime(2 bytes)-Preferred maximum number of microseconds that the local Controller should use to transmit a single Link Layer packet on this connection.

#### **ATcommandEx**:

at+rsibt\_setdatalength =00-23-A7-80-6F-CD,40,330,\r\n

#### **Response**:

OK\r\n

## 6.2.24 BLE Read Maximum Data Length Command

**Description:** The LE\_Read\_Maximum\_Data\_Length command allows the Host to read the Controller's maximum supported payload octets and packet duration times for transmission and reception.

## **AT command format:**

At+rsibt\_readdatalength?

#### **ATcommandEx**:

at+rsibt\_readdatalength?\r\n

#### **Response**:

OK\r\n

#### 6.2.25 BLE\_Resolvlist

**Description:** The Resolving\_List command is used to add/remove/clear one device to the list of address translations used to resolve Resolvable Private Addresses in the Controller.

#### **AT command format:**

at+rsibt\_resolvlist=<Process\_type>,<address\_type>,<peer\_address>,<peer\_irk>,<local\_irk>

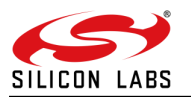

#### **Parameters:**

<Process\_type>

 $1 = Add$ 2=Remove 3=Clear Resolvlist.

### $<$ AddressType  $>$  =

0x00 Public Identity Address 0x01 Random (static) Identity Address 0x02 – 0xFF Reserved for Future Use

<peer\_address> = Public or Random (static) Identity address of the peer device

 $\epsilon$  peer irk = IRK of the peer device.

 $\alpha$  -local irk > = IRK of the local device.

## **ATcommandEx**:

Example 1: -- > Add device to resolvlist at+rsibt\_resolvlist=1,0,00-23-A7-00-00- 0D,01,01,01,01,01,01,01,01,01,01,01,01,01,01,01,01,02,02,02,02,02,02,02,02,02,02,02,02,02,02,02,02 Example 2: -->remove device from resolvlist at+rsibt\_resolvlist=2,<address\_type>,<peer\_address> eg:at+rsibt\_resolvlist=2,0,00-23-A7-00-00-0D Example 3: -->clear resolvlist at+rsibt\_resolvlist=3

#### **Response**:

OK\r\n

## 6.2.26 BLE GetResolvlist Size

**Description:** The BLE\_Read\_Resolving\_List\_Size command is used to read the total number of address translation entries in the resolving list that can be stored in the Controller.

## **AT command format:**

At+rsibt\_ getresolvlistsize?\r\n

#### **ATcommandEx**:

at+rsibt\_ getresolvlistsize?\r\n

#### **Response**:

OK\r\n

## 6.2.27 BLE SetResolution Enable

**Description:** The BLE\_Set\_Address\_Resolution\_Enable command is used to enable resolution of Resolvable Private Addresses in the Controller,The LE \_Timeout command set the length of time the Controller uses a Resolvable Private Address before a new resolvable private address is generated and starts being used. This timeout applies to all addresses generated by the Controller.

#### **AT command format:**

at+rsibt\_setresolutionenable=<enable>,<timeout>

#### **Parameters:**

<enable> =

0-disable 1-Enable

<timeout>-RPA\_Timeout measured in s

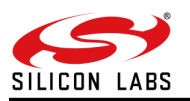

Range for N:  $0x0001 - 0xA1B8$  (1 s – approximately 11.5 hours)

Default: N= 0x0384 (900 s or 15 minutes)

## **ATcommandEx**:

at+rsibt\_setresolutionenable=1,60

### **Response**:

OK\r\n

6.2.28 BLE SetPrivacy Mode

### **Description:**

The HCI\_LE\_Set\_Privacy\_Mode command is used to allow the Host to specify the privacy mode to be used for a given entry on the resolving list.

#### **AT command format:**

at+rsibt\_setprivacymode=<peer\_addr\_type>,<peer\_addr>,<privacy\_mode>

#### **Parameters:**

<peer\_addr\_type>-

Value Parameter Description 0x00 Public Identity Address 0x01 Random (static) Identity Address

All other values Reserved for future use

<peer\_addr> - Public Identity Address or Random (static) Identity Address of the advertiser.

<privacy\_mode> -

0x00 Use Network Privacy Mode for this peer device (default) 0x01 Use Device Privacy Mode for this peer device

All other values Reserved for future use

#### **ATcommandEx**:

at+rsibt\_setprivacymode=0,00-23-A7-00-00-0D,1

#### **Response**:

OK\r\n

#### 6.2.29 BLE Connection Update Command

**Description:** The LE\_UPDATE\_PARAMS command is used to change the Link Layer connection parameters of a connection.

#### **AT command format:**

at+rsibt\_updateparams=<bd\_addr>,<Conn\_Interval\_Min>,<Conn\_Interval\_Max>,<Conn\_Latency>,<Supervision\_Tim eout>

#### **Parameters:**

bd\_addr – BDAddress of the remote device.

Conn\_Interval\_Min (in dec) – Minimum value for the connection interval. This shall be less than or equal to Conn\_Interval\_Max.

Conn\_Interval\_Max (in dec) – Maximum value for the connection interval. This shall be greater than or equal to Conn\_Interval\_Min.

Min and max interval Range: 6 to 3200 (Time =  $N \times 1.25$  ms, Time Range: 7.5 ms to 4 s.)

Conn\_Latency (in dec) – Slave latency for the connection in number of connection events.

Range: 0 to 499

Supervision\_Timeout (in dec) – Supervision timeout for the LE Link.

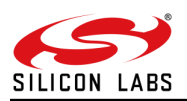

Range: 10 to 3200 (Time = N \* 10 ms, Time Range: 100 ms to 32 s)

No need to pass Min\_CE\_Len and Max\_CE\_Len value.

All other values Reserved for future use

## **ATcommandEx**:

at+rsibt\_updateparams=00-1A-7D-DA-71-13,12,12,0,500

#### **Response**:

OK\r\n

# 6.3 BLE GATT Profile Commands

#### 6.3.1 Query Profiles List

**Description:** This is used to query all the supported profiles list from the connected remote device.

**AT Command format:**  $at$ -rsibt\_getallprofiles=<BDAddress>,<StartHandle>,<EndHandle>\r\n

## **Parameters:**

BDAddress(6 bytes) – Remote BD Address.

StartHandle(2 bytes) – Start of the handle from which Include services are to be known.

EndHandle(2 bytes) – End of the handle till which Include services are to be known.

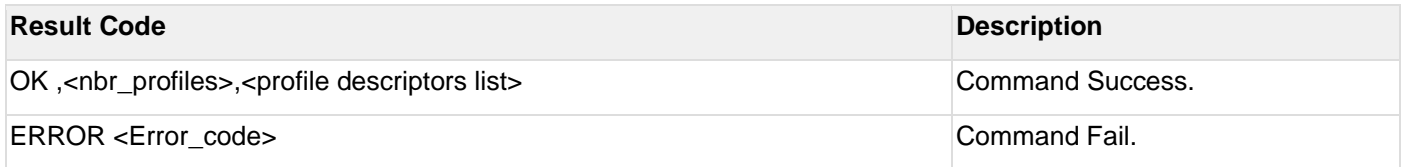

#### **Response Parameters:**

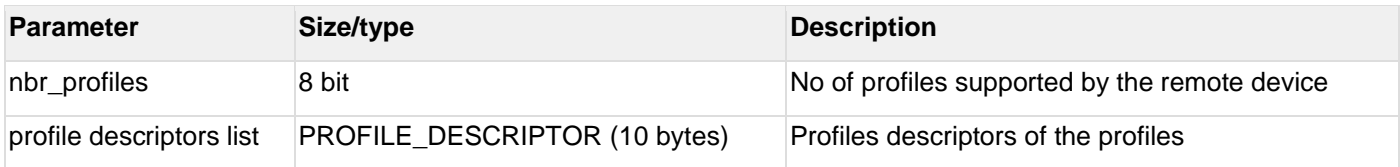

# **AT command Ex**:

at+rsibt\_getallprofiles=B4-99-4C-64-BE-F5,1,10\r\n

#### **Response**:

OK 3\n 1,B,2,1800\n C,F,2,1801\n 10,FFFF,2,180A\r\n

#### 6.3.2 Query Profile

**Description**: This is used to query particular profile details from the connected remote device.

#### **AT command format:**

at+rsibt\_getprofile=<BDAddress>,<size\_uuid>,<ProfileUUID>\r\n

#### **Parameters:**

BDAddress(6 bytes) – Remote BD Address. ProfileUUID – UUID of the profile.

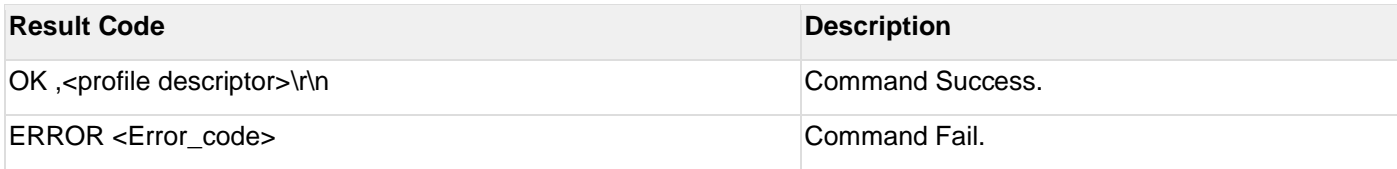

**Response Parameters:**

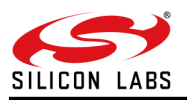

ProfileDescriptor(28 bytes) – PROFILE\_DESCRIPTOR is explained above.

## **AT command Ex:**

at+rsibt\_getprofile=77-A8-E3-CC-41-CB,2,1800\r\n

#### **Response:**

OK 1,5,2,1800\r\n

6.3.3 Query Characteristic Services

### **Description:**

This is used to query characteristic services, with in the range, from the connected remote device.

#### **AT command format:**

at+rsibt\_getcharservices=<BDAddress>,<StartHandle>,<EndHandle>\r\n

#### **Parameters:**

BDAddress(6 bytes) – Remote BD Address

StartHandle(2 bytes) – Start of the handle from which Characteristics services are to be known.

EndHandle(2 bytes) – End of the handle till which Characteristics services are to be known.

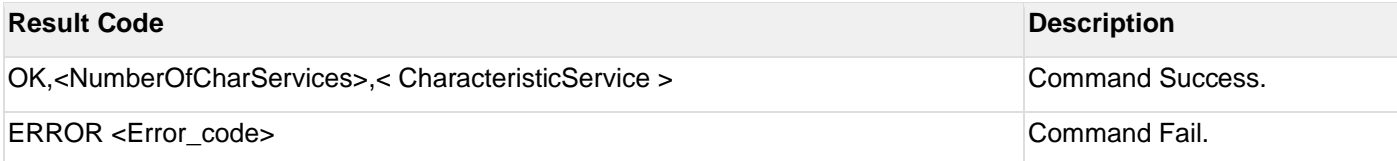

#### **Response parameters:**

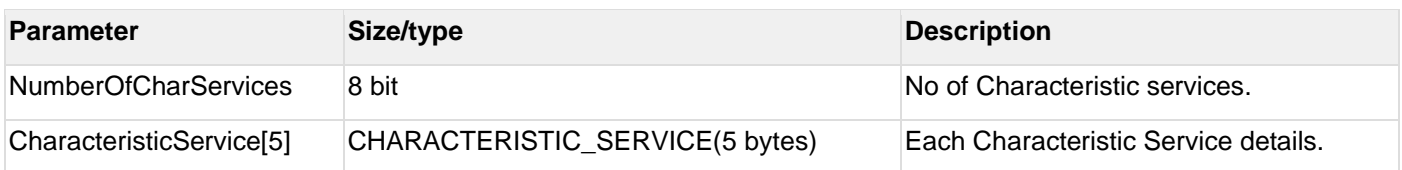

### **AT COMMAND Ex:**

at+rsibt\_getcharservices=B4-99-4C-64-BE-F5,1,10\r\n

#### **Response:**

OK 5, 2,2,3,2,2A00\n 4,2,5,2,2A01\n 6,2,7,2,2A02\n 8,8,9,2,2A03\n A,2,B,2,2A04\r\n

#### 6.3.4 Query Include Services

**Description:** This is used to query include services, with in the particular range, from the connected remote device.

#### **AT Command format***:*

at+rsibt\_getincservices=<BDAddress>,<StartHandle>,<EndHandle>\r\n

### **Parameters:**

BDAddress(6 bytes) – Remote BD Address.

StartHandle(2 bytes) – Start of the handle from which Include services are to be known.

EndHandle(2 bytes) – End of the handle till which Include services are to be known.

## **AT command Ex:**

at+rsibt\_getincservices=68-2F-10-0B-62-63,1,10\r\n

#### **Response:**

OK 0,\r\n

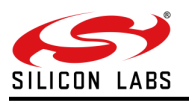

# 6.3.5 Read Characteristic Value By UUID

**Description:** This is used to get the characteristic attribute value of specified UUID.

## **AT Command format:**

at+rsibt\_readbytype=<BDAddress>,<StartHandle>,<Endhandle>,<size>, <UUID>\r\n

### **Parameters:**

BDAddress(6 bytes) – Remote BD Address.

StartHandle(2 bytes) – Start of the handle from which Attribute values are to be known.

EndHandle(2 bytes) - End of the handle till which Attribute values are to be known.

Reserved(2 bytes) - Padding

CharacterUUID – UUID whose Attribute values are to be known.

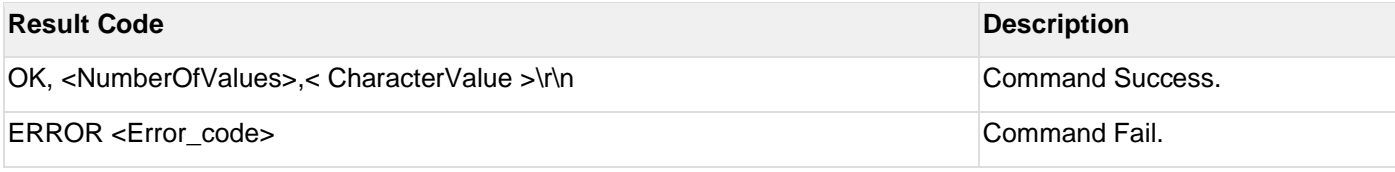

#### **Response Parameters:**

NumberOfValues(1 byte) – Number of valid bytes in the CharacterValue.

CharacterValue(30 bytes) – Attribute value of the given CharacterUUID.

## **AT command Ex:**

at+rsibt\_readbytype=65-65-11-B4-8C-08,1,10,2,2A00\r\n

#### **Response:**

OK 6,3,0,69,50,61,64\r\n

## 6.3.6 Query Attribute

### **Description:**

This is used to query the Attribute Descriptors from the connected remote device. The Descriptor includes both the Handle and UUID.

## **AT Command Format:**

at+rsibt\_getdescriptors=<BDAddress>,<StartHandle>,<EndHandle>\r\n

#### **Parameters:**

BDAddress(6 bytes) – Remote BD Address.

StartHandle(2 bytes) – The handle from which Attribute Descriptors are to be known**.**

EndHandle(2 bytes) – The handle till which Attribute Descriptors are to be known**.**

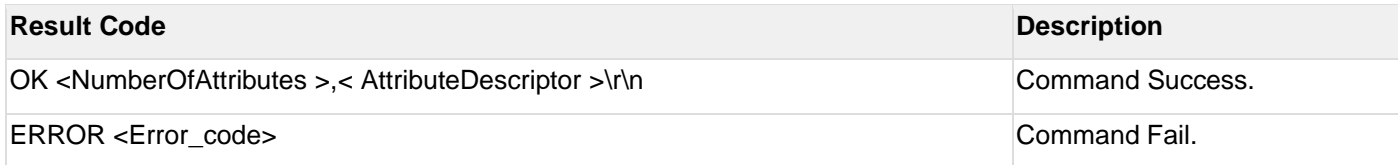

#### **Response Parameters:**

NumberOfAttributes(1 byte) – No of attributes

AttributeDescriptor(5 bytes) – Descriptor of each Attribute

#### **AT command Ex:**

at+rsibt\_getdescriptors=B4-99-4C-64-BE-F5,1,ffff\r\n

### **Response:**

### OK 5

1,2,2800

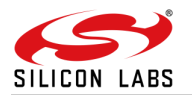

2,2,2803 3,2,2A00 4,2,2803 5,2,2A01\r\n

## 6.3.7 Query Attribute Value

**Description:** This is used to query Attribute value from the connected remote device.

#### **AT Command format:**

at+rsibt\_readvalue=<BDAddress>,<Handle>\r\n

#### **Parameters:**

#### BDAddress(6 bytes) – Remote BD Address.

Handle(2 bytes) – Handle of the Attribute whose value is to be known.

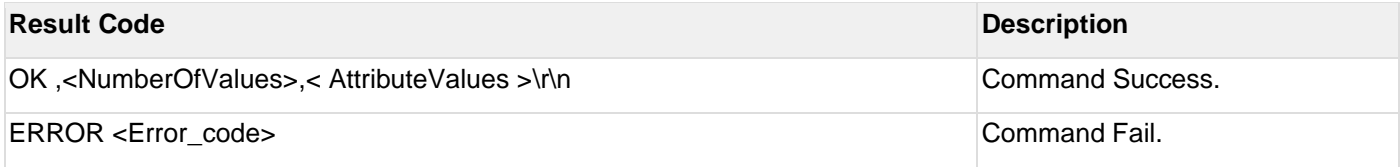

#### **Response Parameters:**

NumberOfValues(1 bytes) – No of valid bytes in the AttributeValues

AttributeValues(30 bytes) – Attribute value of the specified Handle

#### **AT command Ex:**

at+rsibt\_readvalue=65-65-11-B4-8C-08,1\r\n

#### **Response:**

OK 2,0,18\r\n

## 6.3.8 LE L2CAP Credit Based Flow Control Connection Request

## **Description:**

This command is used to initiate new PSM connection with remote device.

#### **AT Command format:**

at+rsibt\_psmconnreq=<remote\_addr>, <psm>\r\n

#### **Parameters:**

BDAddress(6 bytes) – Remote BD Address.

PSM(2 bytes) - Protocol/Service Multiplexer (PSM) This field helps to indicate the protocol.

### **AT CommandEx:**

at+rsibt\_psmconnreq=00-23-A7-00-00-0A,23

#### **Response:**

OK\r\n

6.3.9 LE L2CAP Credit Based Flow Control Data Transfer

**Description:** This command is used to send data to remote device through specific PSM connection.

## **AT command format:**

at+rsibt\_sendpsmdata=<remote\_addr>, <lcid>,<data\_len>,<data>\r\n

## **Parameters:**

Remote-BDAddress(6 bytes) – BDAddress of the remote device

Lcid(2 bytes) – local channel identifiervalue

Data\_len(2 bytes) – length of the data to be sent to remote device.

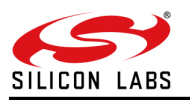

Data –Actual data that must be sent.

## **ATcommandEx:**

at+rsibt\_sendpsmdata=00-232-A7-00-00-09, 80,5,1,1,2,3,4 r\n

### **Response:**

OK\r\n

6.3.10 LE L2CAP Credit Based Flow Control Connection Response

## **Description:**

This command is used to accept or reject the remote device PSM connection request.

### **AT command format:**

at+rsibt\_psmconnresp=<remote\_addr>,<lcid>,<resp>\r\n

#### **Parameters:**

Remote-BDAddress(6 bytes) – BDAddress of the remote device.

Lcid(2 bytes) – local channel identifier value

resp(1 byte):

- 0 Reject the PSM connection request
- 1 Accept the PSM connection request

## **ATcommandEx:**

at+rsibt\_psmconnresp=00-232-A7-00-00-09,1 r\n

#### **Response:**

OK\r\n

6.3.11 LE L2CAP Credit Based Flow Control Disconnection

## **Description:**

This command is used to disconnect the logical connection between the devices.

## **AT command format:**

at+rsibt\_psmdisconn=<remote\_addr>, <lcid>\r\n

#### **Parameters:**

Remote-BDAddress(6 bytes) – BDAddress of the remote device.

Lcid(2 bytes) – local channel identifier value

## **ATcommandEx:**

at+rsibt\_psmdisconn =00-232-A7-00-00-09,80r\n

## **Response:**

OK\r\n

6.3.12 LE Enhanced Receiver Test Mode

# **Description:**

This command is used to start a test where the DUT receives test reference packets at a fixed interval.

## **AT command format:**

at+rsibt\_enhancedrxtest=<RX\_channel>, <phy>,<Modulation>\r\n

### **Parameters:**

<RX\_channel>(1 byte) - Channel in which packet have to be received.

<phy>(1 byte)– 0x00 Reserved for future use

0x01 Receiver set to use the LE 1M PHY

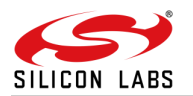

0x02 Receiver set to use the LE 2M PHY

0x03 Receiver set to use the LE Coded PHY

0x04 – 0xFF Reserved for future use.

<Modulation>(1 byte) – 0x00 Assume transmitter will have a standard modulation index

0x01 Assume transmitter will have a stable modulation index

0x02 – 0xFF Reserved for future use

### **ATcommandEx:**

at+rsibt\_enhancedrxtest=30,1,1\ r\n

### **Response**:

OK\r\n

## 6.3.13 LE Enhanced Transmitter Test Mode

**Description**: This command is used to start a test where the DUT generates test reference packets at a fixed interval.

# **AT command format:**

at+rsibt\_enhancedtxtest=<RX\_channel>, <phy>,< TxLen>,< TxDataMode>\r\n

## **Parameters:**

<TX\_channel>(1 byte) - Channel in which packet have to be sent.

<phy>(1 byte)– 0x00 Reserved for future use

0x01 Receiver set to use the LE 1M PHY

0x02 Receiver set to use the LE 2M PHY

0x03 Receiver set to use the LE Coded PHY

0x04 – 0xFF Reserved for future use.

< TxLen>(1 byte) - Length in bytes of payload data in each packet.

< TxDataMode>(1 byte) - 0x00 PRBS9 sequence '11111111100000111101...

 0x01 Repeated '11110000' 0x02 Repeated '10101010' 0x03 PRBS15 0x04 Repeated '11111111' 0x05 Repeated '00000000'

#### **ATcommandEx:**

at+rsibt\_enhancedtxtest=30,1,2,0\ r\n

# **Response:**

OK\r\n

6.3.14 LE Enhanced End Test Mode

#### **Description:**

This command is used to stop any test which is in progress.

## **AT command format:**

at+rsibt\_endtest\r\n

## **Return Parameters:**

< NumOfPkts >(2 bytes) - Number of RX packets received are displayed

## **ATcommandEx:**

at+rsibt\_entest\ r\n

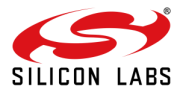

#### **Response:**

10

### 6.3.15 LE LTK Request Reply

**Description**: This is used to intimate controller about the long term key in host.

### **AT command format:**

at+rsibt\_leltkreqreply=<BD Address>,<reply type>, <Local Long term key> \r\n

#### **Parameters:**

BDAddress(6 bytes) – BDAddress of the remote device that needed to be added to white list

#### Reply Type(1 byte) –

- 0- Negative reply
- 1 Positive reply

Local Long term key(16 bytes) – Either NULL or 16 bytes value.

### **ATcommandEx:**

at+rsibt\_leltkreqreply=6E-35-7C-35-50-2F,0,0 \r\n at+rsibt\_leltkreqreply=6E-35-7C-35-50-2F,1,<LocalLTK of 16 bytes> \r\n

## **Response:**

OK\r\n

## 6.3.16 LE Read Multiple

## **Description:**

This is used to query Multiple Attribute values from the connected remote device.

#### **AT Command format:**

at+rsibt\_readmultiple=<BDAddress>,<NumberofHandles>,<Handles>\r\n

#### **Parameters:**

BDAddress(6 bytes) – Remote BD Address.

NumberOfHandles(1 byte) – No of handles whose Attribute values are to be known.

Handles(10 bytes) – The handle whose Attribute value is to be known.

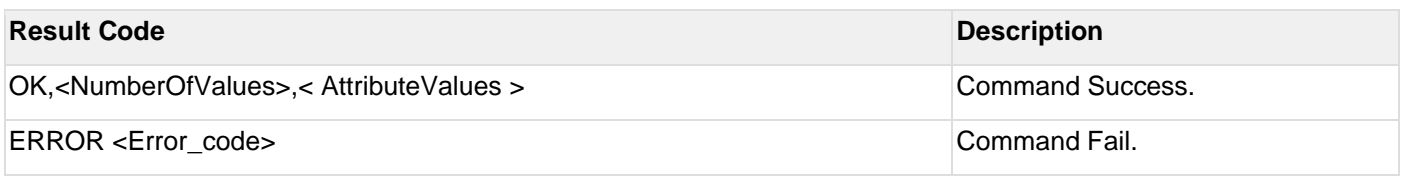

# **Response Parameters:**

NumberOfValues(2 bytes) – No of valid bytes in the AttributeValues

AttributeValues(30 bytes) – Attribute value of the specified Handles

#### **AT command Ex:**

at+rsibt\_readmultiple=65-65-11-B4-8C-08,3,1,2,5\r\n

#### **Response:**

OK 9,0,18,2,3,0,0,2A,80,2\r\n

## 6.3.17 Query Long Attribute Value

#### **Description:**

This is used to query long Attribute value from the connected remote device. This is useful when the Attribute value is more than 30 bytes.

## **AT Command format:**

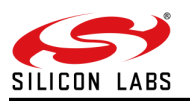

at+rsibt\_longread=<BDAddress>,<Handle>,<Offset>\r\n

## **Parameters:**

BDAddress(6 bytes) – Remote BD Address.

Handle(2 bytes) – Handle of the Attribute whose value is to be known.

Offset(2 bytes) – Offset from which Attribute values are to be known.

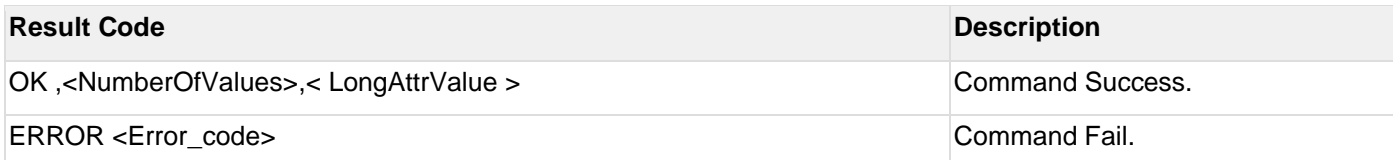

#### **Response Parameters:**

NumberOfValues – No of valid bytes in the LongAttValue.

LongAttValue – Attribute value of the specified Handle.

#### **AT command Ex:**

at+rsibt\_longread=65-65-11-B4-8C-08,10,1\r\n

#### **Response:**

OK 12,0,D9,D9,AA,FD,BD,9B,21,98,A8,49,E1,45,F3,D8,D1,69\r\n

## 6.3.18 Set Attribute Value

## **Description:**

This is used to Set attribute value of the connected remote device.

## **AT Command format**:

at+rsibt\_writevalue=<BDAddress>,<Handle>,<Length>,<value>\r\n

## **Parameters:**

BDAddress(6 bytes) – Remote BD Address.

Handle(2 bytes) – Handle of the Attribute whose value has to be set.

Length(1 byte) – No of bytes to be set in the specified Handle

Value(25 bytes) – Value to be set in the specified Handle

#### **AT command Ex:**

at+rsibt\_writevalue=65-65-11-B4-8C-08,34,2,1,0\r\n

#### **Response:**

OK \r\n

## 6.3.19 Set Attribute Value No Ack

#### **Description:**

This is used to Set attribute value of the connected remote device. If Attribute value is set using this command, Ack will not be received from the remote device.

#### **AT Command format**:

at+rsibt\_writecmd=<BDAddress>,<Handle>,<Length>,<value>\r\n

## **Parameters:**

BDAddress(6 bytes) – Remote BD Address.

Handle(2 bytes) – Handle of the Attribute whose value has to be set.

Length(1 byte) – No of bytes to be set in the specified Handle

Value(25 bytes) – Value to be set in the specified Handle

### **AT command Ex:**

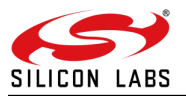

#### at+rsibt\_writecmd=65-65-11-B4-8C-08,1,1,2\r\n

#### **Response:**

OK\r\n

6.3.20 Set Long Attribute Value

### **Description:**

This is used to Set long attribute value of the connected remote device. This is useful when the no of bytes to be set are more than 25 and when from a offset byte are to be written.

### **AT Command format**:

at+rsibt\_longwrite=<BDAddress>,<Handle>,<Offset>,<Length>,<value>\r\n

#### **Parameters:**

BDAddress(6 bytes) – Remote BD Address.

Handle(2 bytes) – Handle of the Attribute whose value has to be set.

Offset(2 bytes) – Offset from which Value has to set in the specified Handle

Length(1 byte) – No of bytes to be set in the specified Handle

Value(40 bytes) – Value to be set in the specified Handle

## **AT command Ex:**

at+rsibt\_longwrite =C0-FF-EE-C0-FF-EE,1,1,1,2\r\n

#### **Response:**

OK\r\n

#### 6.3.21 Set Prepare Long Attribute Value

### **Description:**

This is used to Set Long Attribute value in the connected remote device. When Value is set using this API, the remote device will wait for "Execute Long Attribute Value " to come before updating its handle with the value received.

#### **AT Command format**:

at+rsibt\_preparewrite=<BDAddress>,<Handle>,<Offset>,<Length>,<Value>\r\n

#### **Parameters:**

BDAddress(6 bytes) – Remote BD Address.

Handle(2 bytes) – Handle of the Attribute whose value has to be set.

Offset(2 bytes) – Offset from which Value has to set in the specified Handle

Length(1 byte) – No of bytes to be set in the specified Handle

Value(40 bytes) – Value to be set in the specified Handle

#### **AT command Ex:**

at+rsibt\_preparewrite=B4-99-4C-64-BC-AF,1,1,1,2\r\n

#### **Response:**

 $OK \in \cap$  (or) ERROR, err\_no\r\n

## 6.3.22 Execute Long Attribute Value

#### **Description:**

This is used to send Execute Long Attribute Value to the connected remote device. Depending on the "flag" of this command, the remote device will either set/not set the previously sent Prepare Long Attribute values.

## **AT Command format**:

at+rsibt\_executewrite=<BDAddress>,<Flag>\r\n

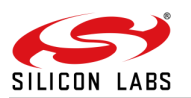

#### **Parameters:**

BDAddress(6 bytes) – Remote BD Address.

Flag(1 byte) – This parameter decides whether to set/not set the previously sent Prepare Long Attribute values.

- 0 Don't set the values
- 1 Set the values

## **AT command Ex:**

at+rsibt\_executewrite=C0-FF-EE-C0-FF-EE,1\r\n

## **Response:**

OK\r\n

# 6.4 BLE Create New Service Commands

## 6.4.1 Add GATT Service Record

## **Description:**

This is used to add the new service Record in BLE GATT record list. If service is created successfully service record handle is returned, else error value is returned.

## **AT Command format:**

at+rsibt\_addservice=<uuid\_size>,<ServiceUUID>,<NbrAttributes>,<MaxAttDataSize>\r\n

#### **Parameters:**

ServiceUUID – BLE supporting service UUID value.

NbrAttributes(2 bytes) – number of attributes need to add for this service.

MaxAttDataSize(2 bytes) – maximum number of data length that can be used in attribute list.

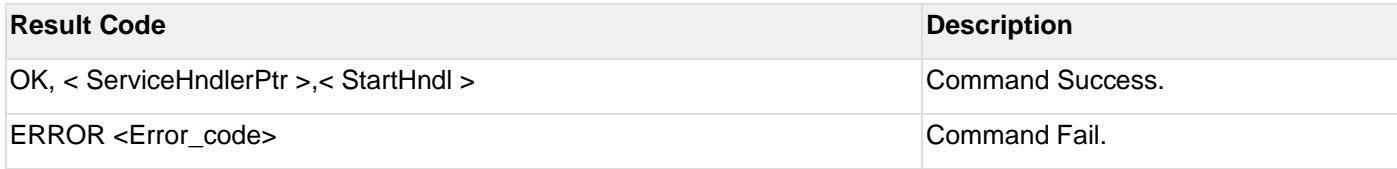

# **Response Parameters:**

ServiceHndlerPtr – created GATT service record handle.

StartHndl(2 bytes) - service record starting attribute handle value.

#### **AT command Ex:**

at+rsibt\_addservice=2,18ff,3,30\r\n

## **Response:**

OK 157A8,A\r\n

## 6.4.2 Add Attribute Record

#### **Description:**

This is used to add the attribute record to the specific service using service record handle.

## **AT Command format:**

at+rsibt\_addattribute=<ServiceHndlerPtr>,<Hndl>,<AttUUIDsize>,<AttUUID>,<prop>,<DataLen>,<ConfigBitmap>,<Da ta>\r\n

#### **Parameters:**

ServiceHndlerPtr – service record handle.

Hndl(2 bytes) – handle of the attribute record.

AttUUID – attribute record UUID.

Prop(1 byte) – property of the attribute.

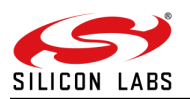

DataLen(2 bytes) – attribute record data length.

Data (max 20 bytes) – attribute record data value.

ConfigBitmap – attribute configuration bitmap. \*Refer below Notes

## **Note:**

If DataLen is less than 20 bytes and ConfigBitmap=0 then the attribute record will be maintained inside the RSI\_DEVICE.

Either of the case fails, Application must maintain the record data.

# **ConfigBitmap**

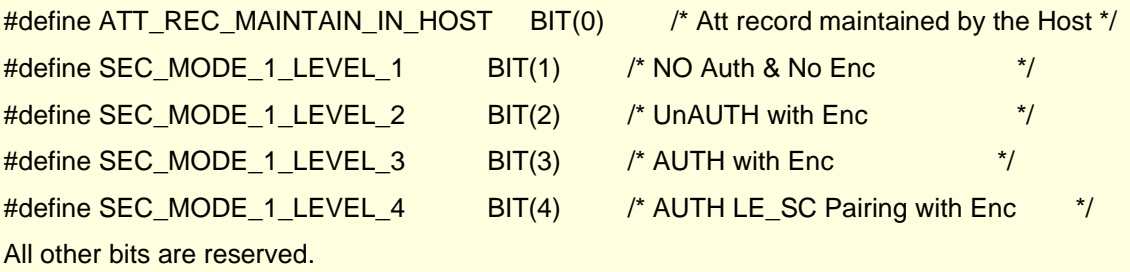

## **AT command Ex:**

at+rsibt\_addattribute=157A8,A,2,2A02,1,9,0,1,2,3,4,5,6,7,8,0\r\n

### **Response:**

OK\r\n

## 6.4.3 Set Local Attribute Value

**Description:** This is used to set/change the local attribute record value to the specific service using service record handle.

## **AT Command format:**

at+rsibt\_setlocalattvalue=<Hndl>,<DataLen>,<Data>\r\n

#### **Parameters:**

Hndl(2 bytes) – handle of the attribute record.

DataLen(2 bytes) – attribute record data length.

Data(31 bytes) – attribute record data value.

## **AT command Ex:**

at+rsibt\_setlocalattvalue=A,1,EE\r\n

#### **Response:**

OK\r\n

# 6.4.4 Get Local Attribute Value

#### **Description:**

This is used to read the local attribute record value to the specific service using service record handle.

## **AT Command format:**

at+rsibt\_getlocalattvalue=<Hndl>\r\n

## **Parameters:**

Hndl(2 bytes) – handle of the attribute record.

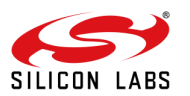

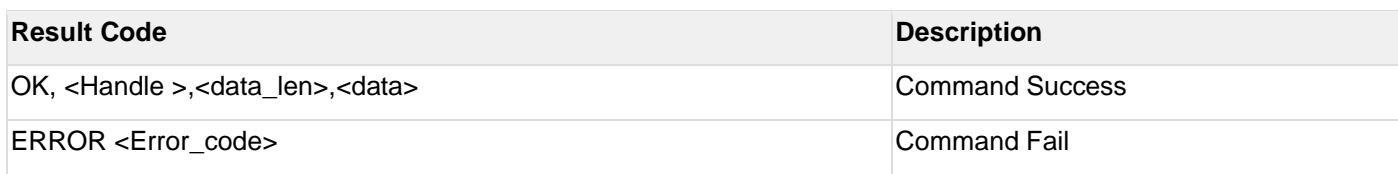

## **Parameters:**

Hndl(2 bytes) – handle of the attribute record.

DataLen(2 bytes) – attribute record data length.

Data(31 bytes) – attribute record data value.

## **AT command Ex:**

at+rsibt\_getlocalattvalue=A\r\n

#### **Response:**

OK A,1,EE\r\n

6.4.5 Remove Service

## **Description:**

This command is used to remove service from the profile.

## **AT command format:**

at+rsibt\_removeservice=<Servicehandlerptr>

### **Parameters:**

ServiceHndlerPtr – service record handle.

## **ATcommandEx**:

at+rsibt\_removeservice=157A8

## **Response:**

OK\r\n

### 6.4.6 Remove Attribute

## **Description:**

This command is used to remove an attribute.

#### **AT command format:**

at+rsibt\_removeattribute=<Servicehandlerptr>,<AttHandle>

#### **Parameters:**

ServiceHndlerPtr – service record handle.

AttHandle(2 bytes)-Handle of the attribute which has to be removed.

## **ATcommandEx**:

at+rsibt\_removeservice=157A8,10

## **Response**:

```
OK\r\n
```
# 6.5 BLE Core Events

# 6.5.1 Advertise Report Event

# **Description:**

This event indicates the remote device's Advertisement. It comes when **Scan** is enabled in the local device.

# **AT Event format:**

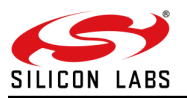

AT+RSIBT\_ADVRTISE, <<addr\_type >, <bd\_addr >,<RSSI>,<Type>,<adv\_data\_len>,< adv\_data >>\r\n

## **Parameters:**

addr\_type(1 byte): Type of address of advertiser. 0-Public address 1-Random address 2-Public Identity Address 3-Random(static) Identity Address

bd\_add(6 bytes)r: Advertiser address RSSI(1 byte): Signal strength indication between devices adv\_data\_len(1 byte): total raw advertisement data length adv\_data(31 bytes): advertisement data

type(1 byte) : 0→ Connectable undirected advertising (ADV\_IND).

1→ Connectable directed advertising (ADV\_DIRECT\_IND)

 $2 \rightarrow$  Scannable undirected advertising (ADV SCAN IND)

- $3 \rightarrow$  Non connectable undirected advertising (ADV\_NONCONN\_IND)
- $4 \rightarrow$  Scan Response (SCAN\_RSP)

0x05-0xFF Reserved for future use

### **AT event Ex:**

AT+RSIBT\_ADVRTISE,addr\_type:0,addr:B4-99-4C-64-BC-AF,RSSI:-31,Type:3,adv\_data\_len:3,adv\_data:2,1,6 In the above example addr $type = 0$ addr = B4-99-4C-64-BC-AF  $RSSI = -31$ adv\_data\_len = 3 adv\_data =  $2,1,6$ type:3

#### **Note:**

- 1. RSSI in decimal format
- 2. addr\_type, addr, adv\_data\_len are in ascii format

## 6.5.2 LE Connected Event

#### **Description:**

This event indicates either the Connection is Success or not, when 9113 compatible features BIT[30] is set from ble\_custom\_feature\_bit\_map in opermode.

#### **AT Event format:**

AT+RSIBT\_ LE\_DEVICE\_CONNECTED= <addr\_type>,<bd\_addr>,<status>\r\n

#### **Parameters:**

BDAddresstype(1 byte) – Address type of the connected device

- 0 Public address
- 1 Random address

BDAddress(6 bytes) – BD Address of the connected device Status(1 byte): 0 – Success,

Non-zero – Failure

## **AT event Ex:**

AT+RSIBT\_LE\_DEVICE\_CONNECTED=0,B4-99-4C-64-BE-F5,0\r\n

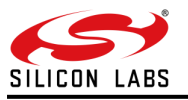

## 6.5.3 Disconnected

## **Description:**

This event is raised when disconnection happens between the local BT device and the remote device.

## **AT Event Format:**

AT+RSIBT\_LE\_DISCONNECTED < bd\_addr>,<dev\_type>\r\n

### **Parameters:**

BDAddress(6 bytes) – BD address of the remote BT device.

dev\_type(1 byte) - Device type

#### **AT event Ex**:

AT+RSIBT\_LE\_DISCONNECTED 62-CB-12-9D-CA-F2,4E13\r\n

## 6.5.4 SMP Request Event

#### **Description:**

This event is raised when the SMP Request comes from the connected remote device.

#### **Action:**

Upon reception of this event **SMP Response** command has to be given.

## **AT Event format:**

AT+RSIBT\_SMP\_REQUEST <bd\_addr>\r\n

# **Parameters:**

BDAddress(6 bytes) – Remote BD Address.

#### **AT event Ex**:

AT+RSIBT\_SMP\_REQUEST AA-BB-CC-DD-EE-FF\r\n

## 6.5.5 SMP Response Event

#### **Description:**

This event is raised when the SMP Response comes from the connected remote device.

#### **Action:**

Upon reception of this event **SMP Passkey** command has to be given.

## **AT event format:**

AT+RSIBT\_SMP\_RESPONSE <bd\_addr>\r\n

### **Parameters:**

BDAddress(6 bytes) – Remote BD Address.

## **AT Event Ex:**

AT+RSIBT\_SMP\_RESPONSE AA-BB-CC-DD-EE-FF \r\n

## 6.5.6 SMP Passkey Event

#### **Description:**

This event is raised when the SMP Passkey comes from the connected remote device.

#### **Action:**

Upon reception of this event **SMP Passkey** command has to be given.

#### **Event format***:*

AT+RSIBT\_SMPPASSKEY <bd\_addr>\r\n

#### **Parameters:**

BDAddress(6 bytes) – Remote BD Address.

## **AT event Ex:**

AT+RSIBT\_SMP\_PASSKEY AA-BB-CC-DD-EE-FF\r\n

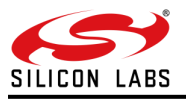

## 6.5.7 SMP Failed Event

## **Description:**

This event is raised when the SMP exchange fails. The reason for failure would be present in the Descriptor frame.

## **Event format***:*

AT+RSIBT\_SMP\_FAILED, <bd\_addr>,<error>\r\n

## **Parameters:**

BDAddress(6 bytes) – Remote BD Address.

Error – reason for SMP failing.

**Event Ex:** AT+RSIBT\_SMP\_FAILED, AA-BB-CC-DD-EE-FF,4B01\r\n

6.5.8 SMP Encrypt Enabled Event

## **Description:**

This event is raised when the encryption gets started. If some problem occurs in starting the encryption, an error code will be sent in this event.

#### **Event format:**

AT+RSIBT\_ENCRYPTION\_ENABLED 88-DA-1A-9E-81-87, Local EDIV: 1FFF Local RAND: 71,80,0,BF,0,0,C0,1 Local LTK: 63,63,6D,45,62,55,81,9D,A4,22,8E,69,CA,77,7F,B0\r\n or AT+RSIBT\_ENCRYPTION\_DISABLED\r\n

# 6.5.9 LE Ping Payload Timeout

#### **Note:**

Currently LE ping is not supported.

## **Description:**

This event is raised when the LE ping timeout exceeds.

#### **Event format***:*

AT+RSIBT\_LE\_PING\_TIMEOUT <bd\_addr>\r\n

#### **Parameters:**

BDAddress(6 bytes) – Remote BD Address.

#### **Event Ex:**

AT+RSIBT\_LE\_PING\_TIMEOUT 88-DA-1A-16-E6-1C\r\n

# 6.5.10 LE MTU Size

#### **Description:**

This event is raised after LE connection.

## **Event format***:*

AT+RSIBT\_LE\_REMOTE\_MTU\_SIZE ,<bd\_addr>,<mtu\_size>\r\n

## **Parameters:**

BDAddress(6 bytes) – Remote BD Address.

MTU\_size(2 bytes) - Size of MTU

### **Event Ex:**

AT+RSIBT\_LE\_REMOTE\_MTU\_SIZE 00-1A-7D-34-54-66,64

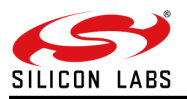

# 6.5.11 SMP Passkey Display Event

## **Description:**

This event is raised when the SMP Passkey comes from the connected remote device.

## **Note:**

If IO\_Capability request in SMP Passkey Request is DISPLAY\_ONLY then only this event occurs.

## **Action:**

Upon reception of this event **SMP Passkey** command is not required.

## **Event format***:*

AT+RSIBT\_SMPPASSKEY\_DISPLAY <bd\_addr>,<Passkey>\r\n

## **Parameters:**

BDAddress(6 bytes) – Remote BD Address.

Passkey(4 bytes) - Passkey

**AT event Ex:** AT+RSIBT\_SMP\_PASSKEY\_DISPLAY AA-BB-CC-DD-EE-FF,123456\r\n

#### **Note:**

If IO\_Capability request as DISPLAY\_ONLY in both sides then SMP will won't work.

## 6.5.12 Phy Update Event

#### **Description:**

The LE PHY Update Complete Event is used to indicate that the Controller has changed the transmitter PHY or receiver PHY in use.

### **Event format:**

Event format: AT+RSIBT\_LE\_PHY\_UPDATE\_COMPLETE = <bd\_addr>, <status><Tx\_phy> Rx\_phy>\r\n

## **Parameters:**

BDAddress(6 bytes) – BD Address of the connected device

 $<$  tx\_phy  $>(1 \text{ byte})$ -

- 0 The Host prefers to use the LE 1M transmitter PHY (possibly among others)
- 1 The Host prefers to use the LE 2M transmitter PHY (possibly among others)
- 2 The Host prefers to use the LE Coded transmitter PHY (possibly among others)
- 3 7 Reserved for future use

#### $<$ rx\_phy $>(1 \text{ byte})$  -

- 0 The Host prefers to use the LE 1M receiver PHY (possibly among others)
- 1 The Host prefers to use the LE 2M receiver PHY (possibly among others)
- 2 The Host prefers to use the LE Coded receiver PHY (possibly among others)
- 3 7 Reserved for future use

Status(1 byte): 0 – Success,

Non-zero – Failure

## **AT event Ex:**

AT+RSIBT\_ LE\_PHY\_UPDATE\_COMPLETE =B4-99-4C-64-BE-F5,0,2,1\r\n
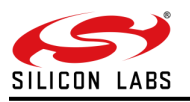

# 6.5.13 BLE Data Length Change Event

# **Description:**

The LE Data Length Change event notifies the Host of a change to either the maximum Payload length or the maximum transmission time of packets in either direction.

# **Event format***:*

AT+RSIBT\_LE\_DATA\_LENGTH\_CHANGE\_EVENT <BDAddress><MaxTxOctets>,<MaxTxTime>,<MaxRxOctets><MaxRxTime>\r\n

# **Parameters:**

BDAddress(6 bytes) – Remote BD Address.

MaxTXOctets(2 bytes)– The maximum number of payload octets in a Link Layer packet that the local Controller will send on this connection.

MaxTXTime(2 bytes)- The maximum time that the local Controller will take to send a Link Layer packet on this connection.

MaxRXOctets(2 bytes)– The maximum number of payload octets in a Link Layer packet that the local Controller expects to receive on this connection

MaxRXTime(2 bytes)- The maximum time that the local Controller expects to take to receive a Link Layer packet on this connection

# **Event Ex:**

AT+RSIBT\_LE\_DATA\_LENGTH\_UPDATE 00-23-A7-12-23-24,40,330,50,320 \r\n

# 6.5.14 SMP Secure Connection Passkey Event

# **Description:**

This event is raised when the SMP Secure Connection Passkey comes from the connected remote device. **Action:**

Upon reception of this event **SMP Passkey** command has to be given.

# **Event format***:*

AT+RSIBT\_LE\_SC\_PASSKEY\_ENTRY = <bd\_addr>,<passkey>\r\n

# **Parameters:**

BDAddress(6 bytes) – Remote BD Address.

Passkey(4 bytes)- Passkey to authenticate with the Remote device.

# **AT event Ex:**

AT+RSIBT\_LE\_SC\_PASSKEY\_ENTRY <remote\_addr>,<passkey>\r\n

# 6.5.15 LE Directed Advertising Report Event

# **Description:**

The LE Directed Advertising Report event indicates that directed advertisements have been received.

# **Event format***:*

AT+RSIBT\_LE\_DIRECTED\_ADV\_REPORT<AddressType><Address>,<DirectedAddressType>,<DirectedAddress>< Rssi>\r\n

# **Parameters:**

<AddressType>(1 byte)- Specifies the type of the address mentioned in BDAdress

- 0 Public Address
- 1 Random Address
- 2- Public Identity Address.

<BDAddress>(18 bytes) – Remote BD Address.

<DirectedAddressType>(1 byte) - Random Device Address.

<DirectedAddress>(18 bytes) - Random Device Address.

<Rssi>(1 byte)-Received signal strength value.

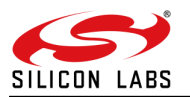

# **Event Ex:**

AT+RSIBT\_LE\_DATA\_LENGTH\_CHANGE\_EVENT 1,00-23-A7-12-23-24,1, 00-23-A7-12-23-24,21\r\n

# 6.5.16 Enhanced Connection Complete Event

**Description**: Enhanced Connection Complete Event indicates both of the hosts forming a connection that a new connection has been established.

# **Event format***:*

AT+RSIBT\_ LE\_DEVICE\_ENHANCE\_CONNECTED= <addr\_type>,<bd\_addr>, <status>,<LocalResolvableAddr >,< PeerResolvableAddr >\r\n

# **Parameters:**

BDAddresstype(1 byte) – Address type of the connected device

- 0 Public address
- 1 Random address

BDAddress(6 bytes) – BD Address of the connected device

Status(1 byte): 0 – Success,

Non-zero – Failure

LocalResolvableAddr(6 bytes)-Resolvable address of the local device.

PeerResolvableAddr(bytes)-Resolvable address of the remote device.

#### **AT event Ex:**

AT+RSIBT\_ LE\_DEVICE\_ENHANCE\_CONNECTED=0,B4-99-4C-64-BE-F5, 74-99-4C-64-BB-F5, 48-99-4C-64-BE-F5,0\r\n

6.5.17 L2cap Credit Based Flow Control Connection Request Event

#### **Description**:

This event is used to notify the PSM connection request to host

#### **Event format:**

AT+RSIBT\_LEPSMCONNREQ<remote\_addr>,<status>,<psm>,<MTU>,<MPS>,<lcid>\r\n

# **Parameters:**

Remote-BDAddress(6 bytes) – BD Address of the remote device

Status(1 byte):  $0 -$  Success,

Non-zero – Failure

Psm(2 bytes) – Protocol/Service Multiplexer (PSM) This field helps to indicate the protocol.

MTU(2 bytes) – Maximum transmission unit that device can transmit.

MPS(2 bytes) – Maximum payload size , this is the maximum size of l2cap packet that can be transmitted.

Lcid(2 bytes) – local device channel identifier

# **AT event Ex:**

AT+RSIBT\_LEPSMCONNREQ B4-99-4C-64-BE-F5,0,23,17,17,80 \r\n

6.5.18 L2cap Credit Based Flow Control Connection Complete Event

# **Description**:

This event is used to notify the PSM connection request to host

# **Event format**:

AT+RSIBT\_LEPSMCONNCOMPLETE <remote\_addr>,<status>,<psm>,<MTU>, <MPS>,<lcid>\r\n

#### **Parameters**:

Remote-BDAddress(6 bytes) – BD Address of the remote device

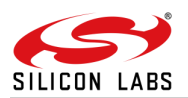

Status(1 byte): 0 – Success, Non-zero – Failure

Psm(2 bytes) – Protocol/Service Multiplexer (PSM) This field helps to indicate the protocol.

MTU(2 bytes) – Maximum transmission unit that device can transmit.

MPS(2 bytes) – Maximum payload size , this is the maximum size of l2cap packet that can be transmitted.

Lcid(2 bytes) – local device channel identifier

# **AT event Ex**:

AT+RSIBT\_LEPSMCONNCOMPLETE B4-99-4C-64-BE-F5,0,23,17, 17,80\r\n

6.5.19 L2cap Credit Based Flow Control RX Data Event

# **Description**:

This event is used to notify the remote device specific PSM data has been transferd to Host

# **Event format:**

AT+RSIBT\_PSMDATARX <remote\_bdaddr>,<lcid>, <data\_length>,<data>\r\n

# **Parameters:**

Remote-BDAddress(6 bytes) – BD Address of the remote device

Lcid (2 bytes)– local device channel identifier

Data length (2 bytes)– length of data transferred

Data ()– Actual data that got transfered

# **AT event Ex:**

AT+RSIBT\_PSMDATARX B4-99-4C-64-BE-F5,80, 5,1,2,3,4,5\r\n

6.5.20 L2cap Credit Based Flow Control Disconnection Event

# **Description**:

This function is used to notify the disconnect event to host.

# **Event format:**

AT+RSIBT\_PSMDISCONNECTED <remote\_bdaddr>,<lcid>\r\n

# **Parameters:**

Remote-BDAddress (6 bytes)– BD Address of the remote device Lcid (2 bytes)– local device channel identifier

# **AT event Ex:**

AT+RSIBT\_PSMDISCONNECTED B4-99-4C-64-BE-F5,80\r\n

# 6.5.21 PSM Conn Failed Event

# **Description:**

This event is raised when the PSM connection fails. The reason for failure would be present in the Descriptor frame.

# **Event format***:*

AT+RSIBT\_LE\_PSMCONNFAILED ,<error>\r\n

# **Parameters:**

Error – reason for PSM conn failing.

# **Event Ex:**

AT+RSIBT\_LE\_PSMCONNFAILED ,4C02 \r\n

# 6.5.22 LE LTK Request Event

**Description:**

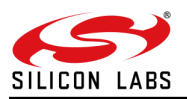

This event is raised when the LE long-term key of local device is requested by it's LE controller.

# **Event format:**

AT+RSIBT\_LTK\_REQUEST <bd\_addr>, < LocalEDIV >, < LocalRand >\r\n

# **Parameters:**

BDAddress(6 bytes) – Remote BD Address.

LocalEDIV (2 bytes) is a 16-bit stored value used to identify the LTK distributed during LE legacy pairing. A new EDIV is generated each time a unique LTK is distributed.

LocalRand(8 bytes) is a 64-bit stored valued used to identify the LTK distributed during LE legacy pairing. A new Rand is generated each time a unique LTK is distributed.

6.5.23 LE Security Keys Event

# **Description:**

This event is raised after encryption enabled with remote device.

# **Event format:**

AT+RSIBT\_SECURITY\_KEYS <BDAddress>, <LocalIRK>, <RemoteIRK>, <RemoteEDIV>, <RemoteRand>, <RemoteLTK>, <Remote Identity Address Type>,<Remote Identity Address>\r\n

# **Parameters:**

BDAddress(6 bytes) – Remote BD Address.

LocalIRK(16 bytes) - IRK of local device

RemoteIRK(16 bytes) - IRK of remote device

RemoteEDIV(2 bytes) is a 16-bit stored value used to identify the LTK distributed during LE legacy pairing. A new EDIV is generated each time a unique LTK is distributed.

RemoteRand(16 bytes) is a 64-bit stored valued used to identify the LTK distributed during LE legacy pairing. A new Rand is generated each time a unique LTK is distributed.

RemoteLTK (16 bytes) - Remote device Long Term Key

IdentityAddressType(1 byte) - Address type of the remote device Identity Address

IdentityAddress(6 bytes) - Identity Address of the remote device

# 6.5.24 Conn Update Event

# **Description:**

The LE CONN Update Complete Event is used to indicate that the Controller has changed the connection parameter.

# **Event format:**

AT+RSIBT\_LE\_CONN\_UPDATE\_COMPLETE <BDAddress>, <status>, <Conn\_Interval>, <Conn\_Latency>, <Supervision\_Timeout>\r\n

# **Parameters:**

bd\_addr(6 bytes) - BD Address of the connected device

status(1 byte) (in hex)

0x00 Connection\_Update command successfully completed.

0x01 – 0xFF Connection\_Update command failed to complete.

Conn\_Interval(2 bytes) (in hex) - Connection interval used on this connection.

Range: 0x0006 to 0x0C80 (Time = N \* 1.25 ms, Time Range: 7.5 ms to 4000 ms.)

Conn Latency(2 bytes) (in hex) – Slave latency for the connection in number of connection events.

# Range: 0x0000 to 0x01F3

Supervision\_Timeout(2 bytes) (in hex)– Supervision timeout for the LE Link.

Range: 0x000A to 0x0C80 (Time =  $N * 10$  ms, Time Range: 100 ms to 32000 ms)

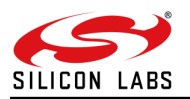

# **AT event Ex:** AT+RSIBT\_LE\_CONN\_UPDATE\_COMPLETE 00-1A-7D-DA-71-13,0,6,0,C80\r\n

# 6.6 BLE GATT Events

# 6.6.1 GATT Notification

# **Description:**

This event is raised when GATT Notification packet is received from the connected remote device.

# **Event format:**

AT+RSIBT\_NOTIFY, <bd\_addr>,<handle+pkt\_type>,<length>,<value>\r\n

# **Parameters:**

BDAddress(6 bytes) – Remote BD Address.

Handle(2 bytes) – Handle related to the Value

pkt\_type - packet type

RSI\_BLE\_WRITE\_CMD\_EVENT 0x01 RSI BLE\_WRITE\_REQUEST\_EVENT \_ 0x02 RSI BLE\_NOTIFICATION\_EVENT 0x03 RSI\_BLE\_INDICATION\_EVENT 0x04

Length(1 byte) – Number of valid bytes in the Value

Value(50 bytes) – The contents of the received Notification packet

# **NOTE:**

handle+pkt\_type are clubbed (Ex: 3303, MSB: 33 is the handle and **03** is the packet type)

actual length is (length-1)

Ignore the first value after length parameter

# **Event Ex:**

AT+RSIBT\_NOTIFY,C0-FF-EE-C0-FF-EE,3303,2,0,2\r\n

In above examples  $3303 \rightarrow 33$  is handle and 03 is packet type

 $length = 1$ 

value  $= 2$ 

# 6.6.2 GATT Indication

# **Description:**

This event is raised when GATT Indication packet is received from the connected remote device.

# **Event format:**

AT+RSIBT\_INDICATION,<bd\_addr>,<handle + pkt\_type>,<length>,<value>\r\n

# **Parameters:**

BDAddress(6 bytes) – Remote BD Address.

Handle(2 bytes) – Handle related to the Value

pkt\_type - packet type

RSI\_BLE\_WRITE\_CMD\_EVENT 0x01 RSI\_BLE\_WRITE\_REQUEST\_EVENT 0x02

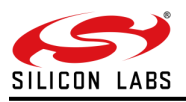

RSI\_BLE\_NOTIFICATION\_EVENT 0x03 RSI\_BLE\_INDICATION\_EVENT 0x04

Length(1 byte) – Number of valid bytes in the Value

Value(50 bytes) – The contents of the received Notification packet

# **NOTE:**

handle+pkt\_type are clubbed (Ex: 3304, MSB: 33 is the handle and **04** is the packet type)

actual length is (length-1)

Ignore the first value after length parameter

# **Event Ex:**

AT+RSIBT\_INDICATION,C0-FF-EE-C0-FF-EE,3304,2,0,2\r\n

In above examples  $3304 \rightarrow 33$  is handle and 04 is packet type

 $l$ ength  $=1$ 

 $value = 2$ 

6.6.3 GATT Write

# **Description:**

This event is raised when GATT write packet is received from the connected remote device.

# **Event format:**

AT+RSIBT\_WRITE,<bd\_addr>,<handle + pkt\_type>,<length>,<value>\r\n

# **Parameters:**

BDAddress(6 bytes) – Remote BD Address.

Handle(2 bytes) – Handle related to the Value

pkt\_type - packet type

RSI\_BLE\_WRITE\_CMD\_EVENT 0x01 RSI\_BLE\_WRITE\_REQUEST\_EVENT 0x02 RSI\_BLE\_NOTIFICATION\_EVENT 0x03 RSI\_BLE\_INDICATION\_EVENT 0x04

Length(1 byte) – Number of valid bytes in the Value

Value(50 bytes) – The contents of the received Notification packet

# **Event Ex:**

AT+RSIBT\_WRITE,C0-FF-EE-C0-FF-EE,C01,3,0,1,2\r\n

In above examples  $CO1 \rightarrow C$  is handle and 01 is packet type

length =2

value  $= 1,2$ 

6.6.4 GATT Read

# **Description:**

This event is raised when read request is received from the connected remote device.

# **Event format:**

AT+RSIBT\_READ,<bd\_addr>,<handle>,<type>,<value>,<offset>\r\n

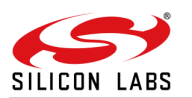

# **Parameters:**

BDAddress (6 bytes)– Remote BD Address.

Handle(2 bytes) – Handle related to the Value

Type(1 byte) - To indicate read type

0 – read request 1 – read blob request

Reserved(1 byte) – Reserved for future use

Offset(2 bytes) – The offset of the first octet to be read.

# **Note:**

In BTLE mode, need to enable BT mode.

- 1. A command **should not** be issued by the Host before receiving the response of a previously issued command from the module
- 2. AT mode is supported in RS9116 WiSeConnect.
- 3. WLAN / Wi-Fi / TCP-IP is supported in RS9116 WiSeConnect.

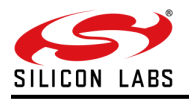

# **7 BLE Error Codes**

# 7.1 Generic Error Codes

Following Table represents possible coex modes supported:

**Table 9: Bluetooth Generic Error Codes**

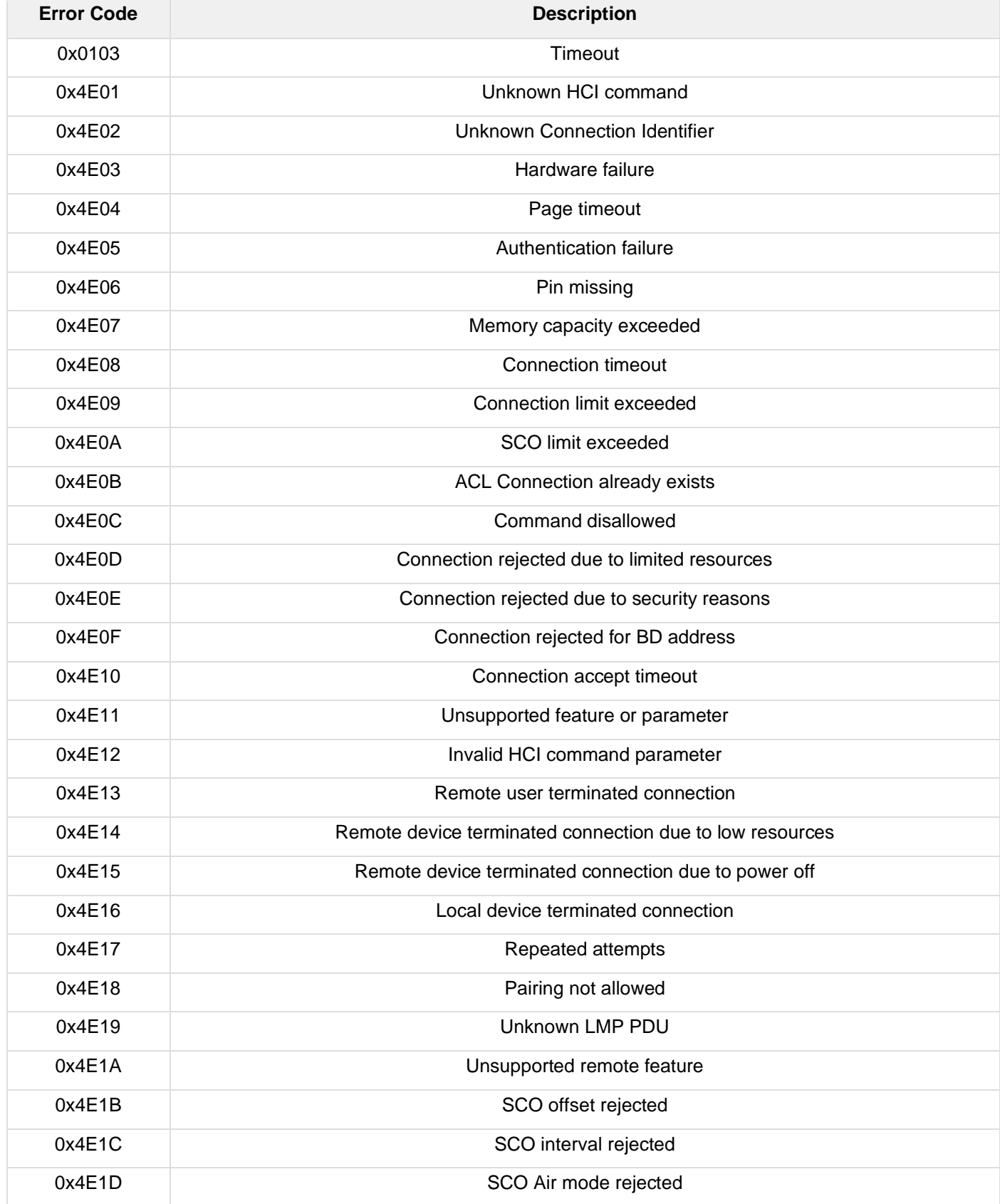

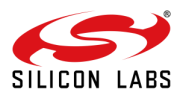

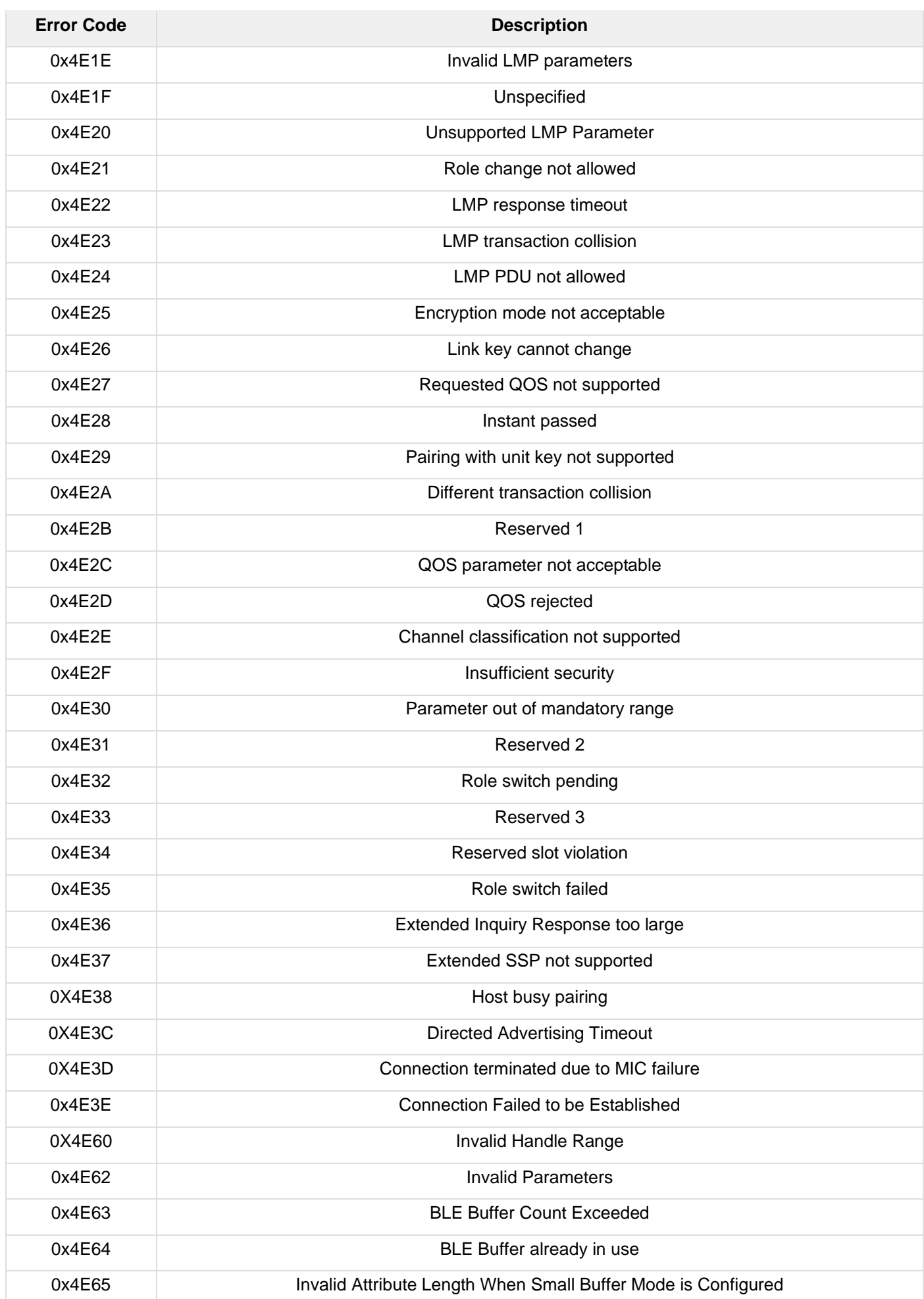

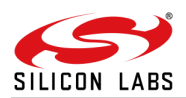

7.2 Mode Error Codes

# **Table 10: BLE Error Codes**

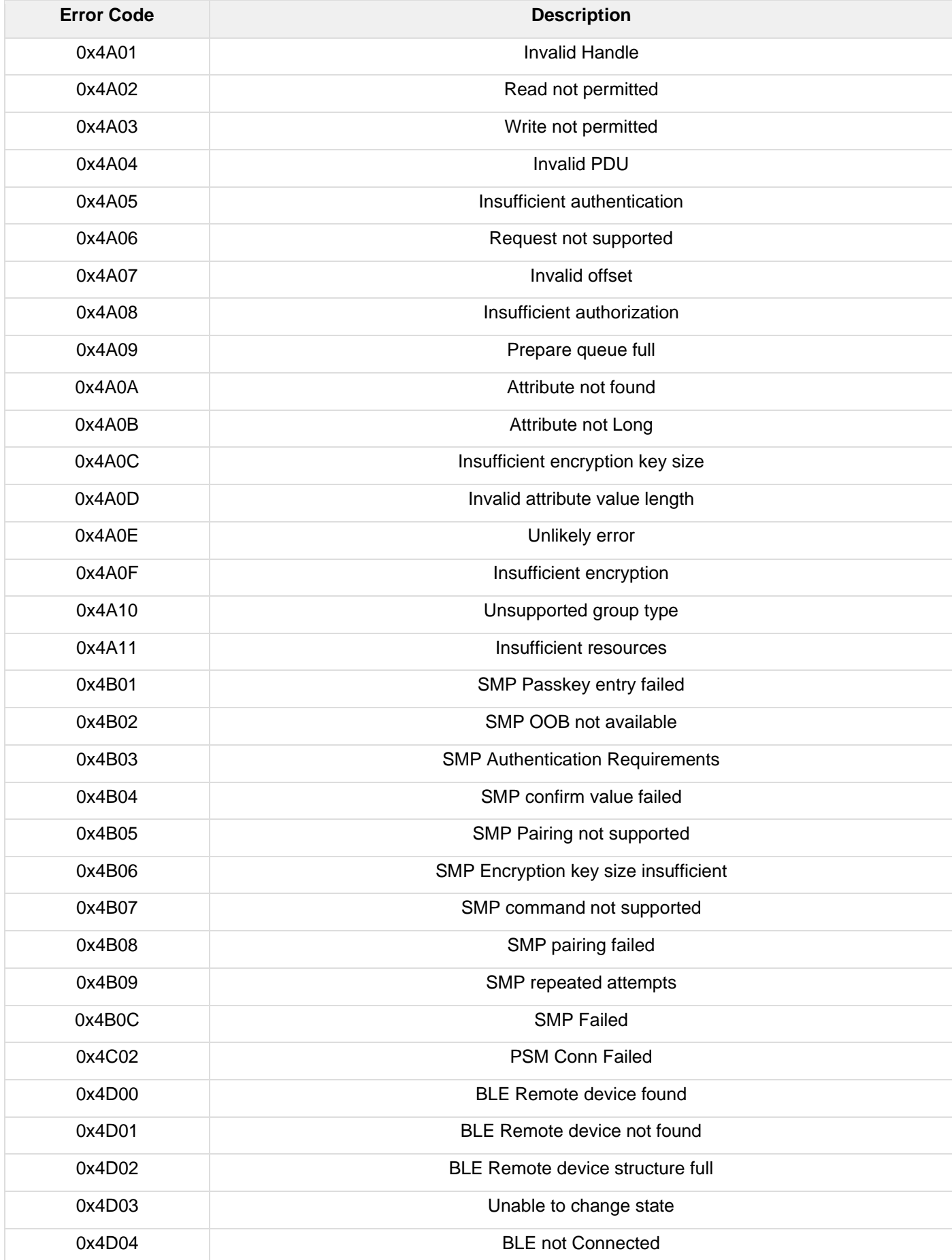

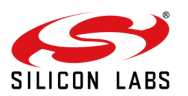

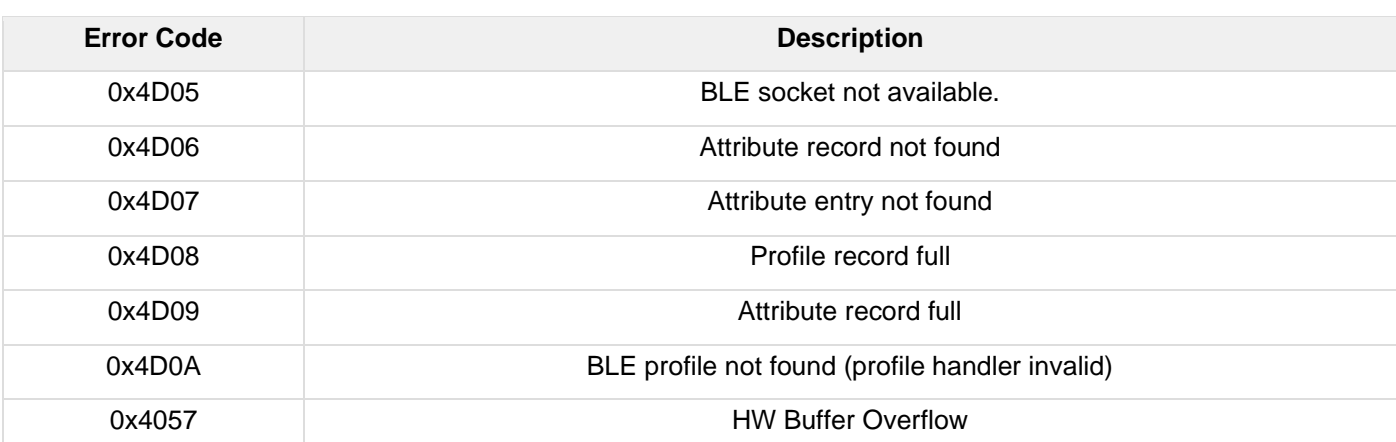

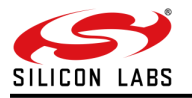

# **8 BLE Power Save Operation**

# **Description:**

This feature explains the configuration of **Power Save** modes of the module. These can be issued at any time after Opermode command. By default, Power Save is in disable state.

There are five different modes of Power Save. They are outlined below.

- 1. Power Save mode 0
- 2. Power Save mode 2
- 3. Power Save mode 3
- 4. Power Save mode 8
- 5. Power Save mode 9

#### **Note:**

If user wants to enable power save in coex mode (WLAN + BT LE) mode - It is mandatory to enable WLAN power save along with BT LE power save.

Device will enter into power save if and only if both protocol (WLAN, BLE) power save modes are enabled.

# **Power Save Operations**

The behavior of the module differs according to the power save mode it is configured. The following terminology can be used in the below section in order to describe the functionality.

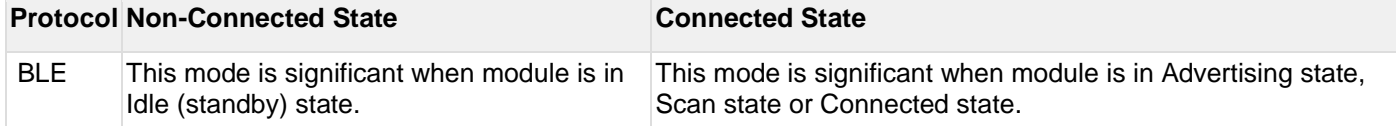

In BLE, Power Save mode 2 and 3 can be used during Advertise /Scan /Connected states. Operational behavior is as below depending on the state.

- **Advertise State:** In this state, the module is awake during advertising event duration and sleeps till Advertising interval.
- **Scan State:** In this state, the module is awake during scanning window duration and sleeps till scanning interval.
- **Connected state:** In this state, the module wakes up for every connection interval. The default connection interval is 200 msec which is configurable.

# 8.1 Power Save Mode 0

In this mode the module is in active state and power save is been disabled. It can be configured at any time while power save is enable with Power Save mode 2 and 3 or Power Save mode 8 and 9.

# 8.2 Power Save Mode 2 (GPIO Based Mode)

Once the module is configured to power save mode 2, it can be woken up either by the Host or periodically during its sleep-wake up cycle based upon the connected state intervals.

Power mode 2 is GPIO based. In ULP mode, feature bit map[4]has to be set in opermode command. In this mode, Whenever host want to send data to the module, gives wakeup indication to module by setting ULP\_GPIO\_5 high in case of LP or UULP\_GPIO\_2 in case of ULP(which make module to wake up from power save). After wakeup, if the module is ready for data transfer, it sends wakeup indication to host (by setting UULP\_GPIO\_3 high). Host required to wait until module give wakeup indication before sending any data to module.

After completion of data transfer host can give sleep permission to module by resetting ULP\_GPIO\_5 in case of LP or UULP\_GPIO\_2 in case of ULP. After recognizing sleep permission from host, module give confirmation to host by resetting UULP\_GPIO\_3 and again gets back to its sleep-wake up cycle.

Module can send received packets or responses to host at any instant of time. No handshake is required on Rx path.

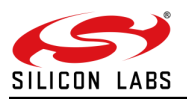

# 8.3 Power Save Mode 3 (Message Based Mode)

Power Mode 3 is message-based power save. In Power Mode 3 like Power mode 2 both radio and SOC of RS9116- WiSeConnect are in power save mode. This mode is significant when module is in connected state which is any state mentioned the above table. Module wakes up periodically upon every connected state based on the intervals and gives wakeup message ("WKP") to host. For example, in advertising state, he module is awake during advertising event duration and sleeps till Advertising interval.

Module cannot be woken up asynchronously. Every time module intends to go to sleep it sends a sleep request message ("SLP") to the host and expects host to send the ack message. Host either send ack ("ACK") or any other pending message. But once ack is sent, Host should not send any other message unless next wakeup message from module is received.

Module shall not go into complete power-save state if ack is not received from host for given sleep message. Module can send received packets or responses to host at any instant of time. No handshake is required on Rx path.

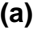

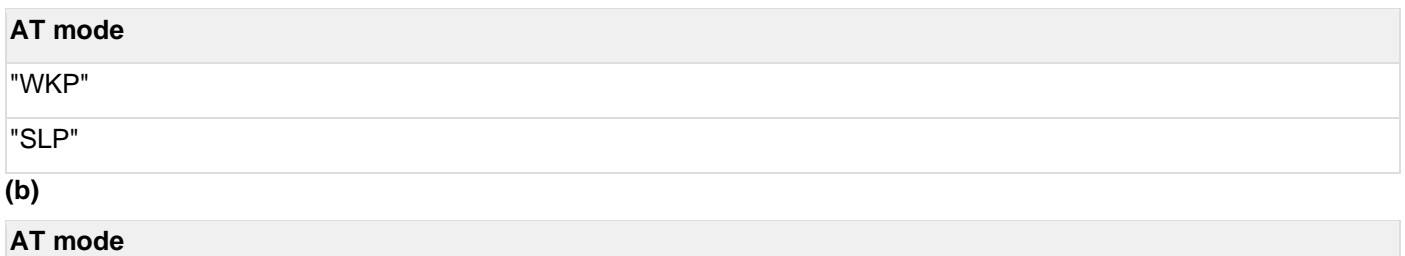

"ACK"

# **Note:**

Power save disable command has to be given before changing the state from standby to the remaining states and wise-versa. Suppose if Power Save is enabled in standby state, so, in order to move to Scanning state, first Power Save disable command need to be issued before giving Scan command.

When the module is configured in a co-ex mode and WLAN is in INIT\_DONE state, power save mode 2 & 3 are valid after association in the WLAN. Whereas in BT & BLE alone modes, it will enter power save mode (2 & 3) in all states except in standby state.

# 8.4 Power Save Mode 8

This command has to be issued after the opermode command. Module should be in non-connected state before giving this command. Please refer the above table for the state description.

In Power Mode 8 both RF and SoC are in complete power save mode. This mode is significant when module is not connected with any AP. Power mode 8 is GPIO based. In ULP mode , feature\_bit\_map[4]has to be set in opermode command.

In case of LP (when ulp\_mode\_enable is '0') host can wakeup the module from power save by making ULP\_GPIO\_5 high.

In case of ULP (when ulp\_mode\_enable is '1' or '2') host can wakeup the module from power save by making UULP\_GPIO\_2 high.

When ulp\_mode\_enable is set to '0' or '1', once the module gets wakeup it continues to be in wakeup state until it gets power mode 8 commands from host.

When ulp\_mode\_enable is set to '2', after waking up from sleep module sends following message to host when RAM retention is not enabled. After receiving this message host needs to start giving commands from beginning (opemode) as module's state is not retained.

# **AT mode**

"WKP FRM SLEEP"

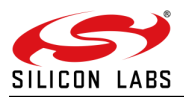

# 8.5 Power Save Mode 9

In Power Mode 9 both Radio and SoC in complete power save mode. This command must be issued after the opermode command. Module should be in non-connected state before giving this command. Please refer the above table for the state description. Once power mode 9 command is given, the module goes to sleep immediately and wakes up after sleep duration configurable by host by set sleep timer command. If host does not set any default time, then the module wakes up in 1 sec by default. Upon wakeup module sends a wakeup message to the host and expects host to give ack before it goes into next sleep cycle. Host either send ack or any other messages but once ACK is sent no other packet should be sent before receiving next wakeup message.

When ulp\_mode\_enable is set to '2', after waking up from sleep, the module sends following message to host when RAM retention is not enabled. After receiving this message, host needs to start giving commands from beginning (opermode) as module's state is not retained.

# **AT mode**

"WKP FRM SLEEP"

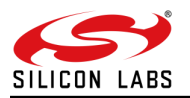

# **9 BLE AT CMD Configuration Changes/Enhancements**

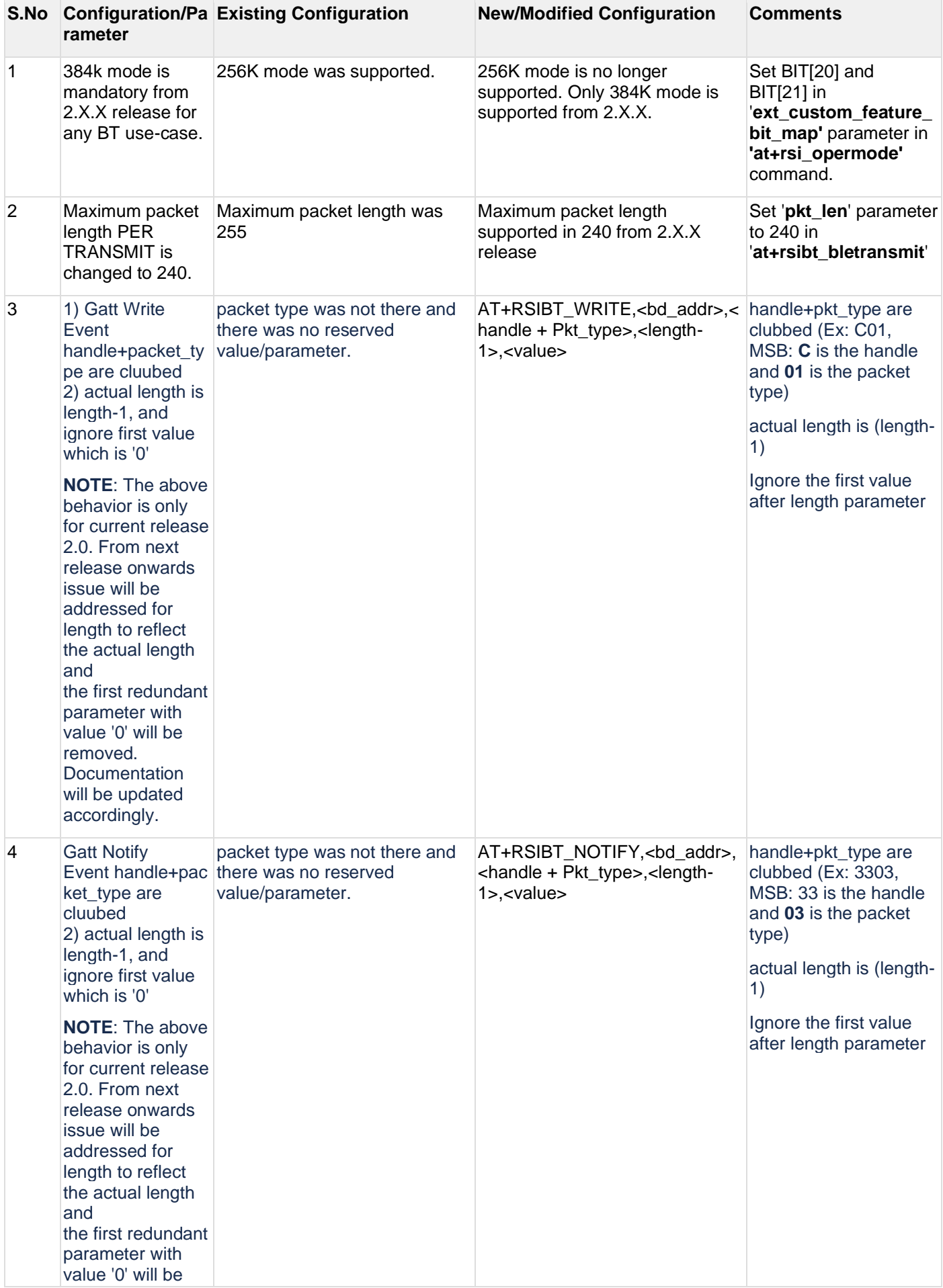

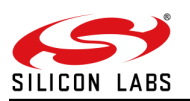

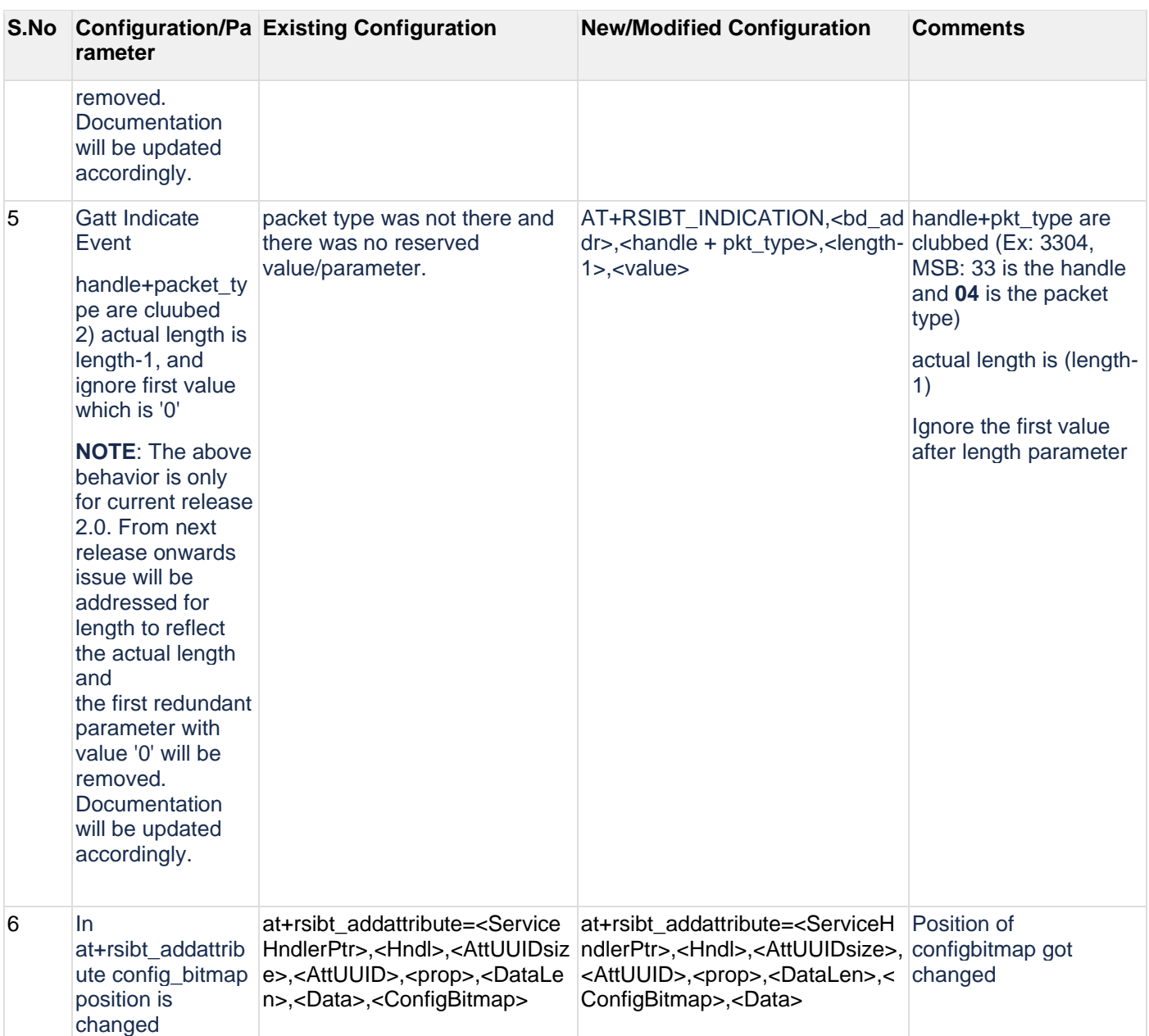

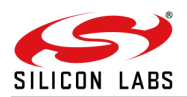

# **10 Revision History**

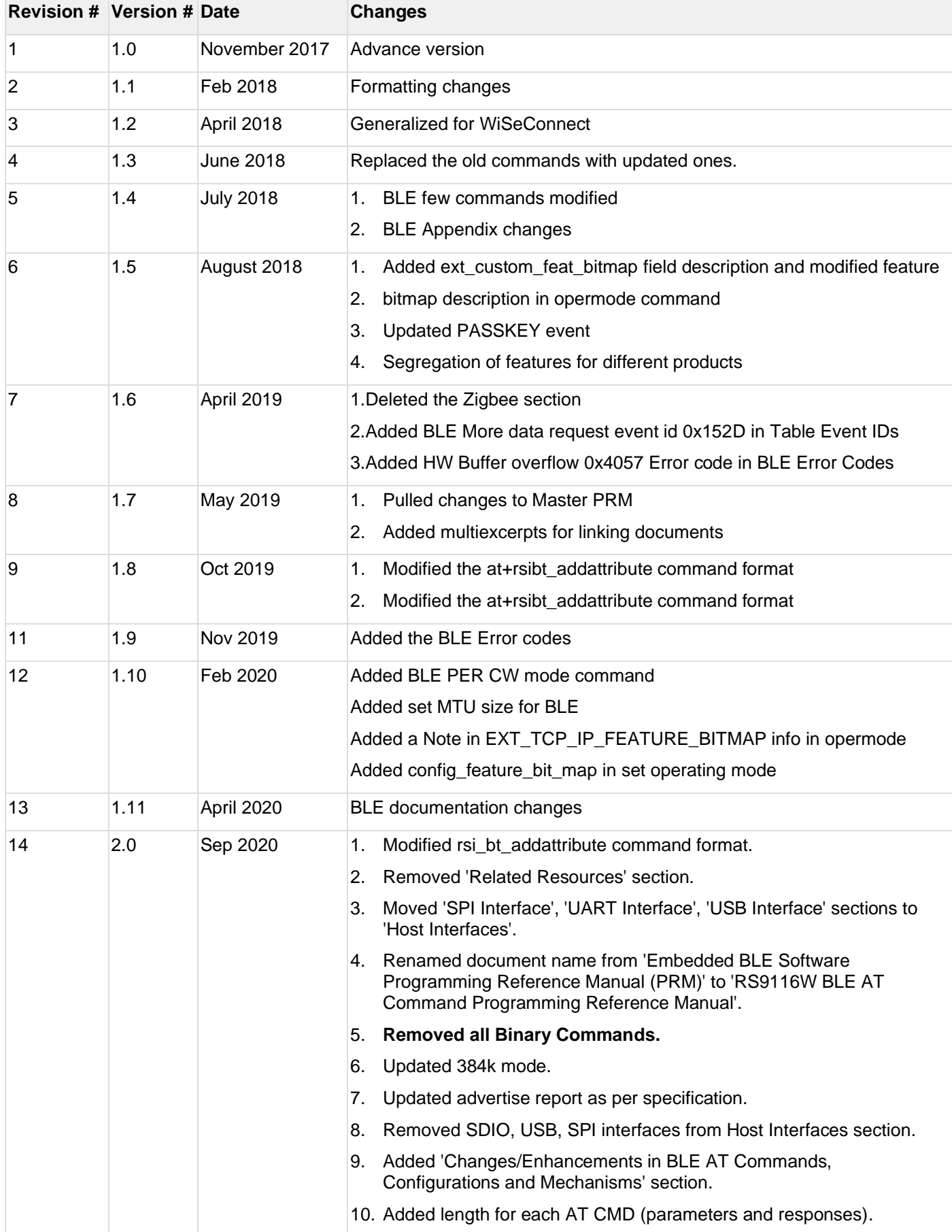

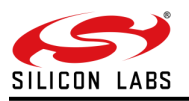

# **11 Appendix A: Sample Flows**

- 11.1 Sample flow of APIs for BLE
	- 1. Configure BLE device in Central Mode

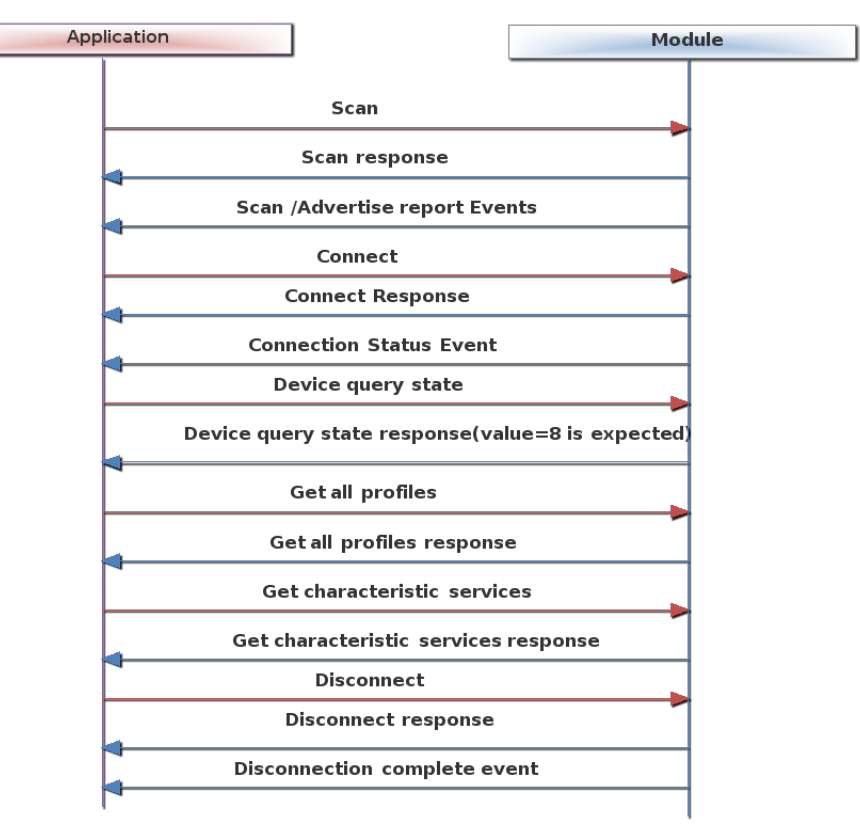

**Figure 21: Sample Command Sequence of BLE Central Mode**

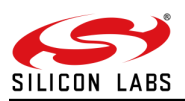

2. Configure BLE device in Peripheral Mode

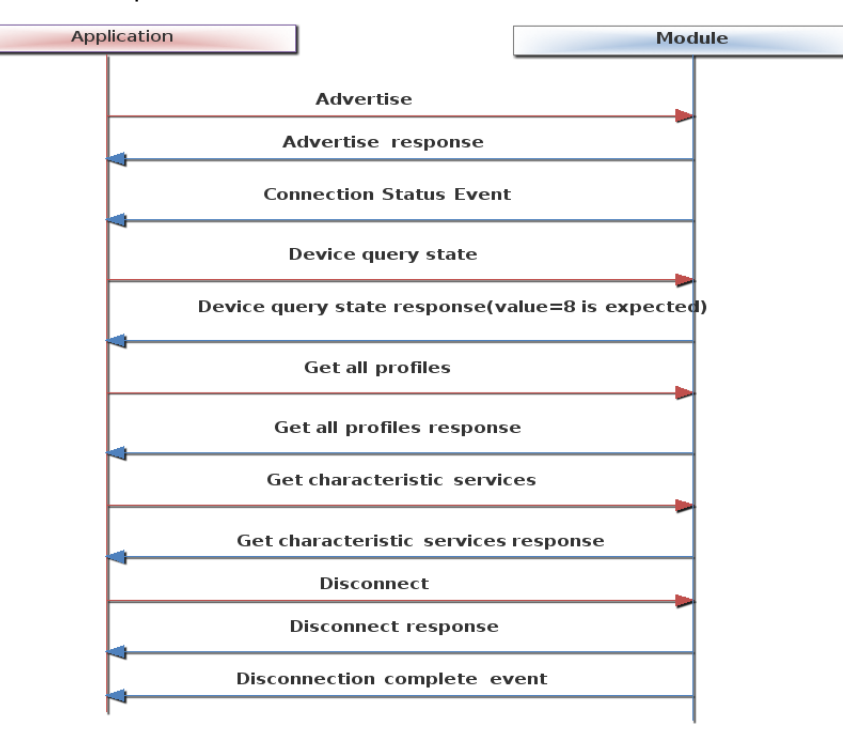

# **Figure 22: Sample Command Sequence of BLE Peripheral Mode**

3. Configure BLE device in Central Mode to connect to multiple slaves

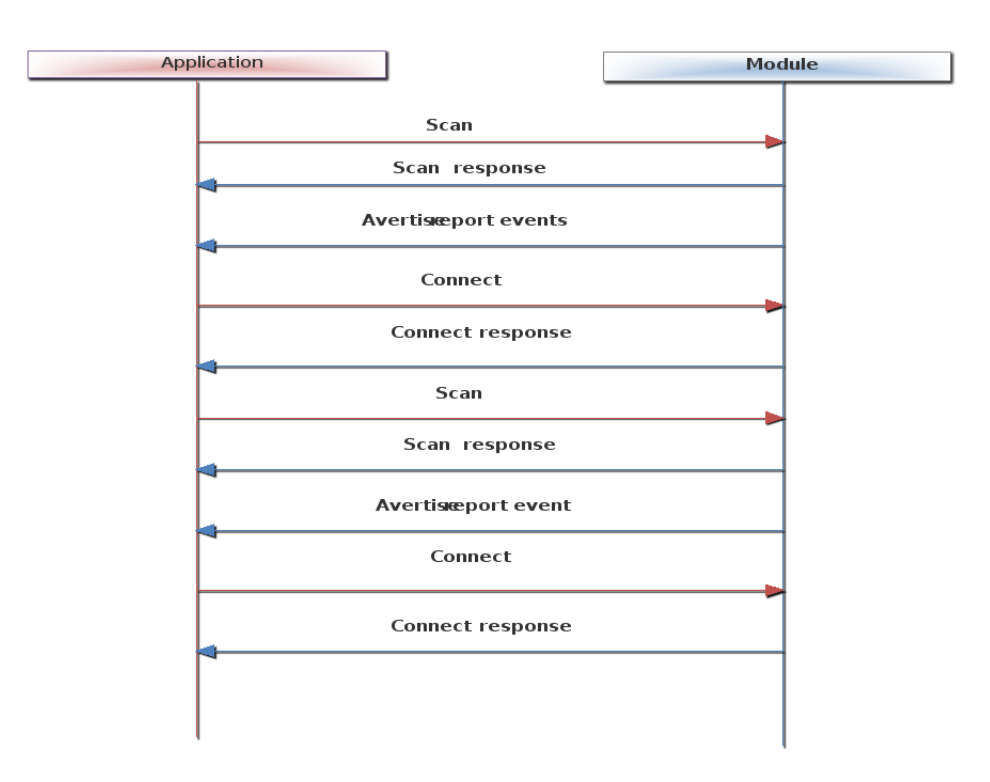

**Figure 23: Sample Command Sequence of BLE Multiple Slaves**

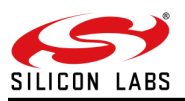

4. Configure BLE device to act as both Central and Peripheral simultaneously (Dual Role)

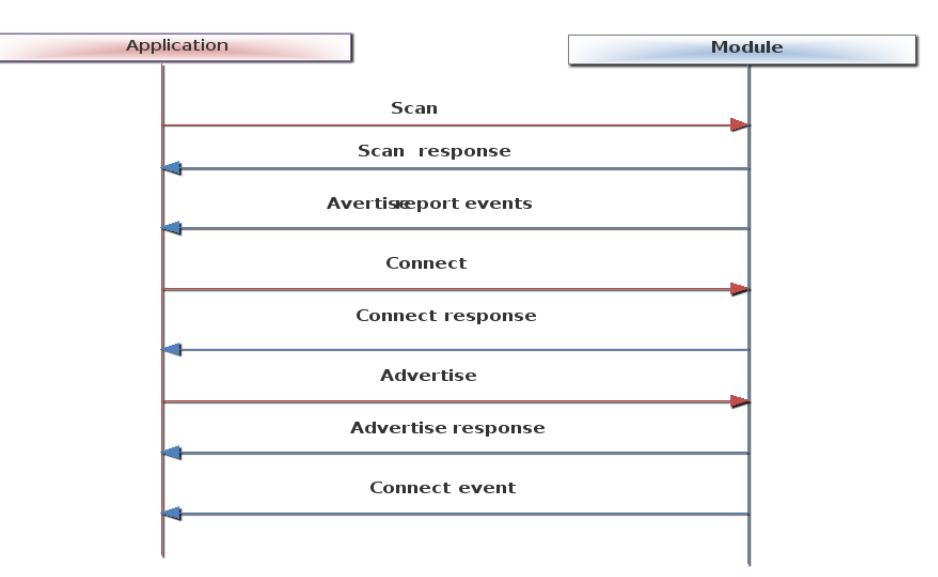

**Figure 24: Sample Command Sequence of BLE Dual Role**

5. Security Management Protocol (SMP) in Slave mode

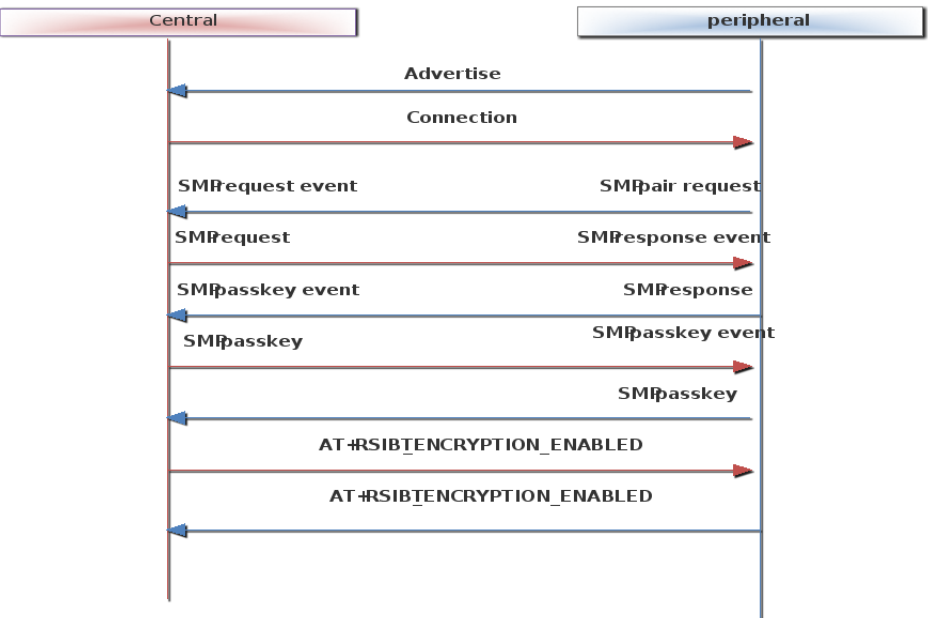

**Figure 25: SMP Command Sequence of BLE Slave (Peripheral) Mode**

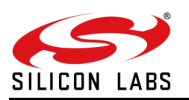

6. Security Management Protocol (SMP) in Master mode

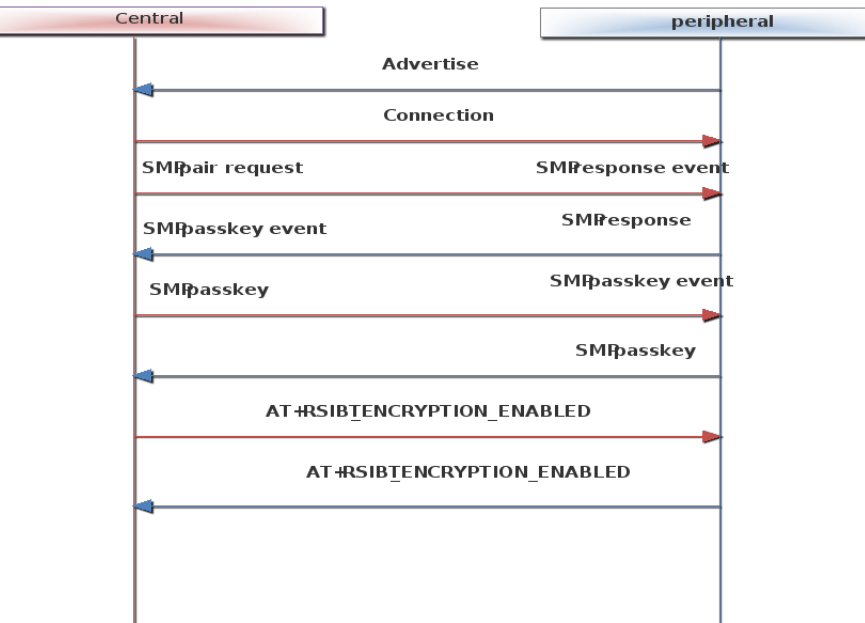

**Figure 26: SMP Command Sequence of BLE Master (Central) Mode**

11.2 Sample flow of APIs for WiFi+BT LE Co-ex mode

In order to run the Wi-Fi client and BT-LE coexistence mode, user must issue the operating mode as first command with coex parameters.

After operating mode command module will operate in both Wi-Fi STA mode and BT LE mode. So, user can issue Wi-Fi commands as well as BT LE commands in parallel on host interface.

# **Common Command:**

Set the operating mode command with below parameters to run in Wi-Fi + BT-LE Coex Mode.

Oper\_mode =  $((wifi\_oper\_mode) | (coex\_mode << 16))$ 

Wifi\_oper\_mode = 0 (to operate wifi in STA mode)

Coex\_mode= 13 (to operate in WiFi+BT LE coex mode)

Feature\_bit\_map = 1 (to operate WiFi in open security mode)

Tcp ip feature bit map  $= 1$  (TCP/IP Bypass mode)

Custom feature bit map =  $(1\lt 31)$ 

ext**\_**custom\_feature\_bit\_map = (1<<31)

bt custom feature bit map

To configure the number of GATT Records the following parameter is required;

bt custom feature bit map i.e, 6<sup>th</sup> parameter.

Bt\_custom\_feature\_bit\_map is valid when the 31st bit of ext**\_**custom\_feature\_bit\_map is set.

# **Wi-Fi Command Sequence to Associate with Access Point:**

- Band: This command sets the operating mode of the module
- Init: This command initializes the module
- Scan: This command scans for Aps and reports the Aps found
- Join: This command associates the module to the AP

Please refer to **[RS9116W Wi-Fi AT Command Programming Reference Manual](https://www.silabs.com/documents/login/reference-manuals/rs9116w-wi-fi-at-command-programming-reference-manual.pdf)** at **<https://docs.silabs.com/rs9116>** for Wi-Fi commands description.

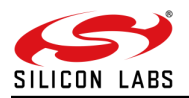

# **BT LE Command Sequence:**

- Scan: This command scans for BT LE devices and reports the devices found
- Connect: This command associates the module to the remote device

After successful Wi-Fi and BT LE connection user can send Wi-Fi raw data packets into air and also can issue GATT commands.

# **Wi-Fi+BT LE coex Rx flow:**

Upon reception of response from module to host, host has to check whether it is Wi-Fi or BT-Le response based on word0[15:12] in frame descriptor.

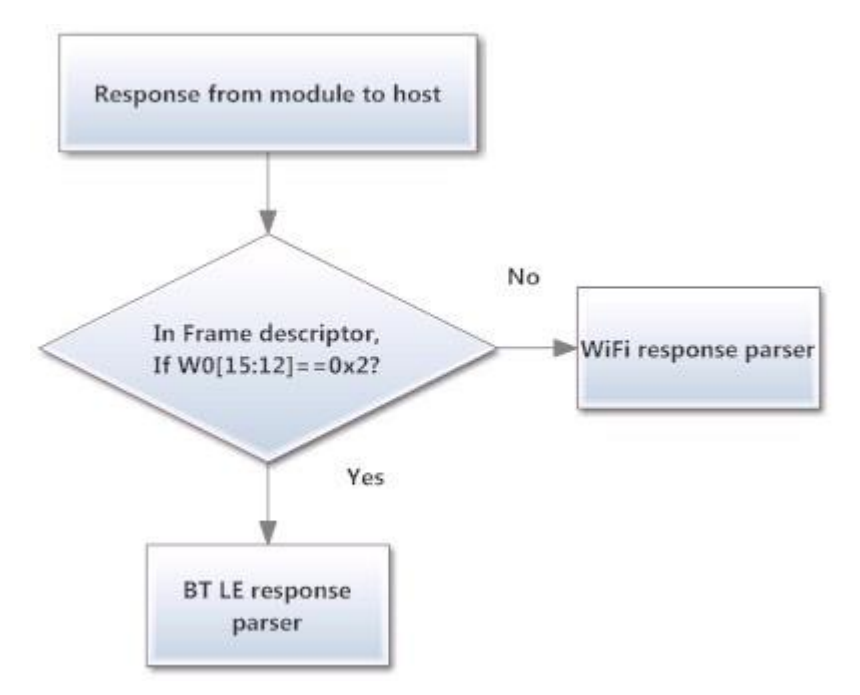

**Figure 27: Sample Flow for WiFi + BT LE Response**

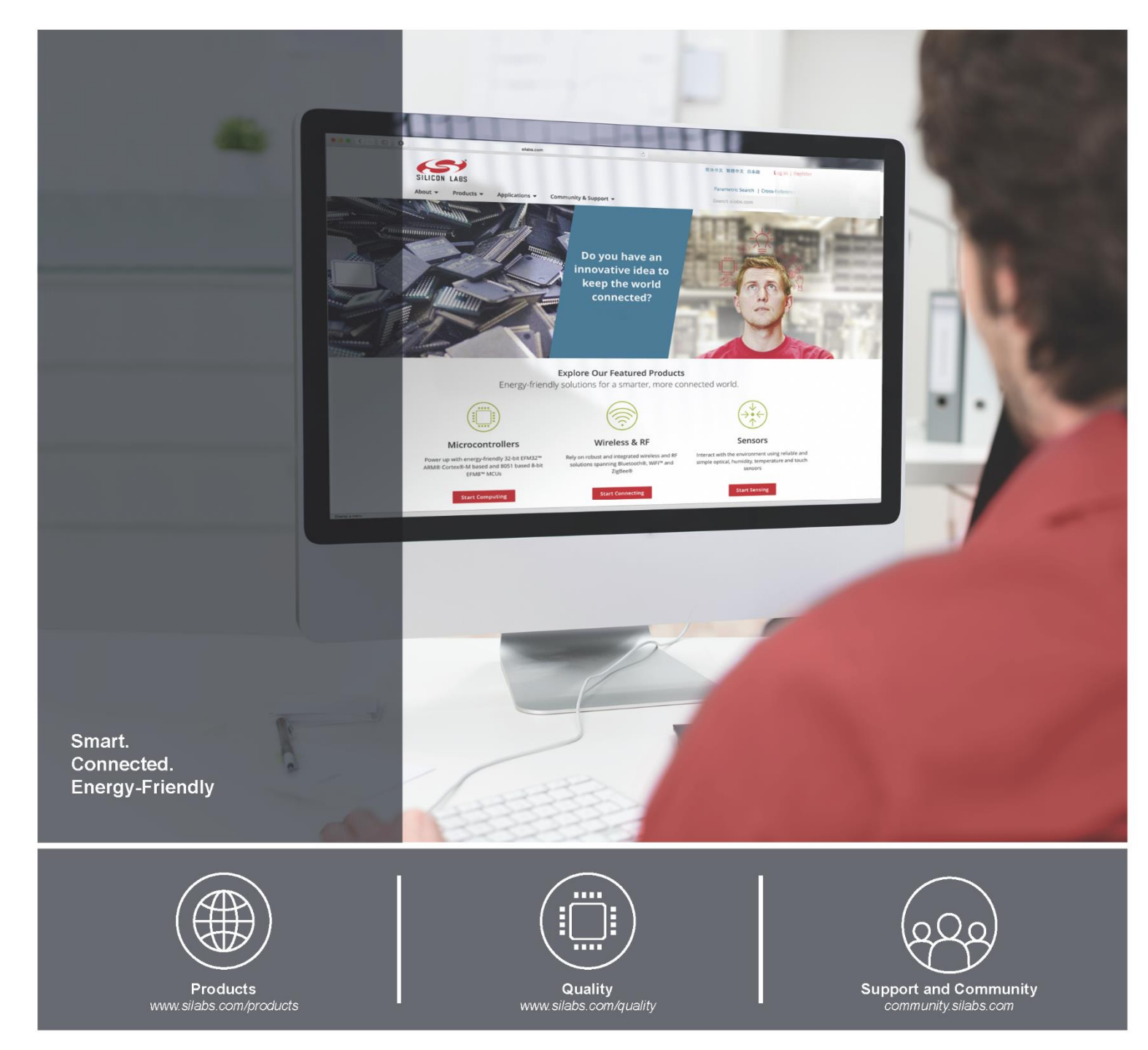

#### **Disclaimer**

Silicon Laboratories intends to provide customers with the latest, accurate, and in-depth documentation of all peripherals and modules available for system and software implementers using or intending to use the Silicon Laboratories products. Characterization data, available modules and peripherals, memory sizes and memory addresses refer to each specific device, and "Typical" parameters provided can and do vary in different applications. Application examples described herein are for illustrative purposes only. Silicon Laboratories reserves the right to make changes without further notice and limitation to product information, specifications, and descriptions herein, and does not give warranties as to the accuracy or completeness of the included information. Silicon Laboratories shall have no liability for the consequences of use of the information supplied herein. This document does not imply or express copyright licenses granted hereunder to design or fabricate any integrated circuits. The products must not be used within any Life Support System without the specific written consent of Silicon Laboratories. A "Life Support System" is any product or system intended to support or sustain life and/or health, which, if it fails, can be reasonably expected to result in significant personal injury or death. Silicon Laboratories products are generally not intended for military applications. Silicon Laboratories products shall under no circumstances be used in weapons of mass destruction including (but not limited to) nuclear, biological or chemical weapons, or missiles capable of delivering such weapons.

#### **Trademark Information**

nuclear in increased and others are trademarks or registered trademarks of Silicon Laboratories Inc., Silicon Laboratories, Silicon Laboratories, Silicon Laboratories, Silicon Laboratories, Silicon Laboratories, E. Emergy ARM Holdings. Keil is a registered trademark of ARM Limited. All other products or brand names mentioned herein are trademarks of their respective holders.

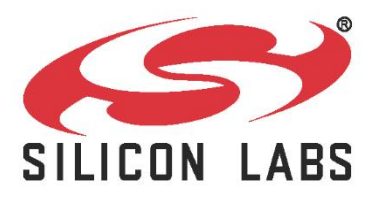

Silicon Laboratories Inc. 400 West Cesar Chavez **Austin, TX 78701** 

**[http://www.silabs.com](http://www.silabs.com/)**